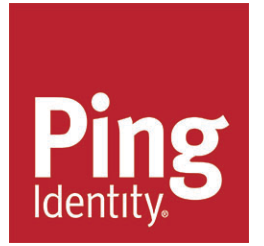

# Ping Identity® Data Governance Server Administration Guide

Version 6.1.0.0

# Ping Identity<sup>®</sup> Data Governance Server Product Documentation

© Copyright 2004-2017 Ping Identity® Corporation. All rights reserved.

#### **Trademarks**

Ping Identity, the Ping Identity logo, PingFederate, PingAccess, and PingOne are registered trademarks of Ping Identity Corporation ("Ping Identity"). All other trademarks or registered trademarks are the property of their respective owners.

#### **Disclaimer**

The information provided in these documents is provided "as is" without warranty of any kind. Ping Identity disclaims all warranties, either express or implied, including the warranties of merchantability and fitness for a particular purpose. In no event shall Ping Identity or its suppliers be liable for any damages whatsoever including direct, indirect, incidental, consequential, loss of business profits or special damages, even if Ping Identity or its suppliers have been advised of the possibility of such damages. Some states do not allow the exclusion or limitation of liability for consequential or incidental damages so the foregoing limitation may not apply.

#### **Support**

https://support.pingidentity.com/

# Table of Contents

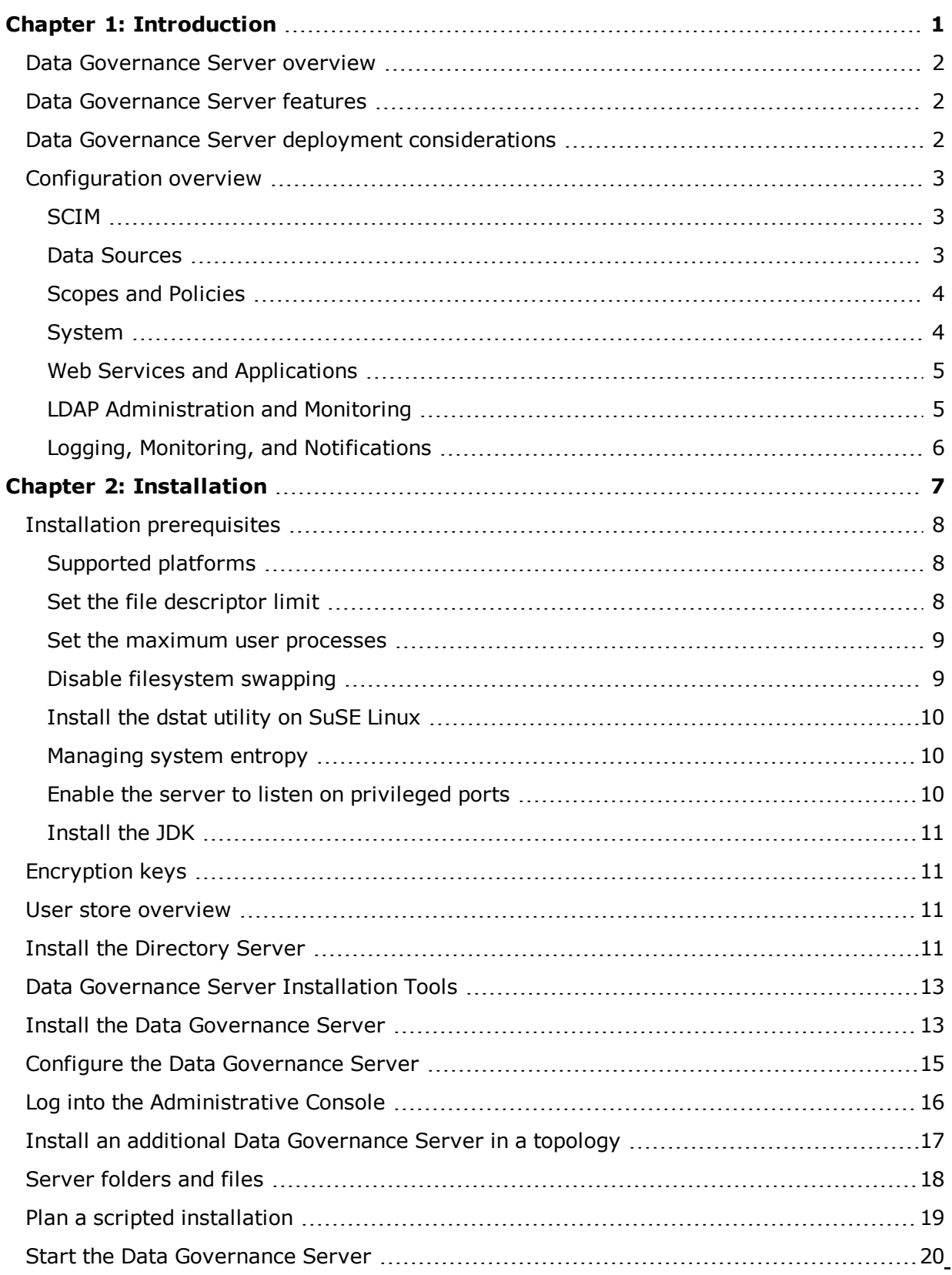

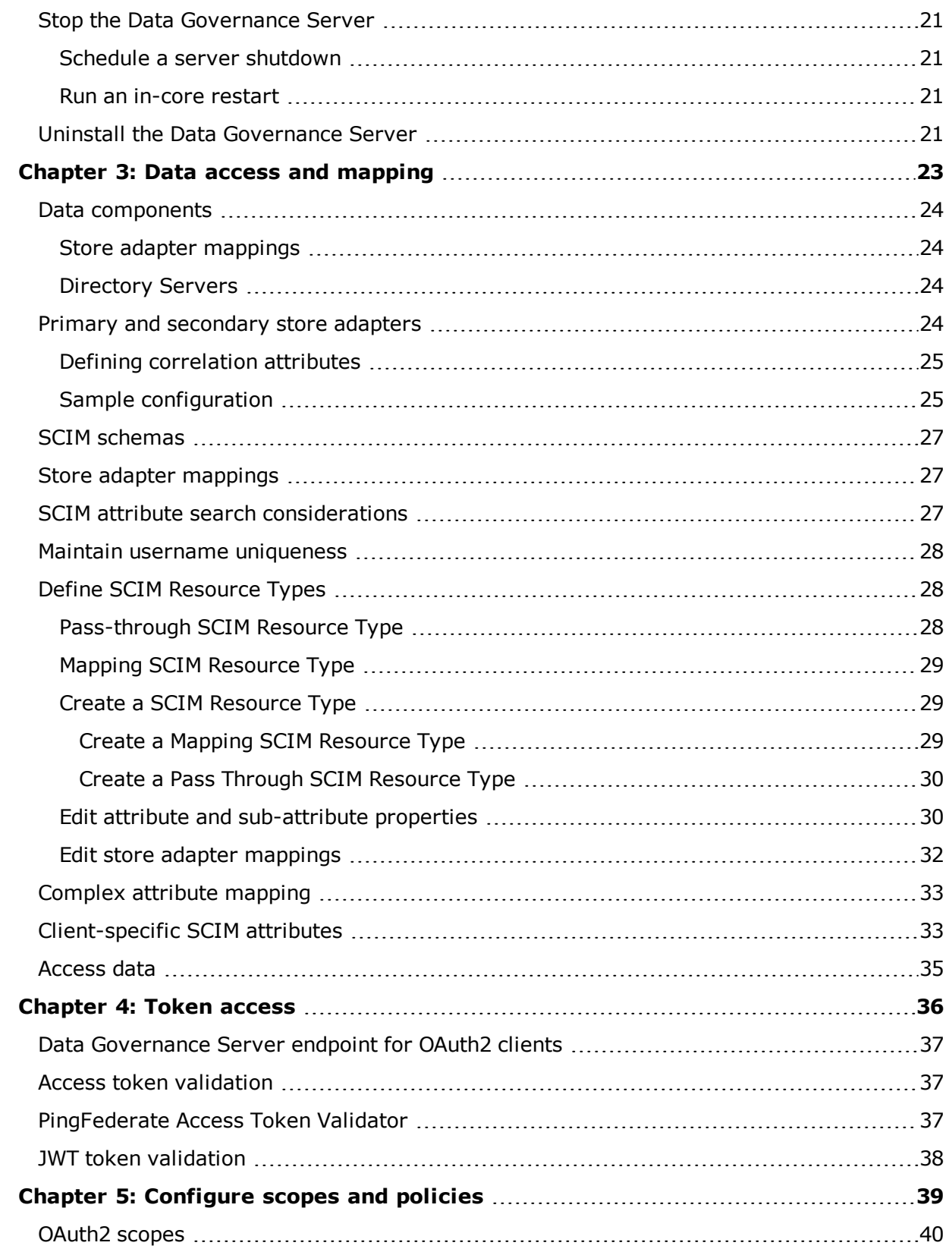

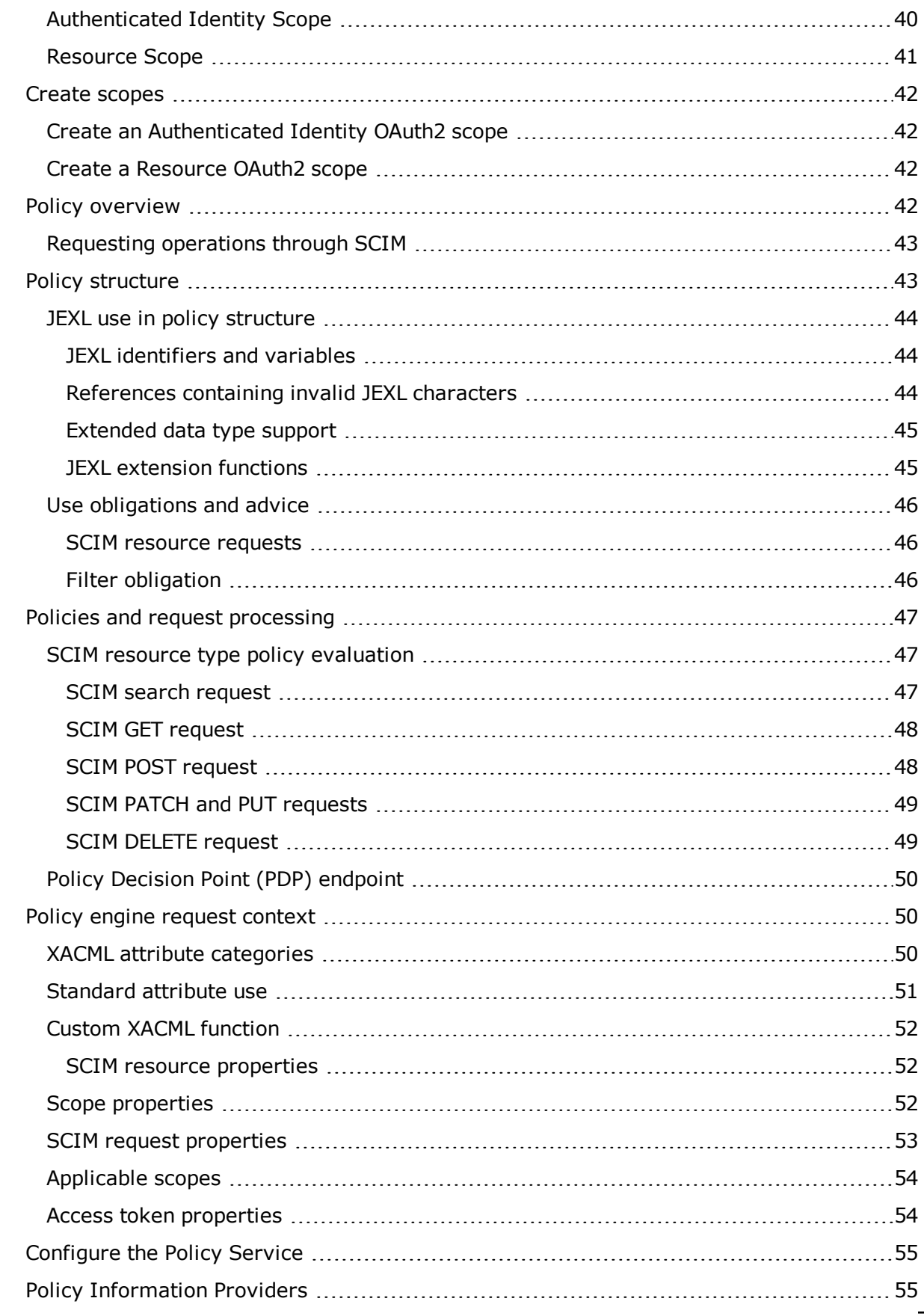

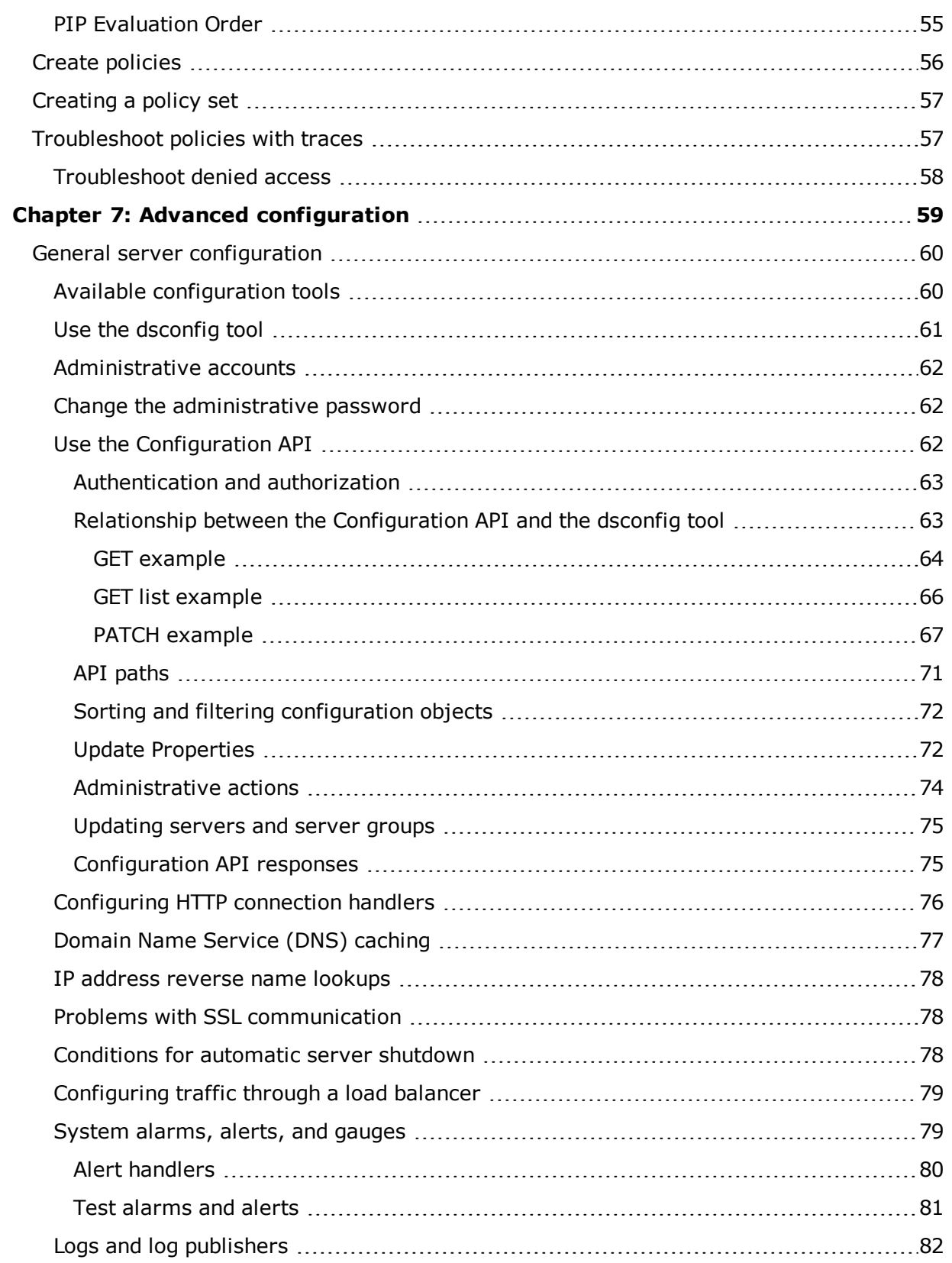

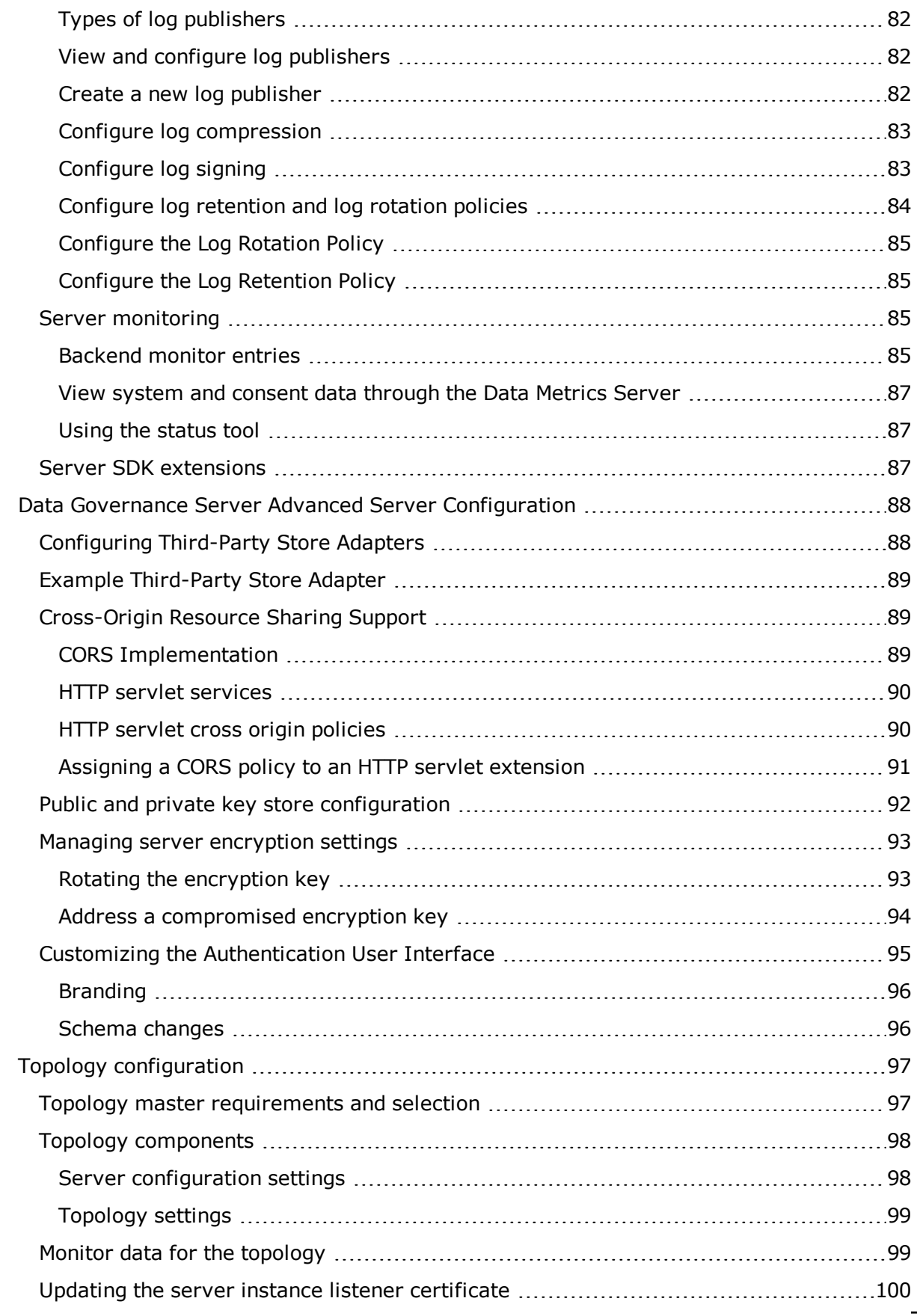

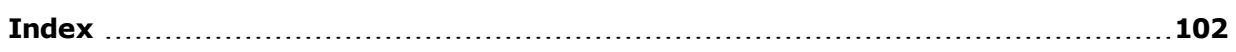

# <span id="page-9-0"></span>**Chapter 1: Introduction**

The Data Governance Server provides solutions to manage and monitor user data and access to account resources.

Topics include:

Data [Governance](#page-10-0) Server overview

Data [Governance](#page-10-1) Server features

Data Governance Server deployment [considerations](#page-10-2)

[Configuration](#page-11-0) overview

### <span id="page-10-0"></span>**Data Governance Server overview**

Most organizations today are working toward creating a unified customer profile. An essential part of creating that common profile is to centralize multiple, overlapping accounts and define the logic and security criteria for determining which applications should access data in a profile. The Data Governance Server enables managing large amounts of customer data while ensuring end-user privacy.

The Data Governance Server provides a common identity and single view of the customer by mapping account resources from multiple backend Directory Servers to SCIM [Resource](#page-36-1) Types defined in the Data Governance Server. Restricted access to end users' information is maintained through policy rules .

# <span id="page-10-1"></span>**Data Governance Server features**

The Data Governance Server provides the following features to securely manage account resources:

- <sup>l</sup> **Support for multiple backend Servers**. The Data Governance Server supports multiple directory servers, with native support for the Ping Identity Directory Server and extension points for others. Directory Servers serve as user [stores](#page-19-2) to provide the resources that can be requested by clients. Clients can be written one time for access to the Data Governance Server and receive data from any type of infrastructure backend.
- <sup>l</sup> **SCIM Resource Types**. SCIM [Resource](#page-36-1) Types determine what attributes can be accessed by a client through the Data Governance Server. The SCIM resource type defines the resource name, endpoint URL, schemas, and other metadata that indicate where a resource is managed and how it is composed.
- <sup>l</sup> **Access to resources based on policy**. The Data Governance Server ensures that data is provided to authorized clients through the use of defined [OAuth2](#page-48-0) Scopes and policies. JEXL is used to define access control policies, and the processing model that determines how to evaluate requests based on rules defined in the policies. Policies can be based on industry rules, corporate policy, or consent granted by customers.
- **. Application Developer Portal**. The Developer Portal enables client application developers to work with the SCIM APIs to design applications that can access Data Governance Server resources. See the Developer Portal for configuration examples (https://developer.unboundid.com/).

## <span id="page-10-2"></span>**Data Governance Server deployment considerations**

The Data Governance Server accepts client requests to access user data. Clients are granted authorization through an identity provider and receive access through the Data Governance Server SCIM endpoint. The Data Governance Server validates an OAuth2 access token request, where the scopes requested represent resources in backend servers.

Planning a Data Governance Server deployment should start with defining what data can be accessed and updated from backend Directory Servers, which are configured as User [Stores](#page-19-2). User Stores have a [schema](#page-35-0) defined to surface attributes. SCIM Resource Types are then defined to enable access to attributes, and provide a unified view of identity data found in multiple Directory Servers through Store Adapter [Mappings](#page-40-0). [OAuth2](#page-48-0) scopes are created to define the resources that can be requested by a client and the actions that can be performed on those resources.

[Policies](#page-50-3) determine if a client can access requested scopes, based on the information provided with the request. Obligations within the policy can define conditions for access. Policies then determine the operations that can be performed on attributes within the requested scopes.

# <span id="page-11-0"></span>**Configuration overview**

Data Governance Server configuration defines all server services, policies, applications, resources, and the mapping of data from one or more backend Directory Servers. Configuration can be done from the command line with the  $dsconfig$  tool or through the Administrative Console interface. All settings have associated help text in the interface and in the linked Configuration Guide. The Configuration Guide contains details and relationship specifics for all configuration objects and is available from the Administrative Console interface or from the <server-root>/docs/index.html page.

### <span id="page-11-1"></span>**SCIM**

The SCIM protocol is an application-level, REST protocol for provisioning and managing identity data. The SCIM Schema provides a schema and extension for representing users and groups. Only those attributes defined in the SCIM Resource Type can be accessed through the Data Governance Server. Any changes to these settings are saved to all Data Governance Servers in a topology.

- <sup>l</sup> **SCIM Resource Types** Defines attribute mapping from a SCIM schema to native attributes found in Directory Server entries. A pass-through SCIM Resource Type can also be created to allow the addition of new attributes that are not mapped to any in a Directory Server. The SCIM schema defines the attributes that comprise a SCIM Resource Type. The SCIM Resource Type determines the attributes that can be accessed by a client application.
- <sup>l</sup> **SCIM Schemas** Specifies the SCIM 2.0 schemas for data that can be accessed from backend Directory Servers. Schemas provide the basis for creating SCIM Resource Types.

### <span id="page-11-2"></span>**Data Sources**

Data sources are the servers that house the resources governed by the Data Governance Server.

- **External Servers** Lists the LDAP Directory Server instances that are configured with the Data Governance Server.
- **LDAP Health Checks** Checks the status of external LDAP servers on a regular basis, and examines failures to determine if the server has become unavailable. This is an advanced setting.
- **Load Balancing Algorithms** Used to determine the appropriate LDAP external server to use to process a request. They may be used to provide improved availability and performance by distributing the workload across multiple backend servers. This is an advanced setting.
- **. Store Adapters** Provides a Directory Server interface to the Data Governance Server. Changes or additions to Store Adapters are saved to all Data Governance Servers in a topology. Third-party store adapters can be created with the Server SDK.

### <span id="page-12-0"></span>**Scopes and Policies**

These settings define the rules for accessing resources through the Data Governance Server. Any changes to these settings are saved to all Data Governance Servers in a topology.

- <sup>l</sup> **Access Token Validators** Validates an access token used to access protected resources (OAuth2 scopes). Validators are used to decode tokens and return token metadata. The Data Governance Server's local access token validator can be used, or a third-party token validator can be defined using the Server SDK.
- **. OAuth Scopes** Specifies the data being requested from a client.
- <sup>l</sup> **Policy Information Providers** Retrieves XACML attributes from a Policy Information Point (PIP) for policy evaluation. This is an advanced setting.
- **Policies** Specifies the rules for how requested resources can be shared with clients, written with JEXL (Java Expression Language) and based on the *OASIS Committee Specification 01, eXtensible access control markup language (XACML) Version 3.0*. The Data Governance Server provides default policies that can be used or modified.
- **Policy Service** Contains the properties that affect the overall operation of the Data Governance Server Policy Decision Point (PDP).

### <span id="page-12-1"></span>**System**

System settings define communication, connection, and the criteria for triggering alarms regarding the server's resources. Changes to these setting can be saved to the local server or saved to a group of servers. Most are not mirrored across a topology, unless otherwise stated. See General Server [Configuration](#page-68-0) for more information.

<sup>l</sup> **Connection Handlers** – Defines the settings for handling all interaction with the clients, including accepting connections, reading requests, and sending responses.

- <sup>l</sup> **Global Configuration** Specifies the SMTP server, password policies, and LDAP request criteria configured for this server.
- **. Key Manager Providers** Manages the key material used to authenticate to another server. This is an advanced setting.
- **Key Pairs** Defines the key pair that can be used to provide credentials for digital signatures. An existing key pair can be imported or a new one can be generated by the server. This configuration object is mirrored across a topology.
- **Locations** Lists the locations in which servers that are accessed by the Data Governance Server reside.
- <sup>l</sup> **Trust Manager Providers** Determine whether to trust certificates presented to the server. This is an advanced setting.
- **Trusted Certificates** Specifies a trusted public key that can be used to verify credentials for digital signatures and public-key encryption. This configuration object is mirrored across a topology.

### <span id="page-13-0"></span>**Web Services and Applications**

These settings define the HTTP connection criteria for application access to the Data Governance Server. Changes to these setting can be saved to the local server or saved to a group of servers. They are not mirrored across a topology. See General Server [Configuration](#page-68-0) for more information.

- <sup>l</sup> **HTTP Configuration** Defines configuration for the Data Governance Server HTTP Service. This is an advance setting and cannot be changed other than to include stack traces in error pages.
- <sup>l</sup> **HTTP Servlet Cross Origin Policies** Defines the configuration for handling Cross-Origin HTTP requests using the Cross Origin Resource Sharing (CORS) protocol. An instance of HTTP Servlet Cross Origin Policy can be associated with multiple HTTP Servlet Extensions.
- **. HTTP Servlet Extensions** Defines classes and initialization parameters used by a servlet invoked by an HTTP connection handler.
- <sup>l</sup> **Web Application Extensions** Specifies the configuration settings for the Administrative Console and any other web applications that are configured to work with the Data Governance Server.

### <span id="page-13-1"></span>**LDAP Administration and Monitoring**

These are all advanced settings to manage the local server's accounts, account requirements and security settings, and backend configuration. Changes to these setting can be saved to the local server or saved to a group of servers. They are not mirrored across a topology. See General Server [Configuration](#page-68-0) for more information.

### <span id="page-14-0"></span>**Logging, Monitoring, and Notifications**

These settings define the notification criteria for system alerts, and the logging criteria for actions within the Data Governance Server. Changes to these setting can be saved to the local server or saved to a group of servers. They are not mirrored across a topology. See [General](#page-68-0) Server [Configuration](#page-68-0) for more information.

- **Alarm Manager** Defines the severity of alarms to be raised.
- **Alert Handlers** Specifies the Alert Handlers used to notify administrators of problems or events that occur in the Data Governance Server.
- <sup>l</sup> **Gauges** Specifies server performance thresholds and circumstances that merit the raising of an alarm.
- **Gauge Data Sources** Defines the source of gauge data obtained from the server, including available memory and disk space.
- <sup>l</sup> **LDAP SDK Debug Logger** Records debug messages generated by the LDAP SDK for Java. This is an advanced setting.
- **Log File Rotation Listeners** Defines an action for the server to take before a log file is rotated out of service, such as copying the file to a new location. This is an advanced setting.
- **Log Publishers** Defines the distribution of log messages from different loggers to a destination.
- **Log Retention Policies** Defines how long logs should be kept.
- **Log Rotation Policies** Specifies when log files should be rotated.
- **Monitor Providers** Provides information about the state of the server or server components.

# <span id="page-15-0"></span>**Chapter 2: Installation**

The Data Governance Server installation requires few prerequisites, and can be deployed on virtualized and/or commodity hardware.

Topics include:

Installation [prerequisites](#page-16-0)

[Encryption](#page-19-1) keys

User store [overview](#page-19-2)

Install the [Directory](#page-19-3) Server

Data [Governance](#page-21-0) Server installation tools

Install the Data [Governance](#page-21-1) Server

Configure the Data [Governance](#page-23-0) Server

Log into the [Administrative](#page-24-0) Console

Install an additional Data [Governance](#page-25-0) Server in a topology

Server [folders](#page-26-0) and files

Plan a scripted [installation](#page-27-0)

Start the Data [Governance](#page-28-0) Server

Stop the Data [Governance](#page-29-0) Server

Uninstall the Data [Governance](#page-29-3) Server

# <span id="page-16-0"></span>**Installation prerequisites**

The following are required before installing the Data Governance Server:

- $\cdot$  Java 8
- Minimum of 2 GB RAM
- <span id="page-16-1"></span>• Ping Directory Server 6.0, or later

### **Supported platforms**

The Data Governance Server is a pure Java application. It is intended to run within the Java Virtual Machine on any Java Standard Edition (SE) or Enterprise Edition (EE) certified platform. For the list of supported platforms and Java versions, access the Ping Identity Customer Support Center portal or contact an authorized support provider.

#### Note

It is highly recommended that a Network Time Protocol (NTP) system be in place so that multiserver environments are synchronized and timestamps are accurate.

### <span id="page-16-2"></span>**Set the file descriptor limit**

The server allows for an unlimited number of connections by default, but is restricted by the file descriptor limit on the operating system. The file descriptor limit on the operating system can be increased with the following procedure.

#### Note

If the operating system relies on  $s$   $y$ stemd, refer to the Linux operating system documentation for instructions on setting the file descriptor limit.

1. Display the current hard limit of the system. The hard limit is the maximum server limit that can be set without tuning the kernel parameters in the  $proc$  filesystem.

ulimit -aH

2. Edit the  $/$ etc $/$ sysctl.conf file. If the  $fs$ .file-max property is defined in the file, make sure its value is set to at least 65535. If the line does not exist, add the following to the end of the file:

```
fs.file-max = 65535
```
3. Edit the /etc/security/limits.conf file. If the file has lines that set the soft and hard limits for the number of file descriptors, make sure the values are set to 65535. If the lines are not present, add the following lines to the end of the file (before  $#End \circ f$ file). Insert a tab between the columns.

```
* soft nofile 65535
* hard nofile 65535
```
4. Reboot the server, and then use the  $u$ limit command to verify that the file descriptor limit is set to 65535 with the following command:

ulimit -n

Once the operating system limit is set, the number of file descriptors that the server will use can be configured by either using a NUM FILE DESCRIPTORS environment variable, or by creating a config/num-file-descriptors file with a single line such as, NUM\_FILE DESCRIPTORS=12345. If these are not set, the default of 65535 is used. This is strictly optional if wanting to ensure that the server shuts down safely prior to reaching the file descriptor limit.

#### Note

For RedHat 7 or later, modify the 20-nproc.conf file to set both the open files and max user processes limits:

```
Add or edit the following lines if they do not already exist:
    soft nproc 65536
    soft nofile 65536
    hard nproc 65536
    hard nofile 65536
root soft  nproc    unlimited
```
#### <span id="page-17-0"></span>**Set the maximum user processes**

/etc/security/limits.d/20-nproc.conf

Redhat Enterprise Linux Server/CentOS 6.x sets the default maximum number of user processes to 1024, which is lower than the setting on older distributions. This may cause JVM memory errors when running multiple servers on a machine because each Linux thread is counted as a user process. This is not an issue on Solaris and AIX platforms as individual threads are not counted as user processes.

At startup, the Data Governance Server attempts to raise this limit to 16,383 if the value reported by ulimit is less. If the value cannot be set, an error message is displayed. Explicitly set the limit in /etc/security/ limit.conf. For example:

\* soft nproc 100000 \* hard nproc 100000

The 16,383 value can also be set in the NUM\_USER\_PROCESSES environment variable, or by setting the same variable in config/num-user-processes.

### <span id="page-17-1"></span>**Disable filesystem swapping**

Any performance tuning services, like tuned, should be be disabled. If performance tuning is required, vm. swappiness can be set by cloning the existing performance profile then adding  $vm.swapines = 0$  to the new profile's tuned.conf file in /usr/lib/tuned/profilename/tuned.conf. The updated profile is then selected by running tuned-adm profile customized\_profile.

### <span id="page-18-0"></span>**Install the dstat utility on SuSE Linux**

The dstat utility is used by the collect-support-data tool to gather support data. It can be obtained from the OpenSuSE project website. Perform the following steps to install the dstat utility:

- 1. Log into the server as root.
- 2. Add the appropriate repository using the  $z$ ypper tool.
- 3. Install the dstat utility:

\$ zypper install dstat

### <span id="page-18-1"></span>**Managing system entropy**

Entropy is used to calculate random data that is used by the system in cryptographic operations. Some environments with low entropy may have intermittent performance issues with SSL-based communication. This is more typical on virtual machines, but can occur in physical instances as well. Monitor the kernel.random.entropy avail in sysctl value for best results.

<span id="page-18-2"></span>If necessary, update \$JAVA\_HOME/jre/lib/security/java.security to use file:/dev/./urandom for the securerandom.source property.

#### **Enable the server to listen on privileged ports**

Linux systems do not provide a direct analog to the Solaris User and Process Rights Management subsystems. Linux does have a similar mechanism called capabilities used to grant specific commands the ability to do things that are normally only allowed for a root account. This is different from the Solaris model because instead of granting the ability to a specific user, capabilities are granted to a specific command. It may be convenient to enable the server to listen on privileged ports while running as a non-root user.

The setcap command is used to assign capabilities to an application. The cap net bind service capability enables a service to bind a socket to privileged ports (port numbers less than 1024). If Java is installed in  $/ds/java$  (and the Java command to run the server is  $/ds/java/bin/java)$ , the Java binary can be granted the capanent bind service capability with the following command:

\$ sudo setcap cap net bind service=+eip /ds/java/bin/java

The java binary needs an additional shared library  $(i$ ibjli.so) as part of the Java installation. More strict limitations are imposed on where the operating system will look for shared libraries to load for commands that have capabilities assigned. So it is also necessary to tell the operating system where to look for this library. This can be done by creating the file /etc/ld.so.conf.d/libjli.conf with the path to the directory that contains the libjli.so file. For example, if the Java installation is in  $/ds/java$ , the contents of that file should be:

/ds/java/lib/amd64/jli

Run the following command for the change to take effect:

<span id="page-19-0"></span>\$ sudo ldconfig -v

### **Install the JDK**

The Data Governance Server requires the Java 64-bit JDK. Even if Java is already installed, create a separate Java installation for use by Data Governance Server to ensure that updates to the system-wide Java installation do not inadvertently impact the Data Governance Server.

<span id="page-19-1"></span>Solaris systems require the 32-bit and 64-bit versions. The 64-bit version of Java on Solaris relies on a number of files provided by the 32-bit version, so the latter should be installed first.

# **Encryption keys**

Encryption setting definitions are used to validate encrypted access tokens. All Data Governance Server instances must use the same set of definitions. Encryption setting definitions are managed using the encryption-settings tool.

If new encryption settings must be defined, the new definition must be exported using the encryption-settings tool and imported on all Data Governance Server instances. Only after the new definition is imported on all servers can the new definition be used for subsequent encryption operations.

<span id="page-19-2"></span>See Managing the Server [Encryption](#page-101-0) Settings for more information.

### **User store overview**

During the Data Governance Server installation, at least one Ping Directory Server is defined to serve as a user store. The user store is a repository of user data, such as names, email addresses, and preferences, as well as user-specific metadata needed by the Data Governance Server. For example, some user data may be stored in an LDAP directory server while other attributes may be stored in a relational database. SCIM [Resource](#page-36-1) Types are defined to enable access to a user store's resources, and provide a consistent view of a user's profile that may cross multiple Directory Servers.

## <span id="page-19-3"></span>**Install the Directory Server**

The Data Governance Server requires at least one installed Ping Identity Directory Server. The Data Governance Server can be configured with multiple user stores.

#### Note

All sensitive data in the user store can be encrypted. When using the Ping Identity Directory Server as the user store, server-level encryption can be enabled as described in the "Encrypting Sensitive Data" section in the *Ping Directory Server Administration Guide*.

The following information is needed during the installation:

- Server hostname
- LDAPS port
- Root DN and password
- Base DN
- Location of user entries

All configuration settings can be later modified through the dsconfig tool.

Perform the following steps to install the Directory Server:

- 1. Download the Directory Server zip distribution, PingDirectory-<version>.zip.
- 2. Unzip the file in any location.

\$ unzip PingDirectory-<version>.zip

3. Change to the top level PingDirectory folder.

\$ cd PingDirectory

4. Run the setup command.

\$ ./setup

- 5. Enter **yes** to agree to the license terms.
- 6. Enter the fully qualified host name or IP address of the local host, or press **Enter** to accept the default.
- 7. Create the initial root user DN for the Directory Server, or accept the default, (cn=Directory Manager). This account has full access privileges.
- 8. Enter a password for this account, and confirm it.
- 9. To enable the Platform APIs over HTTPS, enter **yes**. These are the product's configuration APIs.
- 10. Enter the port to accept connections from HTTPS clients, or press **Enter** to accept the default. The default may be different depending on the account privileges of the user installing.
- 11. Enter the port to accept connections from LDAP clients, or press **Enter** to accept the default.
- 12. Type **yes** to enable LDAPS, or press **Enter** to accept the default (no). If enabling LDAPS, enter the port to accept connections, or press **Enter** to accept the default LDAPS port.
- 13. Type **yes** to enable StartTLS for encrypted communication, or press **Enter** to accept the default (no).
- 14. Select the certificate option for the server and provide the certificate location.
- 15. Specify the base DN for the Directory Server repository, for example dc=company,dc=com.
- 16. Select an option to populate the database.
- 17. If this machine is dedicated to the Directory Server, tune the JVM memory allocation to use the maximum amount of memory the **Aggressive** option). This ensures that communication with the Directory Server is given the maximum amount of memory. Choose the best memory option for the system and press **Enter**.
- 18. Enter **yes** to configure the server on startup and load the backend into memory before accepting connections, or press **Enter** to accept the default (no).
- 19. To start the server after the configuration, press **Enter** for (yes).
- <span id="page-21-0"></span>20. Review the Setup Summary, and enter an option to accept the configuration, redo it, or cancel.

## **Data Governance Server Installation Tools**

The Data Governance Server provides a number of tools to install and configure the system.

- The setup tool performs the initial tasks needed to start the Data Governance Server server, including configuring JVM runtime settings and assigning listener ports for the Data Governance Server's REST services and applications.
- In The create-initial-config tool continues after setup and configures connectivity between the user store and the Data Governance Server. During the process, the prepare-external-store tool prepares each Ping Directory Server to serve as a [user](#page-19-2) [store](#page-19-2) by the Data Governance Server. Configuration can be written to a file to use for additional installations.
- Once the configuration is done, the  $ds$ config tool and the Administrative Console enable more granular configuration.

### <span id="page-21-1"></span>**Install the Data Governance Server**

To expedite the setup process, be prepared to enter the following information:

- An administrative account for the Data Governance Server.
- An available port for the Data Governance Server to accept HTTPS connections from REST API clients.
- An available port for the Administrative Console's communication.
- An available port to accept LDAP client connections.
- Information related to the server's connection security, including the location of a keystore containing the server certificate, the nickname of that server certificate, and the location of a truststore.

Perform the following steps for an interactive installation of the Data Governance Server:

- 1. Download the latest zip distribution of the Data Governance Server software.
- 2. Unzip the file in any location.

\$ unzip PingDataGovernance-<version>.zip

- 3. Change to the top level PingDataGovernance folder.
- 4. Run the setup command.

\$ ./setup

- 5. Type **yes** to accept the terms of this license agreement.
- 6. The setup tool enables cloning a configuration by adding to an existing Data Governance Server topology. For an initial installation, press **Enter** to accept the default (no). When adding additional Data [Governance](#page-25-0) Server instances, an existing peer can be chosen to mirror configuration.
- 7. Enter the fully qualified host name or IP address of the machine that hosts the Data Governance Server, or press **Enter** to accept the default (local hostname).
- <span id="page-22-0"></span>8. Create the initial root user DN for the Data Governance Server. This account has full access privileges. To accept the default (cn=Directory Manager), press **Enter**.
- 9. Enter and confirm a password for this account.
- 10. Define a port for Data Governance Server REST APIs and the Administrative Console to accept HTTPS connections, or press **Enter** to accept the default.
- 11. Enter the port to accept LDAP client connections, or press **Enter** to accept the default.
- 12. To enable LDAPS connections press **Enter** and enter a port, or type **no**.
- 13. To enable StartTLS connections over regular LDAP connection press **Enter**, or type **no**.
- 14. Enter the certificate option for this server. If needed, the server will generate self-signed certificates that should be replaced before the server is put into production.
- 15. If this machine is dedicated to the Data Governance Server, tune the JVM memory to use the maximum amount of memory (the **Aggressive** option). If this system supports other applications, choose an appropriate option.
- 16. Enter a location name for this server. The location is used for failover purposes if this server belongs to a server group.
- 17. Enter an instance name for this Data Governance Server, or press **Enter** to accept the default (<location> Server 1). The name must be unique in a topology and cannot be changed once configured.
- 18. Press **Enter** (yes) to start the server when the configuration is applied.
- 19. Review the configuration options and press **Enter** to accept the default (set up the server).

The installation will continue with the create-initial-config tool.

# <span id="page-23-0"></span>**Configure the Data Governance Server**

The next set of steps in the setup process rely on the  $\alpha$  reate-initial-config tool. The setup tool will continue with the create-initial-config tool to configure the Data Governance Server. Having the following in place will expedite the configuration:

- At least one Ping Identity Directory Server is installed. Have the host name and communication port available.
- Any additional Directory Servers that act as user stores. Only Ping Directory Servers can be configured with this tool. Other user stores must be configured outside of this process. Have the host names and communication ports available.
- Locations for this and any other Data Governance Servers for failover.

#### Note

The create-initial-config tool can install starter schemas that enable having a base schema for the product to use after installation and/or using reference applications. The schemas are user and user-and-ref-apps.If neither schema is installed, a custom schema and mapping SCIM resource type or a Pass-through SCIM resource type can be configured later.

After the initial setup and configuration, run the  $d_s$  and  $i$  tool later to make configuration adjustments. Perform the following steps to configure the Data Governance Server:

- 1. Press **Enter** (yes) to continue with create-initial-config. If for some reason the initial configuration cannot be completed in one session, manually restart createinitial-config later.
- 2. Define the account used by the Data Governance Server to communicate with an external User Store, or press **Enter** to accept the default (cn=Governance User,cn=Root DNs,cn=config).
- 3. Enter and confirm the account password.
- 4. Specify the type of security that the Data Governance Server uses when communicating with all external store instances, or press **Enter** to accept the default (SSL).
- 5. Enter the host:port configured for the first Directory Server. The connection is verified.
- 6. Select the location name for the Directory Server (or user store server), or enter another location if not listed in the menu.
- 7. Confirm that the identified host should be prepared. If additional servers will be added as backups, select the **Yes, and all subsequent servers** option. This enables the identification of another server later in the configuration. The prepare-external-store tool can also be used to perform these tasks at a later time.
- 8. Enter the account and password needed to create the root user  $cn = Govername{corr}$ User, cn=Root DNs, cn=config [account](#page-22-0) on the Directory Server. This is the root account created in the initial setup, such as the default (cn=Directory Manager. The Data

Governance Server sets up the DN and tests that it can access the account. This is also the account used to log into the Administrative Console.

- 9. To configure the initial user store, press **Enter** for (yes). The user store will be configured with a default Store Adapter and SCIM Resource Type, which will enable mapping of resources in the user store.
- 10. If there are additional Directory Server locations, enter their  $host:port$ . If there are no additional servers to add, press **Enter** to continue.
- 11. Choose one of the predefined schemas (the standard user schema and optionally the reference application schema), or no schema. The instructions for configuration in this guide use the standard user schema.
- 12. Specify the base DN for locating user entries, such as  $ou=people, dc=example, dc=com$ and press **Enter**.
- 13. Review the configuration summary, and press **Enter** to accept the default (w) to write the configuration to a dsconfig batch file. The configuration is written to <serverroot>/resource/governance-cfg.dsconfig . Certificate files are written to externalserver-certs.zip.
- 14. Press **Enter** (yes) to confirm that the configuration should be applied to this Data Governance Server and written to the governance-cfg.dsconfig file.

<span id="page-24-0"></span>This completes the initial configuration for the Data Governance Server. Run the bin/status tool to see that the Data Governance Server server is up and running.

# **Log into the Administrative Console**

After the server is installed, access the Administrative Console,

https://<host>/console/login, to verify the configuration and manage the server. To log into the Administrative Console, use the initial root user DN specified during setup (by default cn=Directory Manager).

The dsconfig command or the Administrative Console can be used to create additional root DN users in cn=Root DNs, cn=config. These new users require the fully qualified DN as the login name, such as cn=new-admin, cn=Root DNs, cn=config. To use a simple user name (with out the  $cn=$  prefix) for logging into the Administrative Console, the root DN user must have the alternate-bind-dn attribute configured with an alternate name, such as "admin."

If the Administrative Console needs to run in an external container, such as Tomcat, a separate package (<server-root>/resource/admin-console.zip) can be installed according to that container's documentation.

# <span id="page-25-0"></span>**Install an additional Data Governance Server in a topology**

A Data Governance Server instance can be cloned to serve as an additional server in a topology. Adding a server to an existing topology copies the original Data Governance Server's local configuration and links the two configurations. The configuration of Data Governance Server's cluster items and the topology settings are automatically mirrored across servers in a topology. See Topology [Overview](#page-105-0) for details.

#### **Note**

When setting up a new Data Governance Server from an existing peer, the existing HTTP(S) connection handlers are not cloned. These connection handlers are created from scratch using default values of the new server and any specified port values.

- 1. Unpack the zip distribution in a folder different from the peer Data Governance Server.
- 2. Run the ./setup command in the <server-root> directory of the new server.
- 3. Accept the licensing agreement.
- 4. Enter **yes** to add this server to an existing Data Governance Server topology.
- 5. Enter the host name of the peer Data Governance Server server from which the configuration will be copied.
- 6. Enter the port of the peer Data Governance Server.
- 7. Choose the security communication to use to connect to the peer Data Governance Server.
- 8. Enter the manager account DN and password for the peer Data Governance Server. The connection is verified.
- 9. Enter the fully-qualified host name or IP address of the local host (the new server).
- 10. Enter the HTTPS client connection port for the Data Governance Server, or press **Enter** to accept the default.
- 11. Select the option to install the Administrative Console application, if desired.
- 12. Enter the HTTPS connection port for the Administrative Console application, or press **Enter** to accept the default.
- 13. Enter the port on which the new Data Governance Server will accept connections from LDAP clients, or press **Enter** to accept the default.
- 14. Choose a certificate option for this Data Governance Server.
- 15. Choose the amount of memory to allocate to the JVM.
- 16. Choose the location for this server. The location of the peer is listed as an option, or a new location can be defined. Regardless, the new server will have its topology and cluster settings mirrored with its peer.
- 17. Enter a name for this server. The name cannot be changed after installation.
- 18. Press **Enter** to start the server after configuration.
- 19. Review the information for the configuration, and press **Enter** to set up the server with these parameters.
- <span id="page-26-0"></span>20. To write this configuration to a file, press **Enter** to accept the default (yes).

## **Server folders and files**

After the distribution file is unzipped, the following folders and command-line utilities are available:

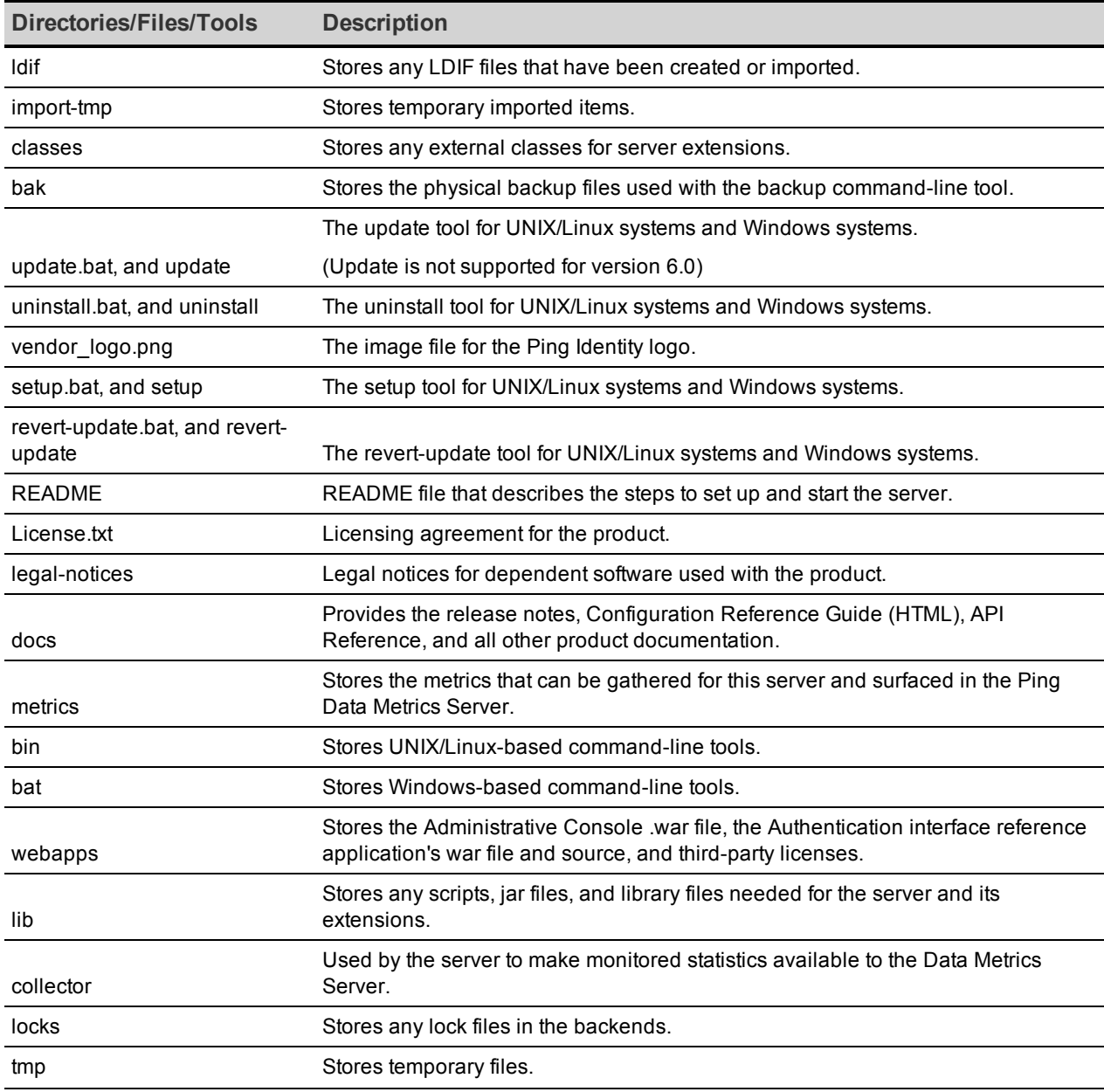

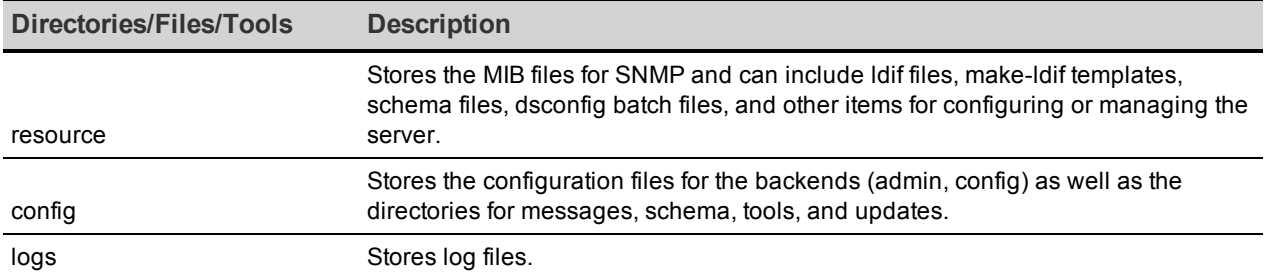

## <span id="page-27-0"></span>**Plan a scripted installation**

An interactive installation of an Data Governance Server uses the setup and createinitial-config tools. This is the recommended installation method and should be used when possible. A scripted installation can be performed, for scenarios that require a custom configuration or automated deployment. The resulting governance-cfg.dsconfig batch file, created with the create-initial-config tool, can then be used as a basis for scripted installations.

The following is performed by the create-initial-config tool during an interactive installation:

#### **External store preparation:**

- For each Ping Directory Server, the prepare-external-store tool is run. This updates the Directory Server's schema, creates a privileged service account for use by the Data Governance Server with the DN cn=Governance User, cn=Root DNs, cn=config, and creates an administrative account.
- If the user store is comprised of LDAP directory servers, the prepare-external-store tool is run for every server that comprises the user store. This updates the server's schema, and creates a privileged service account for use by the Data Governance Server with the DN cn=Governance User, cn=Root DNs, cn=config.

#### **Server configuration with dsconfig:**

The create-initial-config command has  $a$ -dry-run option that can be used to generate the governance-cfg.dsconfig file in non-interactive, or interactive mode, without applying the configuration to the local server.

#### **Note**

The Directory Server ACIs may need to be configured to grant access to elements of data, or specific LDAP controls using ACIs, depending on which Data Governance Server services are used. See resource/starter-schemas/README.txt for sample ACIs.

#### **Installation Process**

The following is a sample of the commands that should be included in a scripted installation:

- 1. Set up and configure one or more Directory Servers. See [Installing](#page-19-3) the Directory Server.
- 2. Run the Data Governance Server setup command on the server that will host the Data Governance Server.

```
$ ./setup --cli --no-prompt --acceptLicense --maxHeapSize 2g \
   --ldapPort 2389 --ldapsPort 2636 --httpsPort 8443 \
   --location Austin --instanceName server1 \
 --rootUserPassword <password> \
   --useJavaTrustStore <path>/keystores/truststore.jks \
   --useJavaKeystore <path>/keystores/server1keystore.jks \
 --trustStorePasswordFile<path>/keystores/truststore.txt \
 --keystorePasswordFile <path>/keystores/keystore.txt \
   --certNickname server-cert
```
The --trustStorePasswordFile option is only required if this server is expected to update the truststore with certificates of other servers in the topology.

The password for the private key associated with the certificate (server-cert) should be the same as the keystore password.

3. Run prepare-external-store for each user store.

```
$ ./prepare-external-store --no-prompt \
    --hostname ds1.example.com \
   --port 1636 --useSSL --trustStorePath <path>/keystores/truststore.jks
\setminus  --userStoreBaseDN "ou=people,dc=example,dc=com" \
 --governanceBindPassword <password> \
    --bindDN "cn=directory manager" \
 --bindPassword <password>
```
4. Run the create-initial-config tool.

```
$ ./create-initial-config --no-prompt \
  --port 2636 --useSSL --trustStorePath <path>/keystores/truststore.jks
\setminus  --bindDN "cn=Directory Manager" \
 --bindPassword <password> \
 --governanceBindPassword <password> \
   --externalServerConnectionSecurity useSSL \
 --userStoreBaseDN "o=people, dc=example, dc=com" \
   --userStore ds1.example.com:1636:Austin
```
### <span id="page-28-0"></span>**Start the Data Governance Server**

To start the Data Governance Server, run the bin/start-server tool on UNIX/Linux systems (the bat command is in the same folder for Windows systems).

To start the Data Governance Server in the foreground:

1. Enter the bin/start-server with the --nodetach option to launch the Data Governance Server as a foreground process.

\$ bin/start-server --nodetach

<span id="page-29-0"></span>2. Stop the Data Governance Server by pressing CTRL-C in the terminal window where the server is running or run the  $bin/stop-server$  command from another window.

### **Stop the Data Governance Server**

The Data Governance Server provides a shutdown script, bin/stop-server, to stop the server.

#### <span id="page-29-1"></span>**Schedule a server shutdown**

The Data Governance Server enables scheduling a shutdown and sending a notification to the server. out log file. The server uses the UTC time format if the provided timestamp includes a trailing "Z," for example, 201304032300Z. The following example includes a --stopReason option that writes the reason for the shutdown to the logs:

```
$ bin/stop-server --task \
   --hostname <server1.example.com> \
 --bindDN uid=admin, dc=example, dc=com \
 --bindPassword <password> \
   --stopReason "Scheduled offline maintenance" \
   --start 201504032300Z
```
### <span id="page-29-2"></span>**Run an in-core restart**

Re-start the Data Governance Server using the bin/stop-server command with the - restart or -R option. Running the command is equivalent to shutting down the server, exiting the JVM session, and then starting up again. Shutting down and restarting the JVM requires a re-priming of the JVM cache. To avoid destroying and re-creating the JVM, use an in-core restart, which can be issued over LDAP. The in-core restart will keep the same Java process and avoid any changes to the JVM options.

```
$ bin/stop-server \
    --task \
    --restart \
    --hostname <server1.example.com> \
  --bindDN uid=admin, dc=example, dc=com \
  --bindPassword <password>
```
## <span id="page-29-3"></span>**Uninstall the Data Governance Server**

The Data Governance Server provides an uninstall tool to remove the components from the system. If this instance is a member of a topology of Data Governance Server servers, the uninstall tool will remove it from the topology.

#### Note

If a Data Governance Server is a member of a topology, and the uninstall tool is not used to remove it (it was shutdown and deleted manually), it will not be removed from the topology registry. In this scenario, use the bin/remove-defunct-server tool to remove the instance from the topology.

Perform the following to uninstall the Data Governance Server:

1. From the server root directory, run the uninstall command.

\$ ./uninstall

- 1. Select the option to remove all components or select the components to be removed.
- 2. To selected components, enter **yes** when prompted.

```
Remove Server Libraries and Administrative Tools? (yes / no) [yes]: yes
Remove Log Files? (yes / no) [yes]: no
Remove Configuration and Schema Files? (yes / no) [yes]: yes
Remove Backup Files Contained in bak Directory? (yes / no) [yes]: no
Remove LDIF Export Files Contained in ldif Directory? (yes / no) [yes]: no
The files will be permanently deleted, are you sure you want to continue? (yes / no)
[yes]:
```
3. Manually delete any remaining files or directories.

# <span id="page-31-0"></span>**Chapter 3: Data access and mapping**

Directory Servers provide the resources that can be accessed by clients. Attributes can be mapped from multiple Directory Servers to create a unified identity in a SCIM Resource Type. The SCIM Resource Type is the component that makes resources available to clients.

Topics include:

Data [components](#page-32-0) Primary and [secondary](#page-32-3) store adapters **SCIM [schemas](#page-35-0)** Store adapter [mappings](#page-35-1) SCIM attribute search [considerations](#page-35-2) Maintain username [uniqueness](#page-36-0) Define SCIM [Resource](#page-36-1) Types [Complex](#page-41-0) attribute mapping

[Client-specific](#page-41-1) SCIM attributes

[Access](#page-43-0) data

# <span id="page-32-0"></span>**Data components**

When a Directory Server is configured, a store adapter is installed to read and return native SCIM objects. Custom store adapters can be created for non-LDAP Directory Servers with the Ping Identity Server SDK. See Server [Extensions](#page-95-2) for information.

The attributes surfaced for each backend store are mapped in SCIM Resource Types to enable a unified view of a user profile, and to make them available to clients. The Data Governance Server provides full read/write access through the SCIM Resource Type ( $/scim/v2/Me$ ). The access to these resources is subject to policy rules and restrictions.

### <span id="page-32-1"></span>**Store adapter mappings**

A SCIM Resource Type enables attribute mappings between the native store adapter schema and the SCIM schema. The store adapter mapping can contain additional information as to whether the native attribute is readable, writable, searchable, or authoritative. One must be authoritative. A SCIM Resource Type can map attributes from multiple Directory Servers and determine which attributes are the authoritative resource for a user profile. See [Using](#page-60-1) SCIM Resource Type [Attributes](#page-60-1) in Policy for details about policy evaluation.

### <span id="page-32-2"></span>**Directory Servers**

The user stores provide data resources. One or more Ping Directory Servers, Directory Proxy Servers, or third-party directory servers can serve as a user store. SCIM Resource Type mappings can be used to aggregate attributes from multiple Directory Servers into a unified view.

When a store adapter is added to the Data Governance Server's server configuration, a correlation attribute must be defined for SCIM Resource Types that are backed by multiple store adapters. The correlation attribute defines an attribute for each store adapter that is used to uniquely identify the same end user data across different store adapters. For example, if every Directory Server stores a user's email address, and an email address can always be considered a primary key (that is, it is always unique per use), then each store adapter's email address attribute can be set as its correlation attribute.

#### Note

The Directory Server ACIs may need to be configured to grant access to elements of data, or specific LDAP controls using ACIs, depending on which Data Governance Server services are used. See resource/starter-schemas/README.txt for sample ACIs.

# <span id="page-32-3"></span>**Primary and secondary store adapters**

Store adapters contain the configuration that the Data Governance Server uses to interact directly with external Directory Servers. Every Directory Server providing a distinct set of user data must have a store adapter entry in the configuration.

If the Data Governance Server is used to aggregate user attributes from multiple Directory Servers, secondary store adapters can be configured. "Primary store adapter" and "Secondary store adapter" designate how a SCIM Resource Type prioritizes user data lookups to multiple store adapters. The primary store adapter is always checked first when processing a request for a user resource, and then any secondary store adapters are checked. A user account effectively does not exist if a record does not exist for it on the primary store adapter. The primary store adapter should be used to store a user's core attributes, while a secondary store adapter can store additional attributes.

### <span id="page-33-0"></span>**Defining correlation attributes**

When handling a request for a particular user, the Data Governance Server needs a way to correlate an entry in the primary store adapter with any related entries in secondary store adapters. This is done by correlating the value of an attribute shared across the store adapters using the secondary store adapter's primary-correlation-attribute and secondarycorrelation-attribute properties. The correlation attribute should have a value that is unique for each user.

#### Note

When creating SCIM resources backed by secondary store adapters, the server automatically sets the secondary correlation attribute value if it does not already have a value from the resource create request.

For example, user entries can be correlated across store adapters by email address:

```
$ dsconfig create-secondary-store-adapter \
   --type-name Users \
   --adapter-name MarketingData \
   --set store-adapter:DemographicsStoreAdapter \
   --set primary-correlation-attribute:mail \
   --set secondary-correlation-attribute:emailAddress
```
### <span id="page-33-1"></span>**Sample configuration**

An environment may have two LDAP Directory Servers with distinct sets of data. Set A may have user credentials and profile attributes, and is configured with the primary store adapter. Set B may have demographic data about these users, and is configured with the secondary store adapter. The following can be configured for this scenario:

1. Configure each server in Set A.

```
$ bin/dsconfig create-external-server \
    --server-name profile-server \
    --type ping-identity-ds \
    ...
```
2. Configure each server in Set B.

```
$ dsconfig create-external-server \
    --server-name demographics-server \
    --type ping-identity-ds \
    ...
```
3. Create LDAP load balancing algorithms.

```
$ dsconfig create-load-balancing-algorithm \
    --algorithm-name "Profile Store LBA" \
   --type failover \
   --set enabled:true \
   --set backend-server:profile-server
$ dsconfig create-load-balancing-algorithm \
   --algorithm-name "Demographics Store LBA" \
   --type failover \
   --set enabled:true \
   --set backend-server:demographics-server
```
4. Create store adapters.

```
$ dsconfig --adapter-name ProfileStoreAdapter \
    --type ldap \
   --set enabled:true \
   --set "load-balancing-algorithm:Profile Store LBA"
   ...
$ dsconfig --adapter-name ProfileStoreAdapter \
   --type ldap \
    --set enabled:true \
   --set "load-balancing-algorithm:Demographics Store LBA"
    ...
```
5. Designate the primary store adapter.

```
$ dsconfig create-scim-resource-type \
   --type-name Users \
   --type mapping \
   --set enabled:true \
   --set endpoint:Users \
   --set primary-store-adapter:ProfileStoreAdapter \
   --set core-schema:urn:example:schemas:Profile:1.0 \
    --set optional-schema-extension:urn:example:schemas:Demographics:1.0
```
6. Designate the secondary store adapter and correlation attributes.

```
$ dsconfig create-secondary-store-adapter \
    --type-name Users \
   --adapter-name MarketingData \
   --set store-adapter:DemographicsStoreAdapter \
   --set primary-correlation-attribute:mail \
   --set secondary-correlation-attribute:emailAddress
```
# <span id="page-35-0"></span>**SCIM schemas**

Each SCIM Resource Type maps to one core SCIM schema and optional extension schemas. SCIM schemas are used to define the resources that can be retrieved from a backend Directory Server. Each SCIM Resource Type represents one type of resource, such as "user" or "account," and the schema defines the attributes of that resource.

## <span id="page-35-1"></span>**Store adapter mappings**

The Data Governance Server uses store adapter [mappings](#page-40-0) to determine which store adapter handles which attribute from the SCIM schema. For cases in which an attribute can be found on multiple store adapters, one store adapter mapping should be created for each combination of attribute and store adapter. One of these mappings must have the shared attribute set as authoritative. This designates the store adapter that will be the authoritative source when multiple possible values are found across a set of store adapters.

#### In the following example, the SCIM attribute

```
urn:pingidentity:schemas:sample:profile:1.0:topicPreferences is mapped to the
LDAP attribute ubidXTopicPreferenceJSON from the Marketing Directory Server adapter:
```

```
$ bin/dsconfig create-store-adapter-mapping \
   --type-name Users \
   --mapping-name topicPreferences \
   --set secondary-store-adapter:DemographicsStoreAdapter \
   --set scim-resource-type-attribute:urn:example:schemas:Demographics:1.0:topicPreferences
\setminus  --set store-adapter-attribute:ubidXTopicPreferenceJSON \
   --set authoritative:true
```
# <span id="page-35-2"></span>**SCIM attribute search considerations**

In order to provide paging and sorting, the Data Governance Server holds an entire search result set in memory while it processes a SCIM search request. This is true for searches that do not request paging or sorting. The SCIM [Resource](#page-37-1) Type lookthrough-limit property sets an upper bound for searches, so that clients do not exhaust the server resources. If the number of search results for a given request exceeds this value, an error is returned to the client indicating that the search matched too many results. A request that causes an unindexed search is also restricted to the size limit of the lookthrough-limit setting.

The Data Governance Server attempts to find a single store adapter that can process the provided search filter. The primary store adapter is checked first to see if it can process the search filter. If it cannot, the secondary store adapters are consulted in no particular order. The first store adapter capable of processing the search filter is chosen. The store adapter must be able to return a superset of possible matches for the filter. The attributes in the search filter must correspond to at least one searchable native attribute in the store adapter. If the SCIM Resource Type is a Mapping SCIM [Resource](#page-37-0) Type, the store adapter mapping for the search filter attribute must be marked as searchable.
If no store adapters can process the search, the Data Governance Server returns an error. For each candidate search result from a store adapter, the Data Governance Server assembles a complete SCIM resource by retrieving the native resource for every other store adapter using the store adapter correlation attributes (set when secondary store adapters are defined) and merging them together. Each resulting candidate SCIM resource is checked to see if it matches the provided search filter and is discarded if it does not match.

## **Maintain username uniqueness**

The Data Governance Server's default schema configuration uses "uid" as the RDN attribute of user DNs, which ensures that all uid values are unique for that branch of the DIT. In the default configuration, uid is recognized as a user's username. The Data Governance Serverstore adapter [mapping](#page-40-0) for the userName attribute of the default starter schema relies on this.

It may be the case that the attribute used for the username is also an RDN attribute in the Directory Server. If every entry resides on the same branch, these attribute values will always be unique. Any configuration changes that do not maintain this structure must ensure that usernames are unique. The Ping Directory Server provides the attribute uniqueness plugin that can be used if configuration changes are required. See the *Ping Directory Server Administration Guide*.

## **Define SCIM Resource Types**

SCIM Resource Types provide a unified view of resources between the Data Governance Server and one or more underlying Directory Servers, and correspond to the SCIM 2.0 SCIM Resource Type. SCIM Resource Types determine what resources can be accessed from a Directory Server. Each SCIM Resource Type represents one resource, such as "user" or "account" and the schema defines the attributes of that resource.

#### **Note**

When mapping attributes, Directory Server attributes and SCIM Resource Type attributes must be of compatible types. For example, an attribute with an integer value must be mapped to another attribute with an integer value. An attribute with a string value can only be mapped to attributes with boolean, integer, or date-time if it can be parsed.

There are two types of SCIM Resource Types: Pass-through SCIM Resource Type and Mapping SCIM Resource Type. A Mapping SCIM Resource Type relies on a SCIM Schema, which is installed with the configuration of a user store on a Directory Server.

## **Pass-through SCIM Resource Type**

This type of SCIM Resource Type simply exposes the primary store adapter's data as core attributes, while secondary store adapter's data are exposed as schema extensions. No schema needs to be defined at the SCIM Resource Type and all schema enforcement is at the responsibility of the store adapters. Since no schema is defined at the SCIM Resource Type,

attribute mappings are not defined. If the configured store adapter exposes a schema, it will be enforced as the core or extension schemas for the SCIM Resource Type.

### **Mapping SCIM Resource Type**

Attributes associated with a SCIM Resource Type are configured by specifying at least one core schema and one or more schema extensions. The core schema defines attributes that can appear at the root level of the SCIM resource exposed by the SCIM Resource Type. Schema extensions define attributes that are namespaced by the schema's URI. Schema extensions can be optional or required. When processing client requests, the SCIM resource from the client is first checked against the schemas defined for the SCIM Resource Type (core or extension). The request is then mapped to a store adapter object, using the store adapter mappings, and then processed.

### **Create a SCIM Resource Type**

After user stores and store adapters are in place, SCIM Resource Types can be defined to provide a unified view of identity data found in multiple Directory Servers. The SCIM Resource Type determines the attributes that can be accessed by a client.

The following is a sample command for creating a mapping SCIM Resource Type:

```
$ bin/dsconfig create-scim-resource-type \
    --type-name Users \ 
   --type mapping \
   --set "description:Users Resource Type" \
   --set enabled:true \
   --set endpoint:/Users \
   --set primary-store-adapter:UserStoreAdapter \
   --set core-schema:urn:pingidentity:schemas:User:1.0 \  
   --set required-schema-extension:urn:pingidentity:schemas:sample:profile:1.0
```
SCIM Resource Types can also be configured in the Administrative Console through **SCIM -> SCIM Resource Types**.

#### **Create a Mapping SCIM Resource Type**

The following information is used to configure a Mapping SCIM Resource Type:

- A name for this SCIM Resource Type.
- An optional description for the SCIM Resource Type.
- The SCIM Resource Type's endpoint HTTP address, which will be relative to the  $/scim/v2$ base URL.
- A primary store adapter to persist the data for this SCIM Resource Type.
- The primary store adapter attribute to use as the value for the SCIM object ID. The object ID is a unique, immutable identifier for fetch, update, and delete operations on an object. The  $entry$ UUID attribute is the default for an LDAP store adapter.
- A look-through limit for the maximum number of resources that the SCIM Resource Type should scan when processing a search request. This prevents a client from taking too many of the server's resources for a single search.
- The core schema for the primary store adapter and any extension schemas.

#### **Create a Pass Through SCIM Resource Type**

The following information is used to configure a Pass Through SCIM Resource Type:

- A name for this SCIM Resource Type.
- An optional description for the SCIM Resource Type.
- The SCIM Resource Type's endpoint HTTP address, which will be relative to the  $/scim/v2$ base URL.
- A primary store adapter to persist the data for this SCIM Resource Type.
- The primary store adapter attribute to use as the value for the SCIM object ID. The object ID is a unique, immutable identifier for fetch, update, and delete operations on an object. The  $entry$ UUID attribute is the default for an LDAP store adapter.
- A look-through limit for the maximum number of resources that the SCIM Resource Type should scan when processing a search request. This prevents a client from taking too many of the server's resources for a single search.

## **Edit attribute and sub-attribute properties**

Attribute properties in the schema can be configured to change the actions that can be performed, and when an attribute is returned to a requesting client. If the attribute contains sub-attributes, those can be configured as well.

```
$ bin/dsconfig set-scim-attribute-prop \
   --schema-name urn:pingidentity:schemas:User:1.0 \
   --attribute-name displayName \
   --set "description:User's name."
   --set required:true \
   --set case-exact:true \
   --set mutability:read-only
```
This can be configured in the Administrative Console by editing a schema in **SCIM -> SCIM Schemas**. Select a schema and edit any of the attributes listed. The following can be configured for an attribute or sub-attribute:

- An optional description of the attribute.
- $\bullet$  The attribute type, which can be:
	- <sup>o</sup> **string** A sequence of zero or more Unicode characters encoded using UTF-8.
	- <sup>o</sup> **boolean** The literal true or false.
- **datetime** A date and time encoded as a valid xsd: dateTime (for example, 2008-01-23T04:56:22Z).
- ∘ **decimal** A real number with at least one digit to the left and right of the period.
- o **integer** A decimal number with no fractional digits.
- <sup>o</sup> **binary** Arbitrary binary data.
- **reference** A URI for a resource. A resource can be a SCIM resource, an external link to a resource (such as a photo), or an identifier such as a URN. The reference-type property must be specified for these attributes.
- <sup>o</sup> **complex** A singular or multi-valued attribute whose value is a composition of one or more sub-attributes.
- Specify if the attribute is required.
- Specify if the attribute is case-sensitive.
- Specify if the attribute can have multiple values.
- Specify suggested canonical values that can be used (such as work and home).
- Ine circumstances under which the values of the attribute can be written (mutability). Values include:
	- <sup>o</sup> **read-only** The attribute cannot be modified.
	- <sup>o</sup> **read-write** The attribute can be updated and read.
	- **immutable** The attribute may have its initial value set, but cannot be modified after.
	- <sup>o</sup> **write-only** The attribute can be updated but cannot be read.
- The circumstances under which the values of the attribute are returned in response to a request. Values include:
	- <sup>o</sup> **by-default** The attribute is returned by default in all SCIM responses where attribute values are returned.
	- <sup>o</sup> **upon-request** The attribute is returned in response to any PUT, POST, or PATCH operations if the attribute was specified by the client (for example, the attribute was modified).
	- <sup>o</sup> **always** The attribute is always returned.
	- <sup>o</sup> **never** The attribute is never returned.
- The SCIM Resource Types that can be referenced. This property is only applicable for attributes that are of type reference. Valid values are a defined SCIM Resource Type, external indicating the resource is an external resource (such as a photo), or uri indicating that the reference is to a service endpoint or an identifier (such as a schema urn).

• If the attribute is complex and has sub-attributes, they can be edited as well with these values.

## <span id="page-40-0"></span>**Edit store adapter mappings**

Store adapters are designed to surface the schema of a backend Directory Server. Store adapter mappings map SCIM Resource Type attributes and store adapter attributes. When the Data Governance Server is installed with a Ping Directory Server, the schema attributes are automatically mapped to a User SCIM Schema Resource Type.

#### Note

If the SCIM Resource Type attribute name changes, make sure that scopes and OpenID Connect Claims are updated to reflect the change.

The following is a sample command for editing a store adapter attribute mapping:

```
$ bin/dsconfig set-store-adapter-mapping-prop \
   --type-name Users \
   --mapping-name communicationOpts \
   --set store-adapter-attribute:ubidXCommunicationOptJSON \
   --set writable:false \
   --set searchable:true \
   --reset authoritative
```
Store adapter mappings can also be configured in the Administrative Console through **SCIM -> SCIM Resource Types**. Click **Actions -> Edit Store Adapter Mappings** for a SCIM Resource Type. The following is displayed:

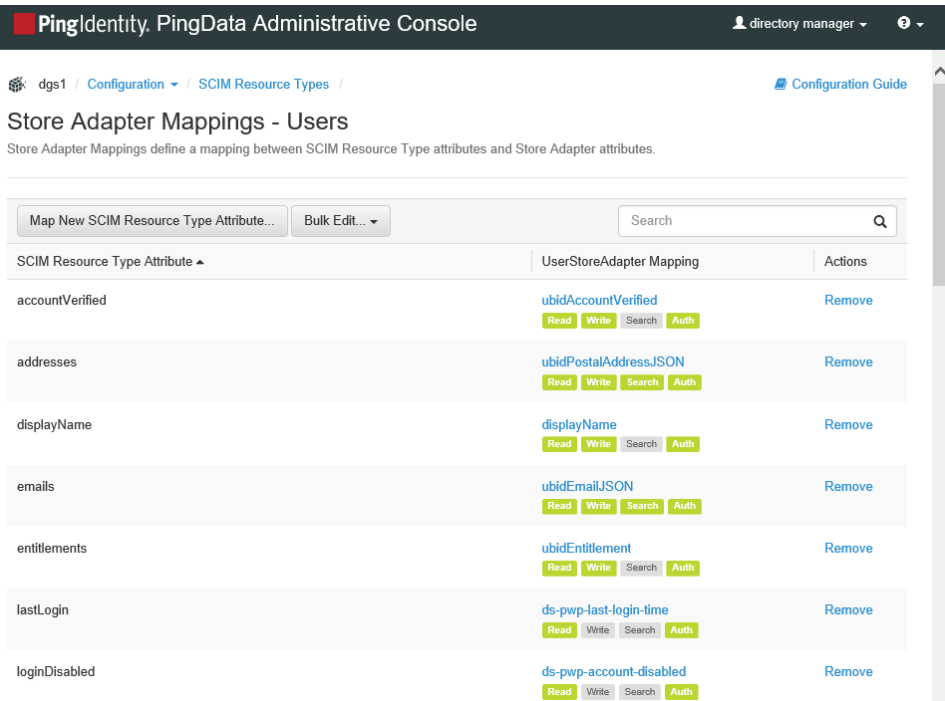

Individual attributes can be changed, or all can be edited by clicking **Bulk Edit**. For each attribute, the following can be configured:

- The store adapter attribute that is mapped to the SCIM Resource Type attribute.
- **Readable** The SCIM Resource Type can read this attribute.
- **Writable** The SCIM Resource Type can write to this attribute.
- **. Searchable** This specifies whether the attribute is efficiently searchable in the underlying Directory Server. Indexed Directory Server attributes determine what attributes (from the SCIM Resource Type Schema) can be used in a SCIM filter when performing a query. If an attribute is not indexed in the Directory Server, it should not be marked as Searchable here.
- **. Authoritative** If there are multiple mappings for this attribute (from multiple Directory Servers), one must be marked Authoritative.

## **Complex attribute mapping**

For searches involving sub-attributes of SCIM attributes that are mapped to LDAP JSON attributes in the Directory Server, the sub-attribute field names in the search filter are treated case-sensitively because the Directory Server treats them this way. This is a departure from the SCIM 2.0 specification, where attribute names in search filters are case-insensitive.

For example, the SCIM attribute name has the sub-attribute familyName. The SCIM attribute name is mapped to the LDAP JSON attribute scimName. The search filter NAME. FAMILYNAME eq "Zweig" will not return a search result for an entry containing the specified value  $z_{\text{weight}}$  in the familyName sub-attribute. A search result for this entry is returned if the filter is specified instead as  $NAME.$   $fami1vName$ . This is because the top-level attribute can be matched caseinsensitively but the sub-attribute can only be matched case-sensitively.

## **Client-specific SCIM attributes**

Some environments may find it useful to designate a namespaced, schema-less portion of a SCIM user resource, in which a client can store its data. For example, a resource type could be configured such that an application may write any previously undefined attributes that are prefixed with urn:customApp1.

To enable this, the data store schema must first have a single-valued JSON attribute defined to hold application-specific attributes. For example, for an LDAP attribute called customApp:

```
customApp: { "urn:customApp1":{ "wine":["Napa Cabs","French Burgundy","Lodi Zinfandel"],
"age":"2000-2010" } }
```
This value should appear in the SCIM resource as follows:

```
  'urn:customApp1' : {
            'wine' : [ 'Napa Cabs', 'French Burgundy', 'Lodi Zinfandel' ],
             'age' : '2000-2010'
\qquad \}
```
The following is a command line sample of the steps needed to configure this type of functionality in the Data Governance Server, or this process can be done in the Administrative Console.

1. Create a store adapter mapping from "\*" (SCIM) to "customApp" (LDAP). Using a wildcard SCIM attribute, client-specific SCIM attributes do not need to be defined in advance. To map only attributes from a single SCIM schema to an LDAP attribute, use a schema-specific SCIM wildcard such as urn: myExtensionSchema: \*.

```
$ bin/dsconfig create-store-adapter-mapping \
   --type-name "Users" \
   --mapping-name "customAppWildcard" \
   --set "scim-resource-type-attribute:*" \
   --set store-adapter-attribute:customApp
```
2. Set the SCIM Resource Type's schema-checking-option property to allow-undefinedattributes.

```
$ bin/dsconfig set-scim-resource-type-prop \
    --type-name "Users" \
   --add schema-checking-option:allow-undefined-attributes
```
3. Define a wildcard scope that uses the client-specific namespace  $urn:customApp1$  as a prefix. Since the mapping is a wildcard, this prevents the client from reading or writing any user attribute, and client-specific attributes do not need to be defined in advance.

```
$ bin/dsconfig create-oauth2-scope \
   --scope-name Wildcard-Scope \
   --type authenticated-identity \
   --set "consent-prompt-text:Save application data to your account!" \
   --set "resource-attribute:urn:customApp1:*" \
   --set resource-operation:modify \
   --set resource-operation:retrieve
```
4. Create the client and assign the wildcard scope to it.

```
$ bin/dsconfig create-oauth2-client \
    --client-name "App1" \
   --set client-id:<App-ID> \
 --set client-secret:<secret> \
   --set grant-type:authorization-code \
   --set grant-type:implicit \
   --set scope:openid \
   --set scope:email \
 --set scope:Wildcard-Scope \
 --set redirect-url:https://company.com:<port>/client/
```
## **Access data**

The SCIM endpoint provides full operations on user profile data through the SCIM protocol. The endpoint's URL context path is /scim/v2/{name}. Each SCIM resource, specified in the SCIM Schema, is exposed as an endpoint. For example, the URL path  $/scim/v2/Users$  would be used to access the Users SCIM resource. Access to resources is determined by the XACML policies that are configured for the Data Governance Server. If a request to the Data Governance Server is delivering partial results, it may be due to policy settings. See How Policy affects access to scopes.

The Data Governance Server SCIM endpoint enables applications to perform actions on an end user's resources, if XACML policies permit. The following are important to consider when using the SCIM endpoint:

**/Me**. SCIM supports a special endpoint to retrieve attributes of the currently authenticated user without knowing the SCIM ID. Retrieve attributes of the currently authenticated user with the following:

/scim/v2/Me

# **Chapter 4: Token access**

Each client request is processed by policies, which determine whether requested scopes can be granted. The Data Governance Server validates the access tokens included with the client request to ensure that only authorized resources are accessed.

Topics include:

Data [Governance](#page-45-0) Server endpoint for OAuth2 clients

Access token [validation](#page-45-1)

[PingFederate](#page-45-2) Access Token Validator

JWT token [validation](#page-46-0)

## <span id="page-45-0"></span>**Data Governance Server endpoint for OAuth2 clients**

The Data Governance Server provides a SCIM REST endpoint for client access. The following list presents a summary of the endpoints that may be called by a client application requesting user profile data. See <server-root>/docs/restapi/index.html for details.

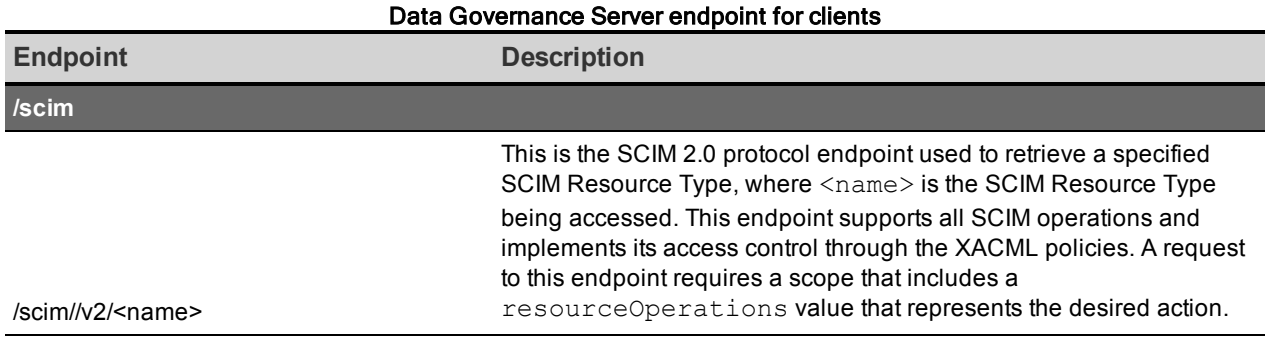

## <span id="page-45-1"></span>**Access token validation**

Access Token Validators validate tokens submitted by client applications requesting access to protected resources. Any number of validators can be configured for the Data Governance Server. Two types of access token validators are available. One for PingFederate tokens and another for JWT. Server SDK extensions can be installed to enable the Data Governance Server to accept access tokens issued by other identity providers.

A third-party Access Token Validator is responsible for decoding an incoming access token and returning token metadata that is similar in content to that specified by RFC 7662. Metadata includes whether the token is valid and what scopes are granted to the token. This information is passed to the Data Governance Server policy engine, which is responsible for determining whether the token should be accepted and if it is sufficient to allow the incoming request to be processed.

When an access token is presented with a resource request, the Data Governance Server cycles through each configured Access Token Validator until it finds one that can decode the token.

## <span id="page-45-2"></span>**PingFederate Access Token Validator**

Before configuring a PingFederate Access Token Validator on the Data Governance Server, complete the following tasks on the PingFederate instance:

- 1. Create a client on the PingFederate instance that represents the Data Governance Server as a resource server.
- 2. Set the Allowed Grant Types for this client to include the Access Token Validation grant type.
- 3. Record the Data Governance Server client ID and client secret for use when configuring the access token validator on the Data Governance Server.

To configure an instance of the PingFederate Access Token Validator on the Data Governance Server, have the following information:

- The base URL of the PingFederate instance (such as https://myPingFedInstance.example.com:9031).
- The client ID and client secret for the validator to use when validating the token with PingFederate.

Trust and key managers may also need to be configured for communication with the PingFederate server over SSL. See Public and Private Keystore [Configuration](#page-100-0).

If the access token validator will support tokens obtained through OAuth2 grant types other than Client Credentials, the token owner must be mapped to a user defined within the Data Governance Server's user store. This is done by creating one or more Token Resource Lookup Methods for the access token validator. Each Token Resource Lookup Method references a SCIM Resource Type and SCIM filter that are used by the Data Governance Server to look up the local user that owns the access token. The SCIM filter is used to associate a token property (such as the externalId or sub claim) to a SCIM user with matching attribute(s). See the online *Configuration Reference Guide*, or dsconfig tool help.

## <span id="page-46-0"></span>**JWT token validation**

The JWT Access Token Handler enables self introspection of an access token. The JWT token can be encrypted or plain text.

The Data Governance Server supports creating a key pair using RSA algorithms (Key Pairs). The public key needs to be exported from the Data Governance Server and added to an instance of PingFederate or another client's Access Token Manager and configured to use this public key to encrypt the access token.

To verify signatures, the validator needs the public  $key(s)$  of the entity that is issuing access tokens. Those public keys can either be imported (as Trusted Certificates) or obtained from the JWKS endpoint of the access token issuer. Multiple keys are supported.

A mapping mechanism for sub and client id is also available, if PingFederate or other client's Access Token Manager is configured to provide this information in non-standard claims. All JWT or custom claims should be made available in the request context for tokens.

# **Chapter 5: Configure scopes and policies**

Scopes define the attributes that a client can request, the name that is displayed to end users, the claims that can be accessed, and the actions that can be performed on each attribute. Scopes must be defined in the Data Governance Server before a client can include them in requests.

Policies are the rules that determine what resources may be accessed by client applications. Policies include the criteria by which access decisions are made using targets, rules, conditions, obligations, and a rule combining algorithm. Default policies are available, or custom policies can be written.

Topics include:

[OAuth2](#page-48-0) scopes

Create [scopes](#page-50-0)

Policy [overview](#page-50-1)

Policy [structure](#page-51-0)

Policy and request [processing](#page-55-0)

Policy engine [request](#page-58-0) context

[Configure](#page-63-0) the policy service

Policy [Information](#page-63-1) Providers

Create [policies](#page-64-0)

[Create](#page-65-0) a policy set

[Troubleshoot](#page-65-1) policies with traces

## <span id="page-48-0"></span>**OAuth2 scopes**

When a client makes a request for resources, it specifies the level of access that it requires using scopes. Based on the application's configuration, and the policies that process the request, the Data Governance Server decides whether the resource request should be permitted.

There are three scope types:

- Generic OAuth2 scope (used for external Resource servers).
- Authenticated Identity scope.
- Resource scope.

A Generic OAuth2 scope includes the following properties, which are the base properties for the Authenticated Identity and Resource scopes.

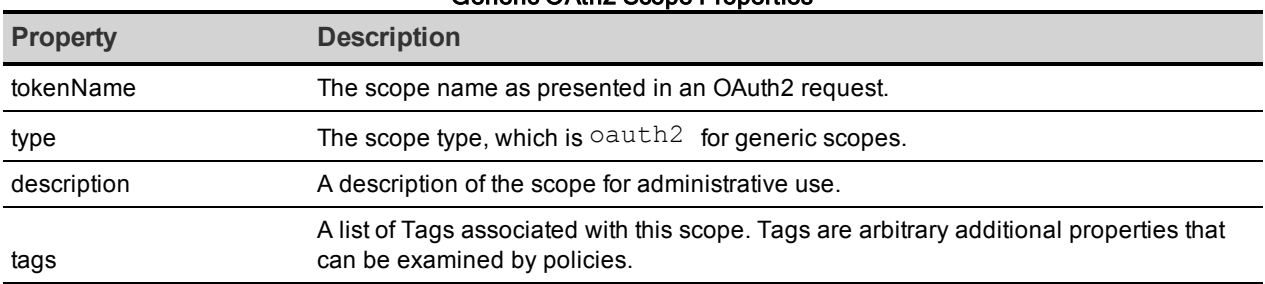

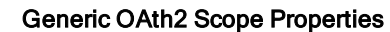

### <span id="page-48-1"></span>**Authenticated Identity Scope**

This scope is granted for an authenticated end user. Once granted, the scope can be used to access the attributes of that authenticated identity. The attributes can be obtained through SCIM endpoints using the /Me authenticated subject alias as well as the URI of the SCIM resource.

Properties in this scope include those in the generic OAuth2 scope and the following properties. At least one of the operation properties must have a value.

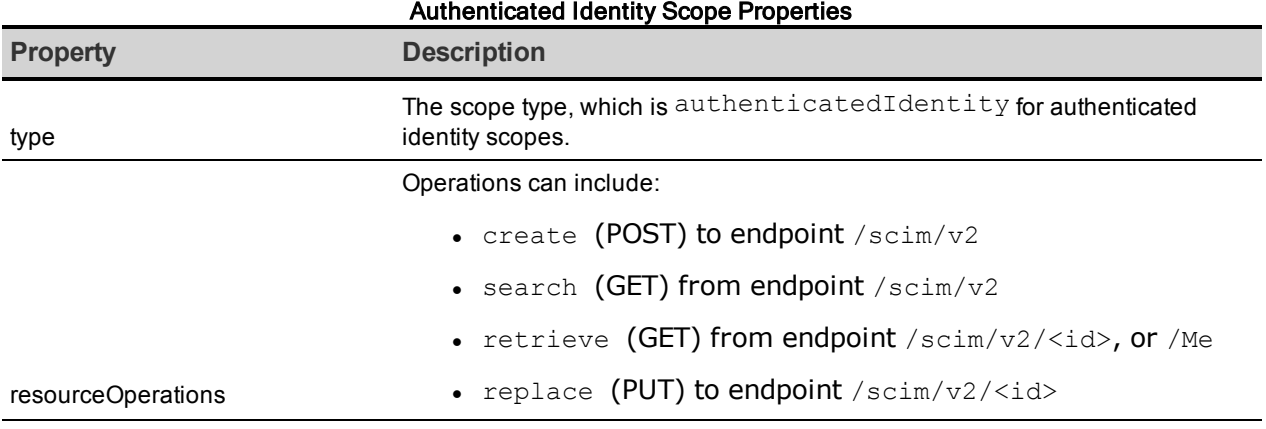

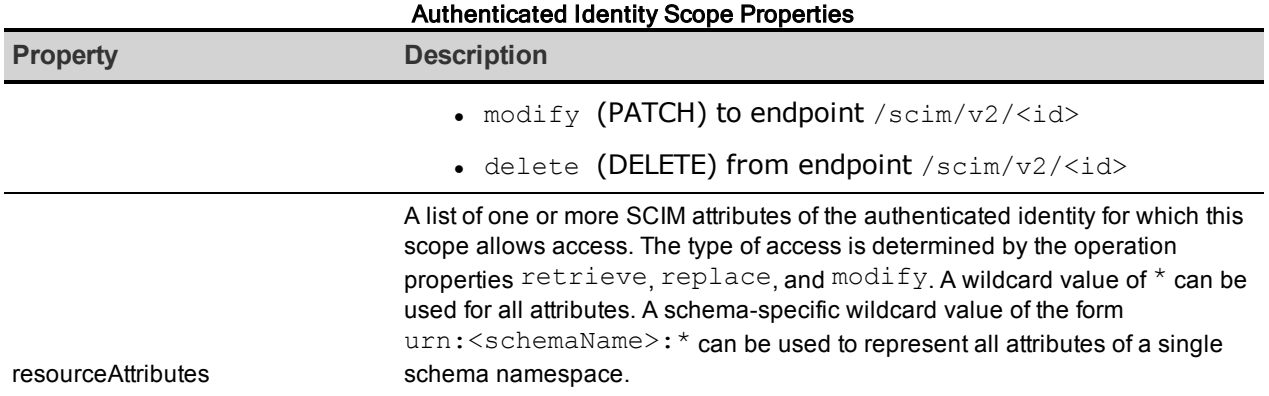

## <span id="page-49-0"></span>**Resource Scope**

An OAuth2 scope that allows a client bearing a granted token to access resources of a specified SCIM Resource Type. It defines the SCIM operations (search, create, retrieve, update, and delete) that can be performed by the client, and the attributes that can be retrieved or updated. A Resource scope potentially allows access (subject to policy) to all resources of a specified SCIM Resource Type.

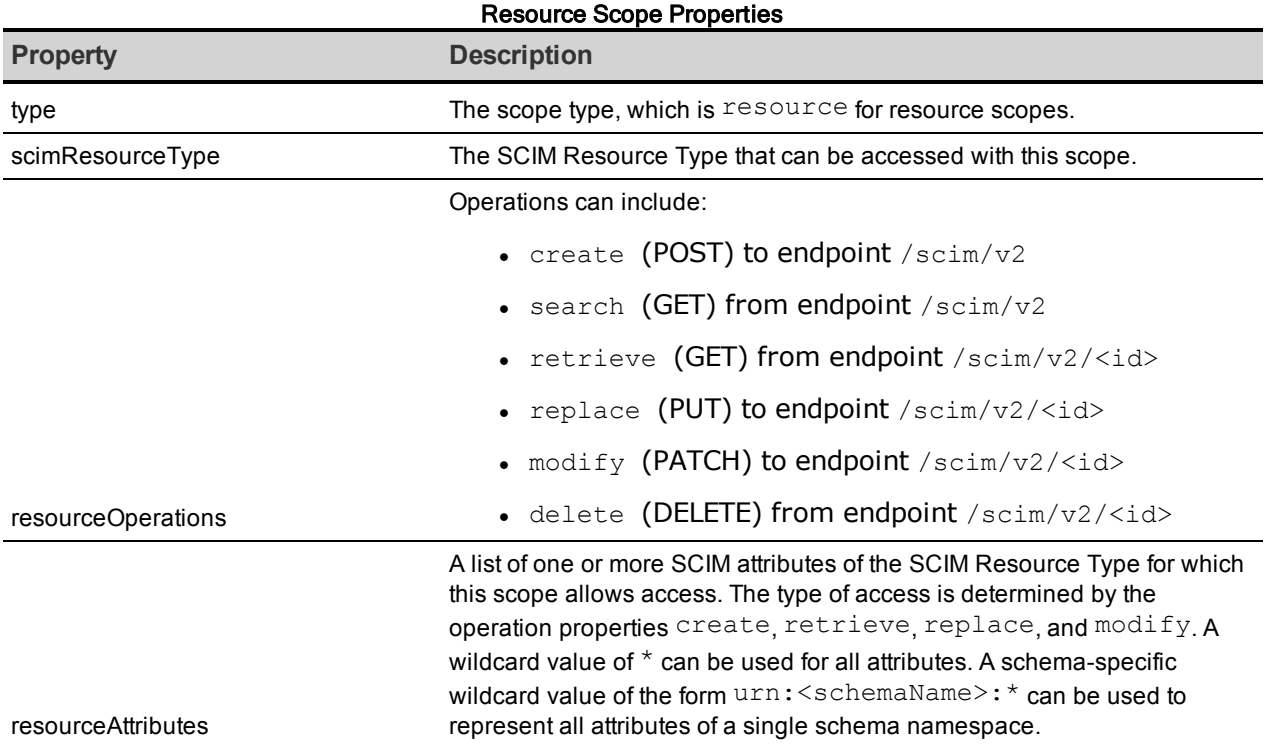

For granting access to Data Governance Server resources, the values of the resourceAttributes property are attribute notation strings as defined in the SCIM 2.0, with the addition of being able to specify wildcards for all attributes.

## <span id="page-50-0"></span>**Create scopes**

An OAuth2 scope indicates which data are being requested with a resource request. Typically, one or more scopes are submitted with each request. Scopes are created based on the access and authentication requirements of the data requested. A standard set of OpenID Connect scopes is installed with the Data Governance Server, and additional scopes can be created.

The following is a sample command for creating a scope:

```
$ bin/dsconfig create-oauth2-scope \
   --scope-name workPhone \
   --type authenticated-identity \
   --set resource-attribute:work-phone \
   --set resource-operation:modify
```
Scopes can also be created in the Administrative Console through **Authorization and Policies -> OAuth2 Scopes**.

### **Create an Authenticated Identity OAuth2 scope**

The following information is used to configure an Authenticated Identity scope. See Authenticated Identity Scope for details about the values allowed for resource operations.

- An OAuth2 access token name that is compliant with the OAuth 2.0 Specification (RFC 6749). The following characters are not permitted: space,  $\cdots$ ,  $\cdots$ ,  $\cdots$ ,  $\cdots$  and  $\cdots$ ,  $\cdots$ .
- An optional description.
- Any optional tags associated with this scope. Tags are arbitrary additional properties that can be examined by XACML policies for authorization decisions, such as HIPAA or billing.
- Specify the resource operations allowed by this scope.
- Specify the resource attributes for which this scope allows access. The type of access is determined by the Resource Operation property. A value of "\*" indicates that all attributes are accessible.

## **Create a Resource OAuth2 scope**

<span id="page-50-1"></span>All of the Authenticated Identity values are available for the Resource scope, with the addition of the SCIM Resource Type from which the scope can access resources.

## **Policy overview**

Policies determine the scopes that can be accessed by requesting clients through the use of an access token, and the operations on attributes within the scope that are allowed. Policy creation must balance the privacy requirements of the organization with the resource access requirements of the clients. Policies are based on the the eXtensible access control markup language (XACML) as specified in the *OASIS Committee Specification 01, eXtensible access*

*control markup language (XACML) Version 3.0*. The targets, rules, conditions, and rule combining algorithms are expressed using JEXL. The native language features of JEXL duplicate a large subset of functions defined by XACML and provide a more concise mechanism for defining policy conditionals. See Policy [structure](#page-51-0) for details about policy components.

Policies are evaluated by the Data Governance Server in response to the following requests made by clients:

- All SCIM requests:
	- <sup>o</sup> Search request
	- <sup>o</sup> Get request
	- <sup>o</sup> Update request
	- <sup>o</sup> Create request
	- <sup>o</sup> Delete request
- A request to the PDP endpoint.

To create policies that will work as expected, or to create clients that can access data correctly, review the parameters and attributes that will be included in the policy.

## **Requesting operations through SCIM**

The Data Governance Server uses policies to determine whether a request for resources should be granted given the scopes defined in the access token. Obligations can be used to define conditions for limiting access to certain attributes. The requested attributes are returned to the client, and any permitted operation (such as adding or modifying an address) is performed.

## <span id="page-51-0"></span>**Policy structure**

Variable elements of policy, such as targets, rule conditions, variable definitions, and obligation/advice expressions, are specified using JEXL. For a policy to be evaluated against a request, the request needs to match the values specified in the policy Target element first. If the target for the request matches the target for the policy, the rules in the policy are evaluated. This occurs for each policy.

Just as there is a target for the policy, there is a target for each rule. For the rule Target element to be evaluated, a value in the request must match, as defined in the Match element. If the request matches a value, the rest of the conditions of the rule are evaluated.

#### **Note**

If no target is specified for a policy or a rule, the policy or rule is always evaluated.

If the conditions of a rule are satisfied, the result can be either  $\text{permit}$  or deny for that single rule. If there are multiple rules in a policy, the rule combining algorithm for the policy determines how the rule evaluation results are combined into a single policy decision.

If there are multiple policies that apply to the request, a policy-combining algorithm determines how the decisions rendered by multiple policies are combined to form a decision by the Data Governance Server. By default, the combining algorithm for Data Governance Server policies is deny-overrides. This can be changed in the Policy [Service](#page-63-0) through the Administrative Console or with the dsconfig tool.

### <span id="page-52-0"></span>**JEXL use in policy structure**

XACML references to data from the request context are either Attribute Designators or Attribute Selectors. Attribute Designators refer to specific named attributes. Attribute Selectors allow JSON-path access to complex JSON objects. Using JEXL, all references to request context data use the syntax category. value, where category refers to the XACML category name and value can be either an attribute name or a JSON path. At policy evaluation time the Data Governance Server first checks to see if value refers to a named attribute in the context, and if not will interpret it as a path.

The following JEXL condition can be used to deny a SCIM create request if the user to be created has a work email address in the ".gov" domain. It references the SCIM action attribute using its attribute ID and the user's email address through a JSON path.

action.action id == "create" and scim request.emails[type eq "work"].value =\$ ".gov"

#### **JEXL identifiers and variables**

JEXL variable names are limited to alphanumeric characters, ' ', and '\$.' The Data Governance Server supports the standard XACML attribute categories and attribute names, as described in [Standard](#page-59-0) attribute use. Since JEXL variable names are limited to alphanumeric characters, the Data Governance Server requires the use of short names rather than full URNs when referencing standard XACML attributes from JEXL.. For standard XACML names such as urn:oasis:names:tc:xacml:3.0:attribute-category:action, the short name is the relative portion of the URN after the final ":" character. In cases where this portion contains a '-' character it must be replaced with an underscore '.' Therefore the standard attribute ID urn:oasis:names:tc:xacml:1.0:action:action-id should be referenced as action id.

#### **References containing invalid JEXL characters**

Because SCIM schema URNs typically contain characters that are not allowed in JEXL identifiers, paths containing extension schemas must be quoted. For example, the following expression could be used to reference the manager ID of a user record that supports the standard SCIM 2.0 Enterprise User Schema Extension:

resource.'urn:ietf:params:scim:schemas:extension:enterprise:2.0:User:manager'.id

SCIM also allows attribute names to contain dashes (-), where JEXL does not. These attributes must also be quoted in a JEXL expression.

#### **Extended data type support**

The Data Governance Server JEXL evaluation can comprehend the XML string formats for time, dateTime, date, dayTimeDuration, and yearMonthDuration. For example, the following expression checks if the access token's expiration time is greater than the current time:

access\_token.exp > environment.currentDateTime

#### **JEXL extension functions**

In addition to the set of JEXL functions provided, the following extensions are supported under the namespace ext.

**XACML Function Access** - An extension function is available to access XACML functions that JEXL does not support. The syntax to invoke a XACML function directly is  $ext{ex}$   $ext{ex}$ (functionName, functionArguments …). The functionName is the short name for the function. Function arguments can be any legal JEXL expression and may themselves refer to values from the XACML request context.

The following example invokes the Data Governance Server's XACML extension function scimAttribute-subset. The function name itself is passed as a string, while function arguments may themselves be JEXL expressions.

```
ext:xacml("scimAttribute-subset", scim_request.impacted_attributes, applicable_
scope.scope.resourceAttributes)
```
**Accessing Referenced SCIM Resource Attributes** - An extension function allows access to SCIM objects that are indirectly referenced from the XACML request context. This supports, for example, the ability to examine data through the SCIM reference attribute type as described in RFC 7643.

The syntax for accessing a referenced SCIM object is ext: scimReference (String) referencePath, String attributePath) where referencePath specifies where in the XACML request context to find the SCIM reference string, and attributePath is a JSON path that selects content from the referenced SCIM object.

Consider a case where a User SCIM resource contains a wallet attribute that contains a list of references to Payment Method objects, each of which is itself a SCIM resource. Each payment method object in the list is identified by its canonical type (credit, payPal, check). So the value of resource.wallet [type == "credit"] might be PaymentMethod/987654, which is the ID of a Payment Method object. The ID itself is not of much use to a policy, however the attributes of the referenced Payment Method object are. For example, the following expression would return the expiration date of the user's credit card:

ext:scimReference('resource.wallet[type eq "credit"]', 'expirationDate')

#### Note

Policies are not able to use this method to resolve SCIM reference attributes whose value is an external or absolute URI.

### <span id="page-54-0"></span>**Use obligations and advice**

The XACML specification defines an obligation as a specified operation that should be performed by the Policy Enforcement Point (PEP) based on an authorization decision. Advice is additional information provided to the PEP based on a policy decision, and can be used by the requesting client to determine why access to a [resource](#page-66-0) was denied. Each obligation or advice type takes zero or more arguments, and the value of each argument is specified as a JEXL expression. The Data Governance Server provides the following obligation types.

#### **SCIM resource requests**

**Exclude Obligation** – Specifies an argument "attribute-names" that lists the attributes to be excluded from the response. Each attribute must be formatted using SCIM Attribute Notation.

**Include Obligation** – Specifies an argument "attribute-names" that lists the attributes to be included in the response. Each attribute must be formatted using SCIM Attribute Notation.

The following example creates an exclude obligation that will prevent the  $userName$  attribute from being returned with a resource:

```
$ bin/dsconfig create-policy-obligation \
   --type exclude-attributes \
   --policy-name myPolicy \
   --rule-name someRule \
   --obligation-name someName \
   --set "attribute-names:['userName']"
```
#### **Filter obligation**

When a SCIM search request is sent, each record returned from the underlying user store is passed through the Data Governance Server's policy engine to determine whether the client is authorized to retrieve the returned resource. This can be expensive if there are a large number of results returned from the search.

The add-filter obligation can be used to give policy writers a more efficient way to restrict the results of a SCIM search operation. Rather than check each result against the server's retrieve policy, this obligation requires the SCIM implementation to pre-filter the results by appending additional filter elements to the search request before the search is executed.

Policies can return zero or more add-filter obligations, each of which must specify a syntactically correct SCIM 2.0 filter expression, as described in the SCIM 2.0 Protocol specification. If the original SCIM request included a filter, then the additional filters are ANDed with the original filter.

Each filter obligation takes a single argument, which is the string-valued filter expression. The Attribute Assignment ID is  $filter$ , and its value may be either a string or a string bag. If the value is a string-bag, then the SCIM implementation will contenate together each string in the bag, with a space character between each segment, to form a single filter expression.

The following example will only permit records with tenant  $Id = 7$ :

```
$ dsconfig create-policy-obligation \
  --type add-filter \
```

```
  --policy-name myPolicy \
  --rule-name someRule \
  --obligation-name pickAnyName \
  --set "filter:tenantId eq 7"
```
## <span id="page-55-0"></span>**Policies and request processing**

Resource requests from a client are evaluated by the policy rules configured for the Data Governance Server. This section describes each type of policy request that may be made by the Data Governance Server's policy enforcement points.

### **SCIM resource type policy evaluation**

Each request to the SCIM endpoint explicitly specifies what action is being requested and on what resources. As a REST interface, SCIM uses the HTTP method, query parameters, method body, and URI path to specify request parameters.

All SCIM requests target a specific SCIM Resource Type. For example, a search targeted to /scim/v2/Users is executed against the Users SCIM endpoint. An update targeted to /scim/v2/ConsumerUsers/9f8a23-5f7ec932-55c4-347e-b757-ce74258ea9e6 is executed against a user with ID 9f8a23-5f7ec932-55c4-347e-b757-ce74258ea9e6 in the Users SCIM Resource Type.

#### **SCIM search request**

A SCIM search request consists of a search filter and an optional specification of which attributes to return from each record that satisfies the filter definition. The SCIM Resource Type against which the search is to be conducted is derived from the relative URL path, such as /scim/v2/Users.

SCIM search request attributes

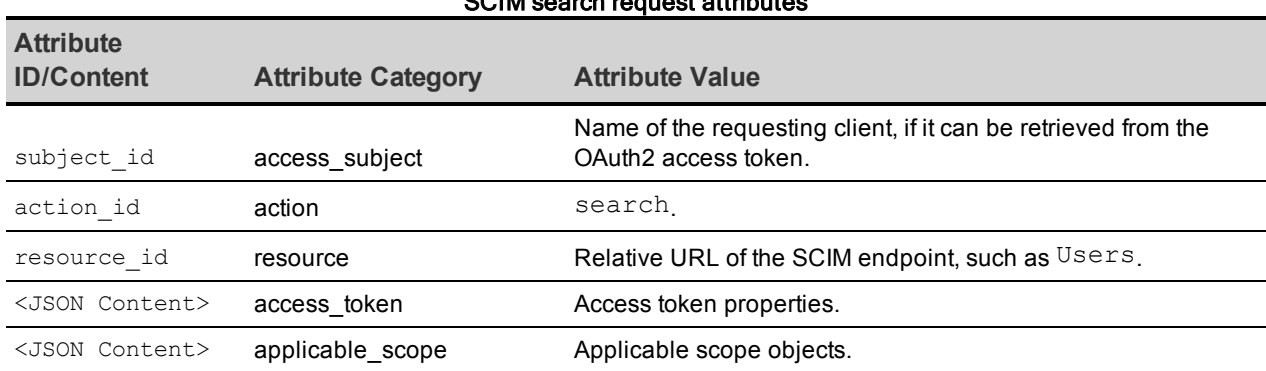

The policy request generated from a SCIM search request contains the following attributes.

After the search is run against the SCIM Resource Type, it generates policy requests for each record returned in the results to determine whether the requesting client has permission to receive the record's attributes. Each resource and attribute of each record is evaluated independently through a separate policy request to determine if it can be returned. Any resources or individual resource attributes that are denied by policy are omitted from the response. These subsequent policy requests are identical to a SCIM GET request.

#### Note

The number of search results that can be returned is limited by the SCIM Resource Type's lookthroughLimit property, due to the potential cost of checking each response against policy.

#### **SCIM GET request**

The following is contained in the authorization request generated for a SCIM GET request for a known resource.

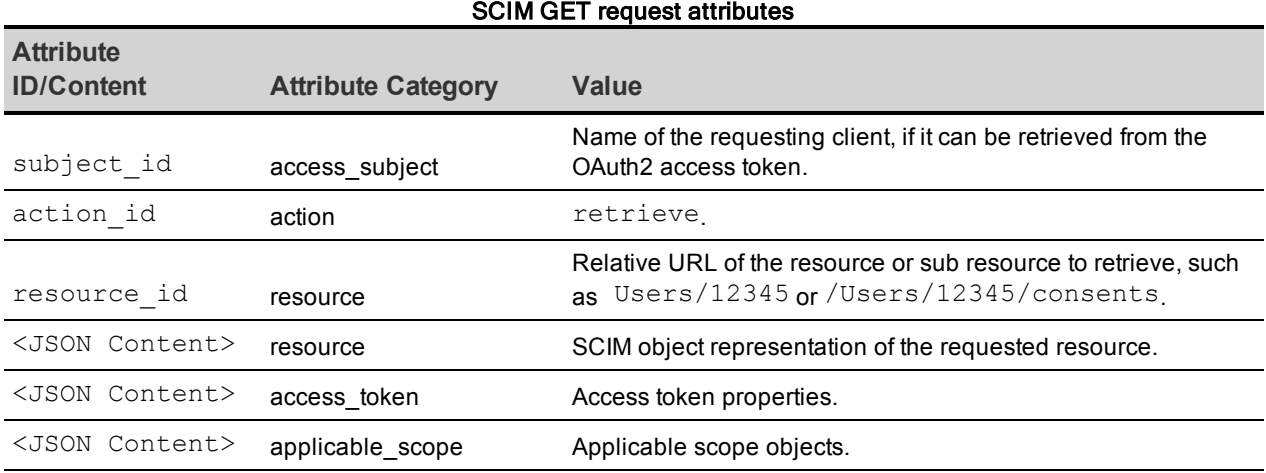

The SCIM endpoint will perform the following actions based on the result of the XACML policy authorization request:

- If the result is  $\text{deny}$  The resource is not returned to the client and an error is returned.
- If the result is  $\text{permit}$  The initial attribute set to be returned to the client is determined. Since multiple policies and/or rules may be consulted to make the permit decision, it's possible that multiple obligations will be returned with the result. See [Use](#page-54-0) [obligations](#page-54-0) and advice. Include and exclude obligations are processed as follows:
	- <sup>o</sup> All attributes specified in an exclude obligation are removed from the attribute set.
	- $\circ$  If there are include obligations, all attributes that are not specified by an include obligation are removed from the attribute set.
	- $\circ$  If no attributes remain in the attribute set, a 200 success response code is returned but with an empty resource object.

These rules for each result type are used for all resources returned from the SCIM endpoint.

#### **SCIM POST request**

The following is contained in the authorization request generated for a SCIM POST request.

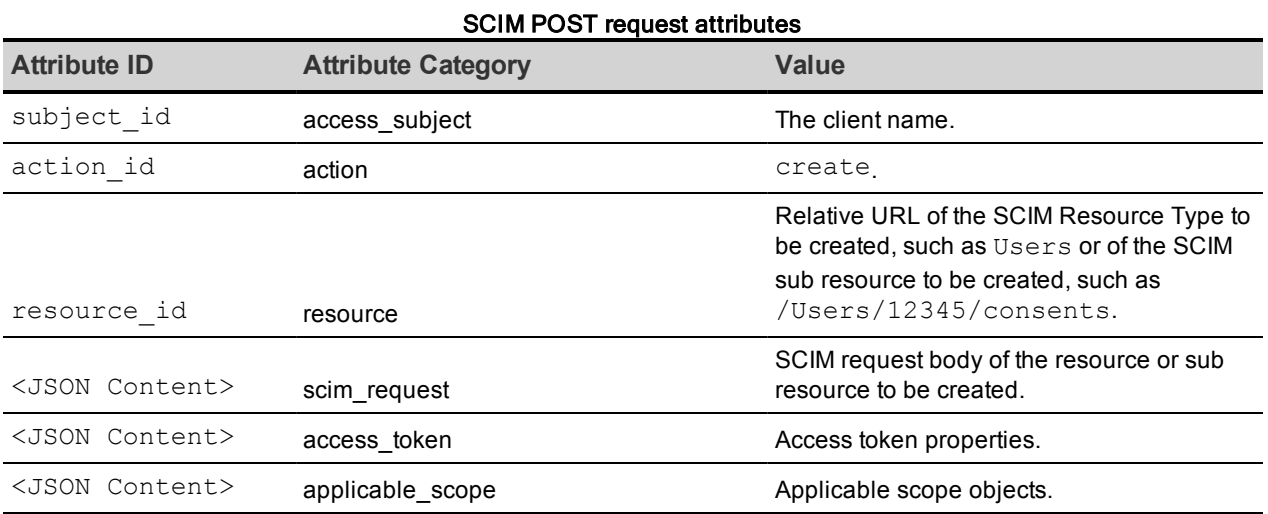

If the POST operation is permitted, the new resource is created and the new object is returned to the client. After the POST is complete, a second policy request is issued to determine which attributes of the updated record the client can receive in the response.

#### **SCIM PATCH and PUT requests**

PUT requests are internally converted into a PATCH operation, which is why they are handled the same way by policy. The following is contained in the authorization request generated for a SCIM PATCH or PUT request for a known resource.

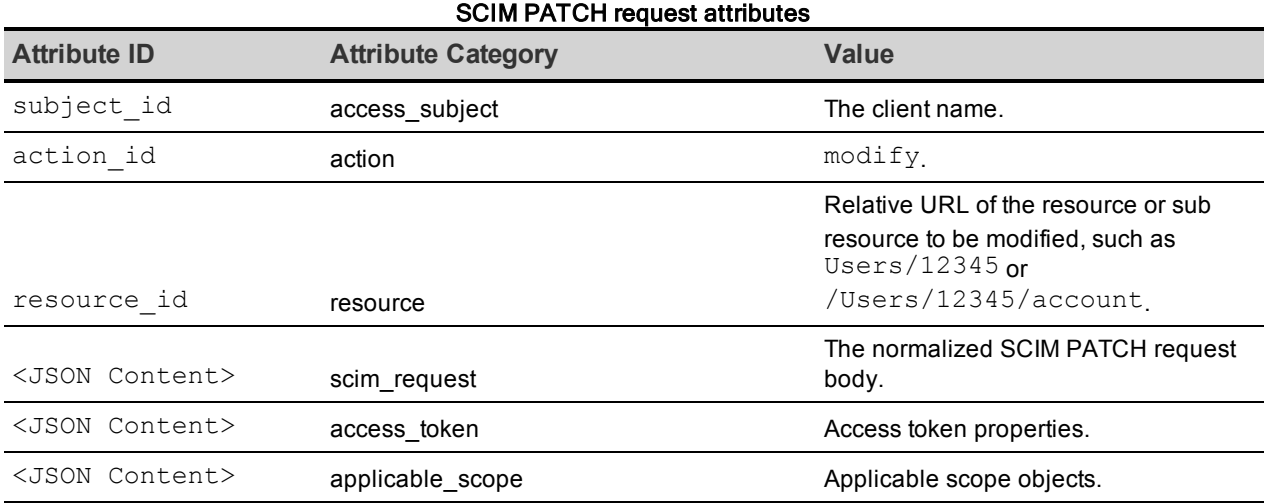

If the PATCH or PUT operation is permitted, the resource is updated and returned to the client. The updated resource is then subject to the same read criteria in a GET request.

#### **SCIM DELETE request**

The following is contained in the authorization request generated for a SCIM DELETE request for a known resource.

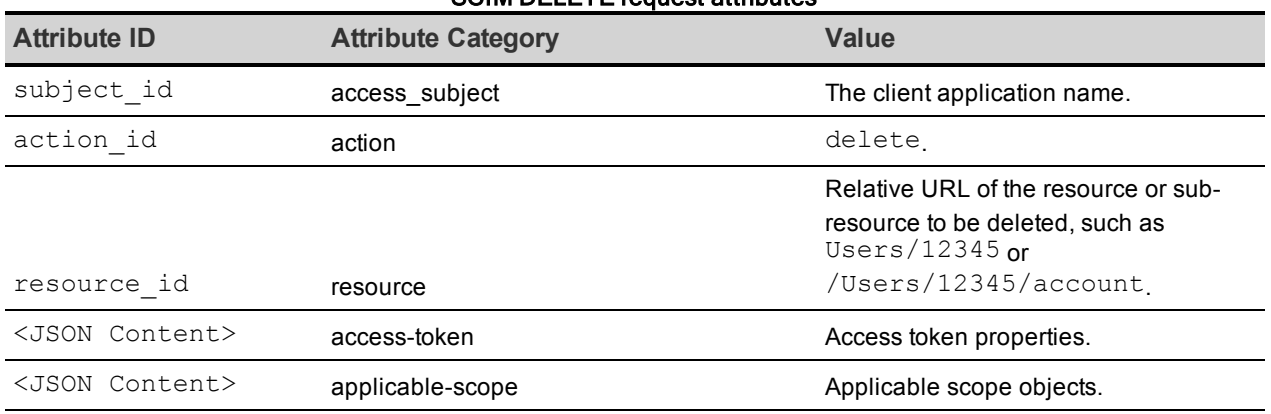

#### SCIM DELETE request attributes

### **Policy Decision Point (PDP) endpoint**

The PDP endpoint enables an external Policy Enforcement Point (PEP) to generate policy requests and send them directly to the Data Governance Server for evaluation. The request is passed directly to the policy engine. The request can contain any standard attributes, Data Governance Server custom attributes, or other attributes that may be required by custom policies. This endpoint requires that the client authenticate using HTTP basic authentication.

## <span id="page-58-0"></span>**Policy engine request context**

The policy request context contains the information that is available to the policy engine to make a decision. A request for authorization (OAuth2) will provide information that helps the policy engine determine whether or not a client should be granted or denied access to a scope. A request for resources will provide information that will help determine if the operations on attributes in the requested scopes can be performed.

The request context contains attributes directly passed by a client when making an authorization request to the policy engine. It is supplemented with additional attributes and JSON objects that are retrieved from the attribute [categories.](#page-58-1) In order to make a policy decision, policies can reference any attribute or JSON object from the request context.

## <span id="page-58-1"></span>**XACML attribute categories**

All references from policy to objects that can be obtained from the request context are first identified by their XACML attribute category.

- resource This standard category definition is always used to reference the object to which authorization is being requested. With a SCIM request, this is a SCIM resource whose type is determined by the SCIM request path. See Resource [properties](#page-60-0) for details.
- $accesssubject$  This standard category definition contains the client ID, on whose behalf the policy request has been made.
- access token This custom category provides access to properties of the access token that has been used to make the current request. It exposes the access token as a JSON object. See [Processing](#page-62-0) access tokens for details.
- http header This custom category provides access to the HTTP headers of the incoming request.
- http query param – This custom category provides access to the HTTP query parameters of the incoming request. The following example retrieves the value of the query parameter with name channel:

http query param.channel

- scim request This custom category is populated by the Data Governance Server SCIM endpoint and contains the JSON request body of the SCIM request that triggered policy evaluation. The content from this attribute category is in standard SCIM 2.0 format. See SCIM request [properties](#page-61-0) for details.
- applicable scope This custom category is populated with the scopes from the access token that are applicable to authorize a resource request. See [Applicable](#page-62-1) scopes for details.
- token owner For requests authorized with an access token, this custom category provides access to the SCIM resource of the owner of the access token. See [Access](#page-62-0) token [properties](#page-62-0) for details.

<span id="page-59-0"></span>Other attribute categories can be defined by custom PIPs.

### **Standard attribute use**

The following request attributes are specified by the XACML specification. Unless otherwise specified, these are always available in the Data Governance Server's policy request context.

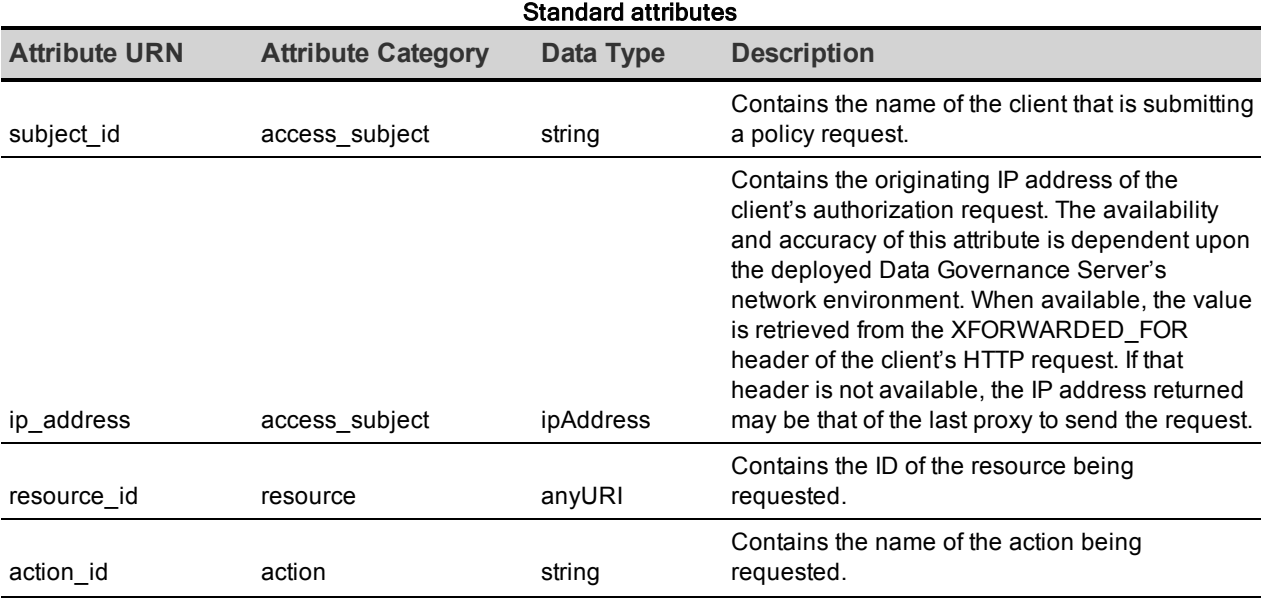

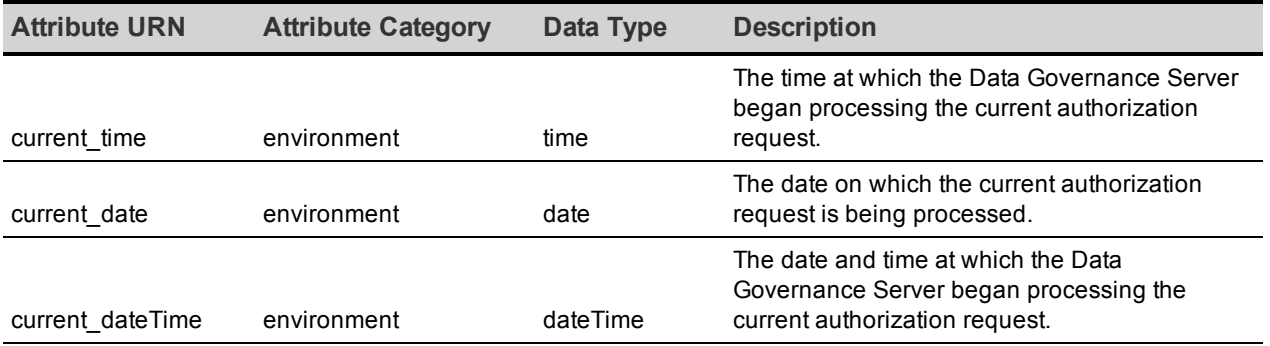

## **Custom XACML function**

There is a single custom function implemented by the Data Governance Server. This can be accessed with the JEXL extension function. See JEXL [extension](#page-52-0) functions.

The scimAttribute subset function is similar to the standard XACML string-subset function, except that the arguments are bags of SCIM attribute names using SCIM attribute notation as described in the SCIM specification. The custom function comprehends wildcard attribute specifications as supported in the resourceAttributes property of a Data [Governance](#page-48-0) Server [OAuth2](#page-48-0) scope.

For example, if the second set passed to this function contains the string  $urn:mySchema.*$ , and the first set contains urn:mySchema:myAttribute, the function may still return TRUE (the first set is considered to be a subset of the second).

#### <span id="page-60-0"></span>**SCIM resource properties**

SCIM Resource Type resources are exposed as JSON objects that can be accessed from policy. The format of the JSON object is determined by the structure of the underlying resource and the mappings defined for its SCIM Resource Type. When a client makes a SCIM request, the resource category content is a SCIM Resource. For example, the following JEXL expression will retrieve the region sub-attribute of a user's home address within the requested User resource.

resource.addresses[type eq "home"].region

## **Scope properties**

The default scope validation policy allows resource operations as long as one of the scopes granted in the access token allows the operation. Access to attributes allowed per operation is the union of all resourceAttributes defined in [Authenticated](#page-48-1) Identity or [Resource](#page-49-0) scopes that allow that operation.

For operations to be allowed on resources, the policies that process the requests must allow the operations requested in the scope. The following scope properties can be evaluated by policies.

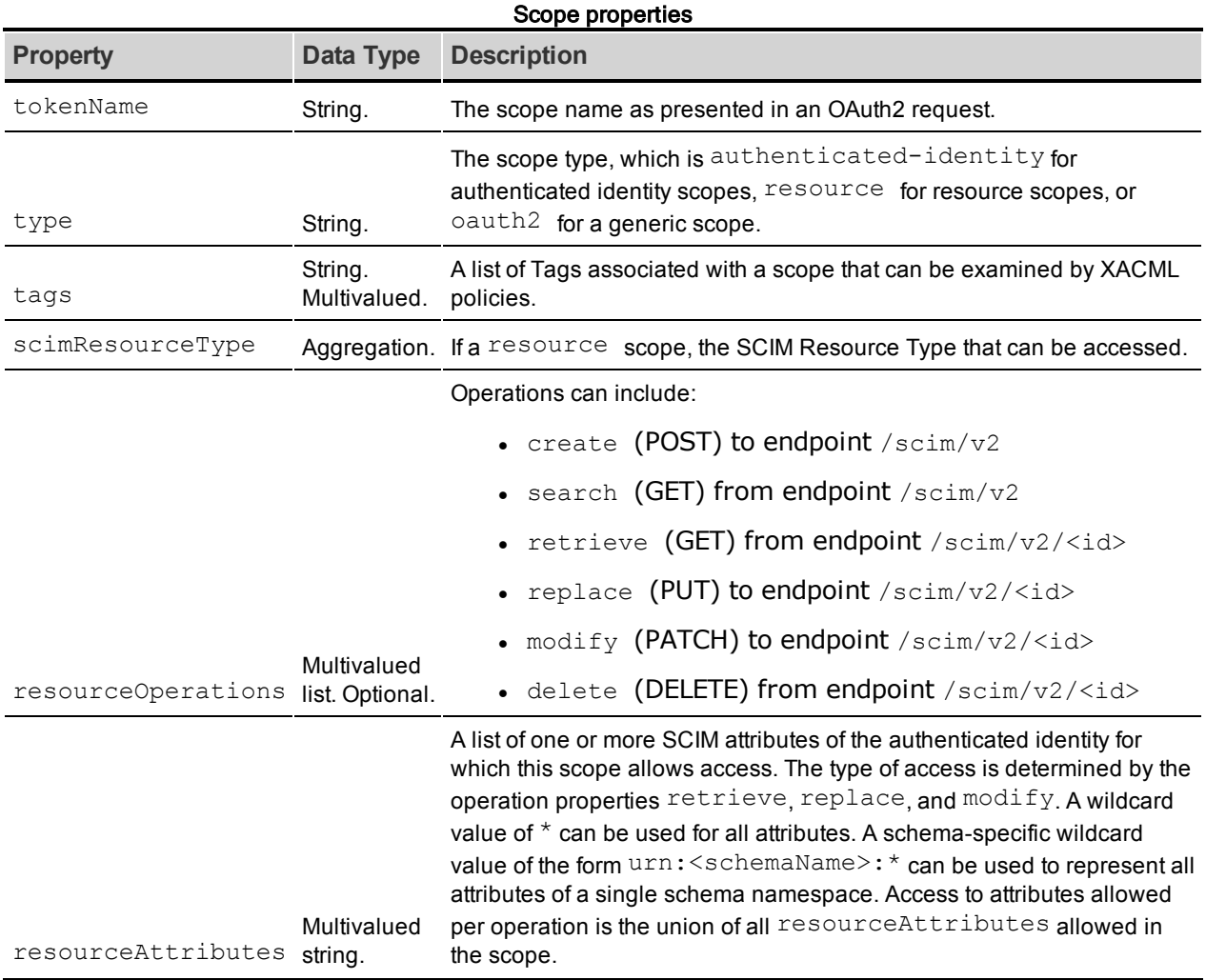

## <span id="page-61-0"></span>**SCIM request properties**

For policy evaluation of SCIM requests, the HTTP message body, if one exists, is available as the content of the scim request attribute category. For SCIM POST requests, this content will be the JSON resource to be created, and for SCIM PATCH or PUT requests, the content will be a normalized SCIM PATCH request. For convenience, the attribute with ID impacted\_ attributes is also available. This attribute is computed by the policy engine and returns a list of attribute names in SCIM attribute notation. It returns only the attributes that can be created, modified, or deleted as a result of a SCIM POST, PUT, or PATCH request. See the SCIM 2.0 specification for more details.

The following JEXL example retrieves all impacted attributes from the current SCIM request:

scim request.impacted attributes

## <span id="page-62-1"></span>**Applicable scopes**

An access token presented by a client to the Data Governance Server can contain many scopes, only some of which are applicable to the current request. The Data Governance Server's PIP exposes the applicable scopes under the attribute category applicable scope. This category contains a list of JSON scope objects, described in [OAuth2](#page-48-0) scopes, for those scopes granted by the access token that meet the following criteria:

- The current request's  $\arctan\,i$  is contained in one of the scope's operations properties.
- The type of resource requested matches the type of resource to which the scope grants access. For Authenticated Identity scopes, they are only applicable to requests in which the resource requested is the access token owner.
- Generic OAuth2 scopes are always included since their meaning is not defined by the Data Governance Server.

The following example retrieves all attributes that are granted access by all applicable scopes of the access token:

<span id="page-62-0"></span>applicable-scope.scope.resourceAttributes

### **Access token properties**

The Data Governance Server's Policy Information Provider (PIP) exposes access tokens as JSON objects under the attribute category access token. What is available in the token is determined by the token provider.

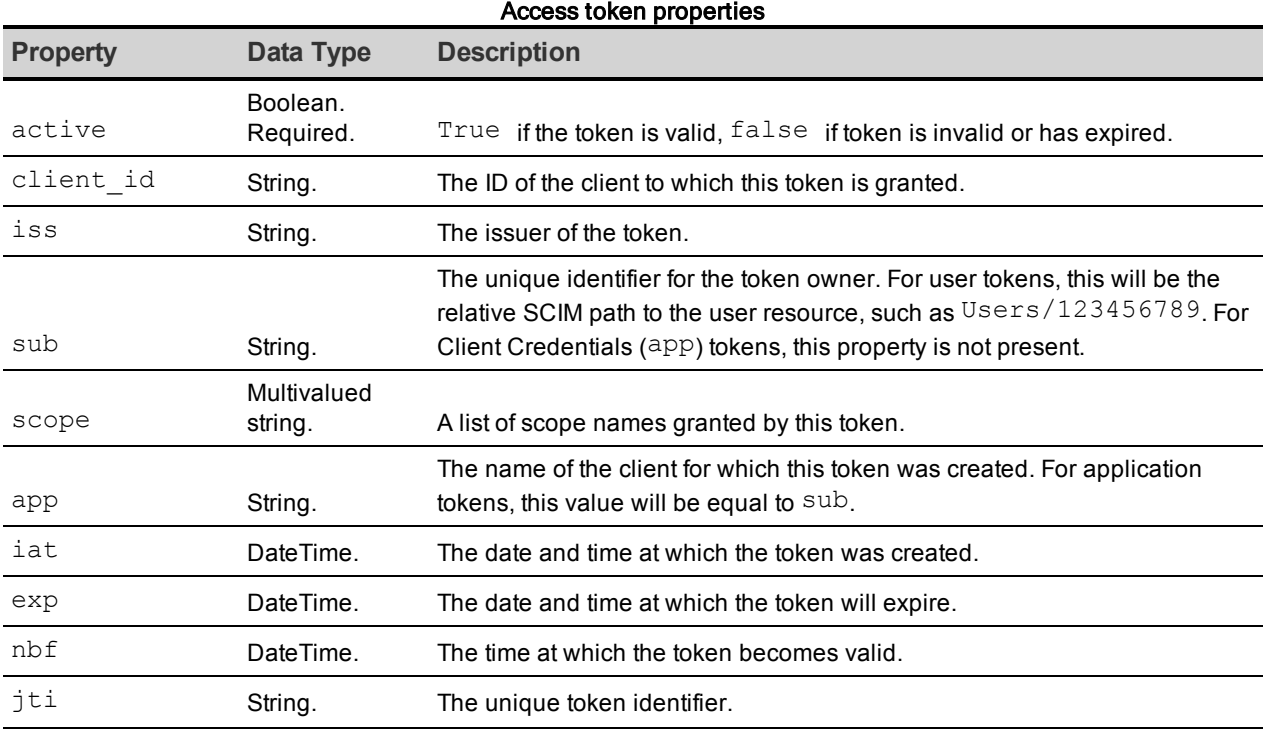

The following properties are common in an access token.

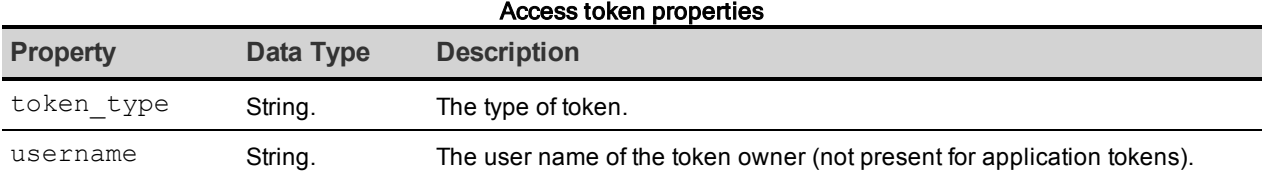

## <span id="page-63-0"></span>**Configure the Policy Service**

Policies are managed by the Policy Service. The default conditions of the Policy Service can be viewed and changed with the dsconfig tool, or through the Managment Console **Authorization and Policies -> Policy Service**.

The **combining-algorithm** determines how decisions are made if multiple policies or policy sets are applied to a request for resources. The default for the Policy Service is  $denv$ overrides, which specifies that a "deny" decision from a policy should take priority over a "permit" decision. The Data Governance Server also supports permit-overrides, denyunless-permit, and permit-unless-deny. See the *OASIS Committee Specification 01, eXtensible access control markup language (XACML) Version 3.0. August 2010* for details about each combining algorithm.

Add any custom logged policy request attributes, which enables additional request attributes to be included in the output of a Trace Log [Publisher](#page-65-1) during policy evaluations. The URN of the XACML category ID and Attribute ID are required, in addition to the logger key.

## <span id="page-63-1"></span>**Policy Information Providers**

Policy Information Providers are used to retrieve attribute(s) from the Policy Information Point (PIP) during policy evaluation. This is an Advanced setting. See [Standard](#page-59-0) attribute use and Custom attribute use for information about these attributes. The Data Governance Server provides the following Policy Information Providers:

**BuiltIn Policy Information Provider** – Resolves policy attributes that are implemented by the Data Governance Server.

**SCIM Request Policy Information Provider** – Resolves policy attributes whose value can be retrieved from an incoming SCIM request.

**SCIM Resource Type Policy Information Provider** – Resolves policy attributes whose value can be retrieved from a SCIM Resource Type configured on this Data Governance Server instance.

**Token Policy Information Provider** – Resolves policy attributes whose value can be retrieved from an access token recieved by this Data Governance Server instance.

## **PIP Evaluation Order**

When multiple PIPs are defined, the evaluation order determines the correct provider to verify a specified policy attribute. Each PIP must have a unique evaluation value defined within a Data Governance Server instance. PIPs with a smaller value are evaluated first.

## <span id="page-64-0"></span>**Create policies**

The Administrative Console, **Authorization and Policies -> Policies**, or the dsconfig tool can be used to create and manage policies.

Several policies are available by default and can be used as templates or adjusted to fit specific requirements:

**SCIM Resource Policy Set** – A container for policies that authorize requests for protected resources, including SCIM and UserInfo requests.

**Scope Validation** – Authorizes SCIM requests based on the scopes granted by the access token provided. The scope must also be configured to enable a requested action. See [OAuth2](#page-48-0) [scopes](#page-48-0) for details.

**Token Validation** – Denies all SCIM resource requests that do not contain a valid access token.

The following would be used to create the Token Validation policy, which is one of the Data Governance Server's default policies:

```
$ bin/dsconfig create-policy \
   --policy-name "Token Validation" \
   --set "combining-algorithm:deny-unless-permit"
$ bin/dsconfig create-policy-rule \
   --policy-name "Token Validation" \
   --rule-name "Validate Token" \
   --set "effect:permit" \
   --set "description:Permit access if token is present and valid." \
   --set "condition:access_token.active"
$ bin/dsconfig create-policy-rule \
   --policy-name "Token Validation" \
   --rule-name "Error Advice" \
   --set "effect:deny" \
   --set "description:Provide error message for denied token."
$ bin/dsconfig create-policy-advice \
   --type "denied-reason" \
   --policy-name "Token Validation" \
   --rule-name "Error Advice" \
   --advice-name "token error advice" \
 --set 'error:"invalid token"' \
   --set 'error-description:"Access token is expired or otherwise invalid."'
```
Policies can also be created in the Administrative Console through **Authorization and Policies -> Policies**.

The following information is used to configure a policy .

- A unique name and optional description.
- If this policy needs a rule combining algorithm that overwrites the one specified in the Policy Service, specify one.
- An optional target request. This JEXL expression will filter the incoming authorization request to determine if the policy should be applied when authorizing the request. If a target filter is specified here, it is applied in addition to the target applied by the [policy](#page-65-0) [set](#page-65-0) in which this resides.
- Add optional policy variable definitions. These are JEXL expressions including rule conditions, obligation expressions, and advice expressions.
- Add any policy advice expressions and error statements.
- Add any policy obligation expressions.

#### <span id="page-65-0"></span>Note

Policies are not enabled until they are added to an enabled policy set.

## **Creating a policy set**

A policy set is an ordered collection of policies that work together to perform a policy task. The policy set is a XACML-defined entity. The Data Governance Server evaluates policy sets the same way it evaluates policies.

Creation of a policy set is the same as that of a policy. A policy set must be created from individual policies that have been configured in the Data Governance Server.

#### Note

Policy sets can contain both policies and other policy sets. If the combining algorithm is ordered, a policy set may contain policies or other policy sets but not both. A policy set must not contain a direct or nested reference to itself.

## <span id="page-65-1"></span>**Troubleshoot policies with traces**

Policy decisions are frequently the result of a complex series of logical steps. Identifying the reason why a particular request is getting an unexpected result can be difficult. The Data Governance Server can generate a trace of any policy decision, and log traces with in the File Based Trace Log Publisher with dsconfig or through the Administrative Console.

#### **Note**

Policy traces are logged in the File Based Trace Log Publisher. See Logs and log [publishers](#page-90-0).

A Policy Decision Trace is an XML document that is formatted like the XACML policies. It demonstrates the sequence of steps taken by the policy engine to come to a decision for a specific request. The elements of the trace parallel the policies, policy targets, and policy rules that are evaluated. The following are included:

- The first line of the log entry identifies the message type as POLICY-DECISION-TRACE.
- If The parameters of the policy request being traced are listed, including the application, action, and resources.
- Following this is the trace itself, which is included in the <DecisionTrace> XML element.

The trace also includes entries for each policy, rule, and target evaluated during the decision process. Each entry contains a result XML attribute, which specifies the result of evaluating the corresponding policy element.

### <span id="page-66-0"></span>**Troubleshoot denied access**

Policies can issue advice [expressions](#page-54-0) for any policy request that is denied. This passes additional information to the client as to the reason for denying access. The SCIM endpoint will look for error advice returned from the policy engine and include it in the error response generated for the client. If a policy denies a request without advice, the error response is access\_denied.

The following error advice may be included in policy.

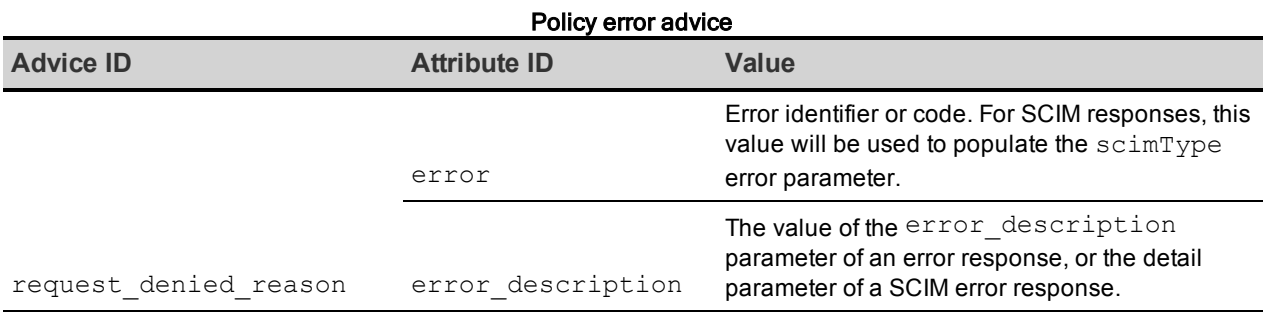

# **Chapter 7: Advanced configuration**

The Data Governance Server's non-user data consists of data in the server configuration. Generally, data in the server configuration define an individual Data Governance Server instance, and can include its place in a server topology. Multiple server instances can be grouped in two ways to share or mirror configuration settings:

- Server Groups Servers that are added to a server group in the global configuration can share configuration changes across the group, or not.
- $\bullet$  Cluster This is a topology management setting that enables a set of servers to be grouped by a functional purpose, and any change to one is mirrored to all. A master server verifies any configuration change before it is propagated to other servers in the group.

#### **Note**

All configuration objects and settings are described in the HTML Configuration Reference, which can be accessed from the Administrative Console or from the <serverroot>/docs/index.html page. Information in this chapter highlights configuration of interest to a Data Governance Server installation. For complete configuration options and details, see the Configuration Reference.

#### Topics include:

General server [configuration](#page-68-0) Data Governance Server advanced [configuration](#page-96-0) Configuring Data [Governance](#page-103-0) Server login pages Topology [management](#page-105-0)

## <span id="page-68-0"></span>**General server configuration**

There are tools and settings that are common across all Ping servers. These enable monitoring and managing the server, configuring and sending alerts and alarms, and managing the server's communication with clients. These configuration objects can be changed at the local server, with the option to apply changes to servers in a group.

### **Available configuration tools**

There are several tools that can be used for server administration and maintenance in the /bin directory. The following is a sample of the command-line configuration tools:

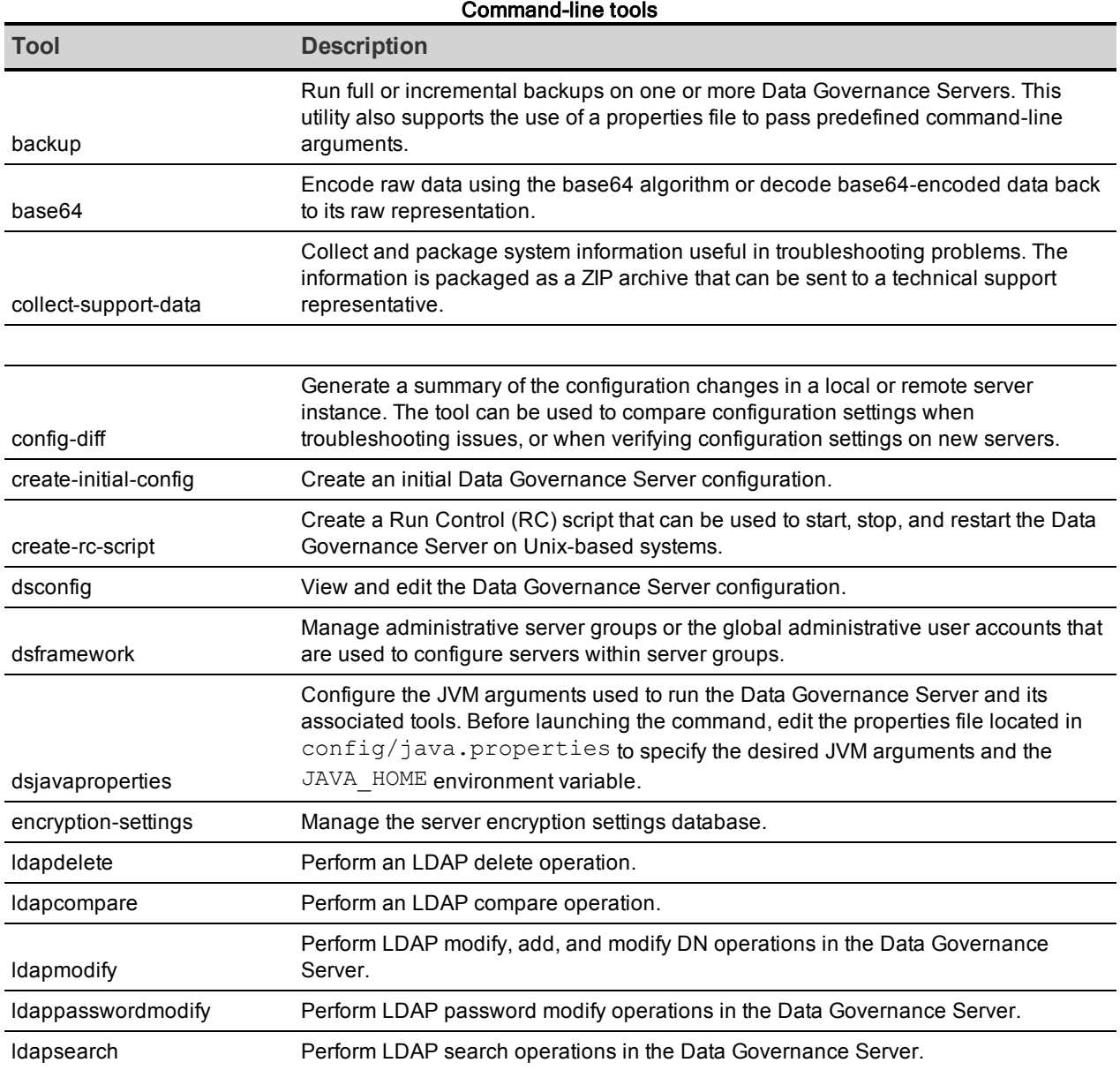

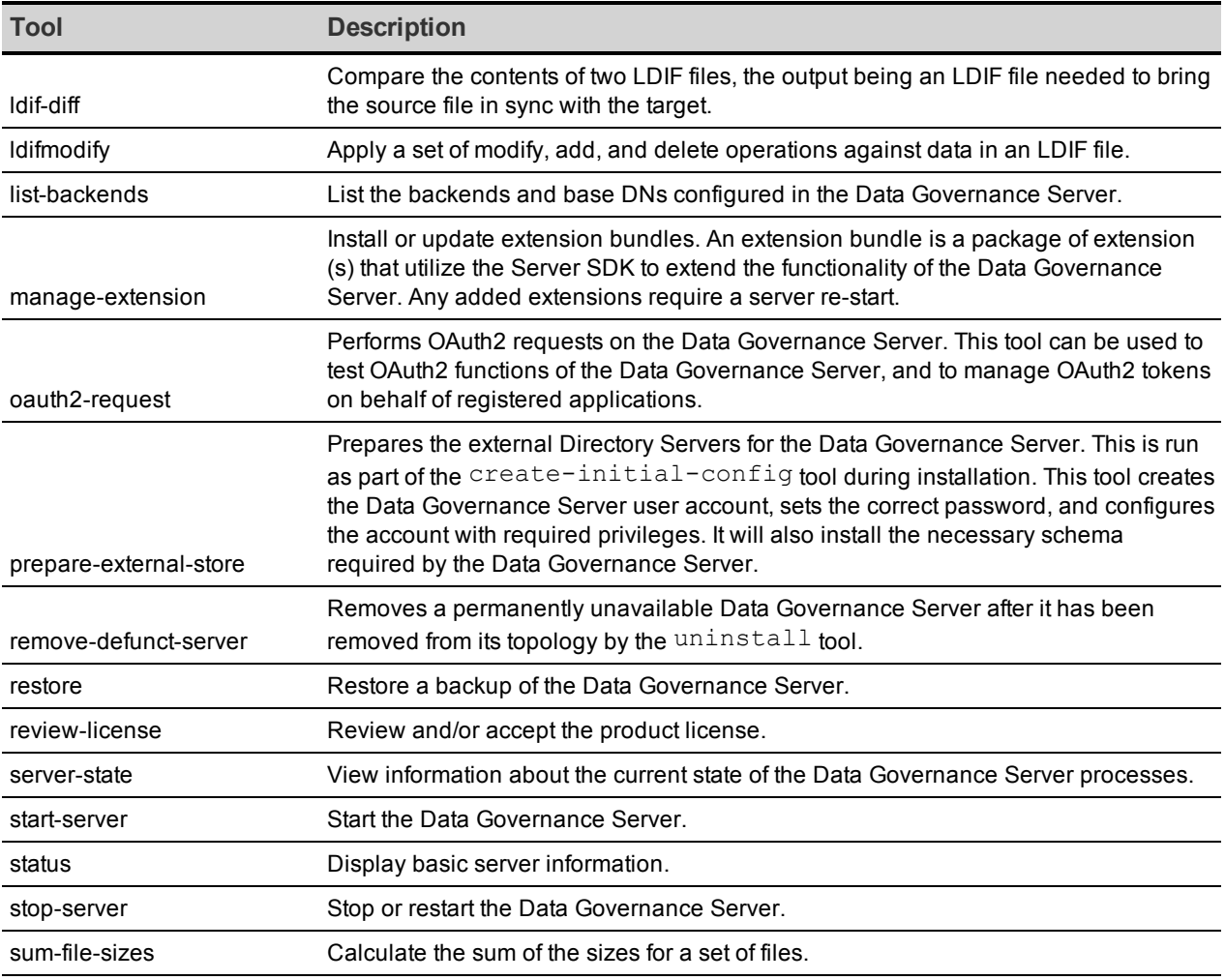

#### Command-line tools

### **Use the dsconfig tool**

The dsconfig tool, is used to view or edit the Data Governance Server configuration, and is parallel in functionality with the Administrative Console. This utility can be run in interactive mode, non-interactive mode, and batch mode. Interactive mode provides an intuitive, menudriven interface for accessing and configuring the server.

To start dsconfig in interactive mode, enter the following command:

\$ bin/dsconfig

The dsconfig tool provides a batching mechanism that reads multiple dsconfig invocations from a file and executes them sequentially. The batch file advantage is that it minimizes LDAP connections and JVM invocations required with scripting each call. To use batch mode to read and execute a series of commands in a batch file, enter the following command:

```
$ dsconfig --bindDN uid=admin,dc=company,dc=com \
   --bindPassword password \
  --no-prompt \
 --batch-file </path/to/config-batch.txt>
```
The  $\log s$ /config-audit.log file can be used to review the configuration changes made to the Data Governance Server and use them in the batch file.

### **Administrative accounts**

Users that authenticate to the Config API or the Administrative Console are stored in cn=Root DNs,cn=config. These users must exist on all instances of the Data Governance Server to manage a Topology of servers. The setup tool automatically copies one administrative account when performing an installation from a peer, but if changed, the accounts must be synchronized. Accounts can be added or changed with the dsconfig tool.

### **Change the administrative password**

Root users are governed by the Root Password Policy and by default, their passwords never expire. However, if a root user's password must be changed, use the  $ldap$ asswordmodify tool.

1. Open a text editor and create a text file containing the new password. In this example, name the file rootuser.txt.

\$ echo password > rootuser.txt

2. Use ldappasswordmodify to change the root user's password.

\$ bin/ldappasswordmodify --port 1389 --bindDN "cn=Directory Manager" \ --bindPassword secret --newPasswordFile rootuser.txt

3. Remove the text file.

\$ rm rootuser.txt

### **Use the Configuration API**

Ping servers provide a Configuration API, which may be useful in situations where using LDAP to update the server configuration is not possible. The API is consistent with the System for Cross-domain Identity Management (SCIM) 2.0 protocol and uses JSON as a text exchange format, so all request headers should allow the application/json content type.

The server includes a servlet extension that provides read and write access to the server's configuration over HTTP. The extension is enabled by default for new installations, and can be enabled for existing deployments by simply adding the extension to one of the server's HTTP Connection Handlers, as follows:

```
$ bin/dsconfig set-connection-handler-prop \
    --handler-name "HTTPS Connection Handler" \
   --add http-servlet-extension:Configuration
```
The API is made available on the HTTPS Connection handler's host:port in the /config context. Due to the potentially sensitive nature of the server's configuration, the HTTPS Connection Handler should be used, for hosting the Configuration extension.

#### **Authentication and authorization**

Clients must use HTTP Basic authentication to authenticate to the Configuration API. If the username value is not a DN, then it will be resolved to a DN value using the identity mapper associated with the Configuration servlet. By default, the Configuration API uses an identity mapper that allows an entry's UID value to be used as a username. To customize this behavior, either customize the default identity mapper, or specify a different identity mapper using the Configuration servlet's identity-mapper property. For example:

```
$ bin/dsconfig set-http-servlet-extension-prop \
   --extension-name Configuration \
   --set "identity-mapper:Alternative Identity Mapper"
```
To access configuration information, users must have the appropriate privileges:

- To access the cn=config backend, users must have the bypass-acl privilege or be allowed access to the configuration using an ACI.
- To read configuration information, users must have the  $\text{config-read}$  privilege.
- To update the configuration, users must have the  $\text{config-write}$  privilege.

#### **Relationship between the Configuration API and the dsconfig tool**

The Configuration API is designed to mirror the dsconfig tool, using the same names for properties and object types. Property names are presented as hyphen case in dsconfig and as camel-case attributes in the API. In API requests that specify property names, case is not important. Therefore, baseDN is the same as baseDn. Object types are represented in hyphen case. API paths mirror what is in dsconfig. For example, the dsconfig list-connectionhandlers command is analogous to the API's /config/connection-handlers path. Object types that appear in the schema URNs adhere to a type:subtype syntax. For example, a Local DB Backend's schema URN is

urn:pingidentity:schemas:configuration:2.0:backend:local-db. Like the dsconfig tool, all configuration updates made through the API are recorded in  $\log z$  config-audit.  $\log z$ 

The API includes the filter, sort, and pagination query parameters described by the SCIM specification. Specific attributes may be requested using the attributes query parameter, whose value must be a comma-delimited list of properties to be returned, for example attributes=baseDN, description. Likewise, attributes may be excluded from responses by specifying the excludedAttributes parameter. See Sorting and [filtering](#page-80-0) with the [Configuration](#page-80-0) API for more information on query parameters.

Operations supported by the API are those typically found in REST APIs:
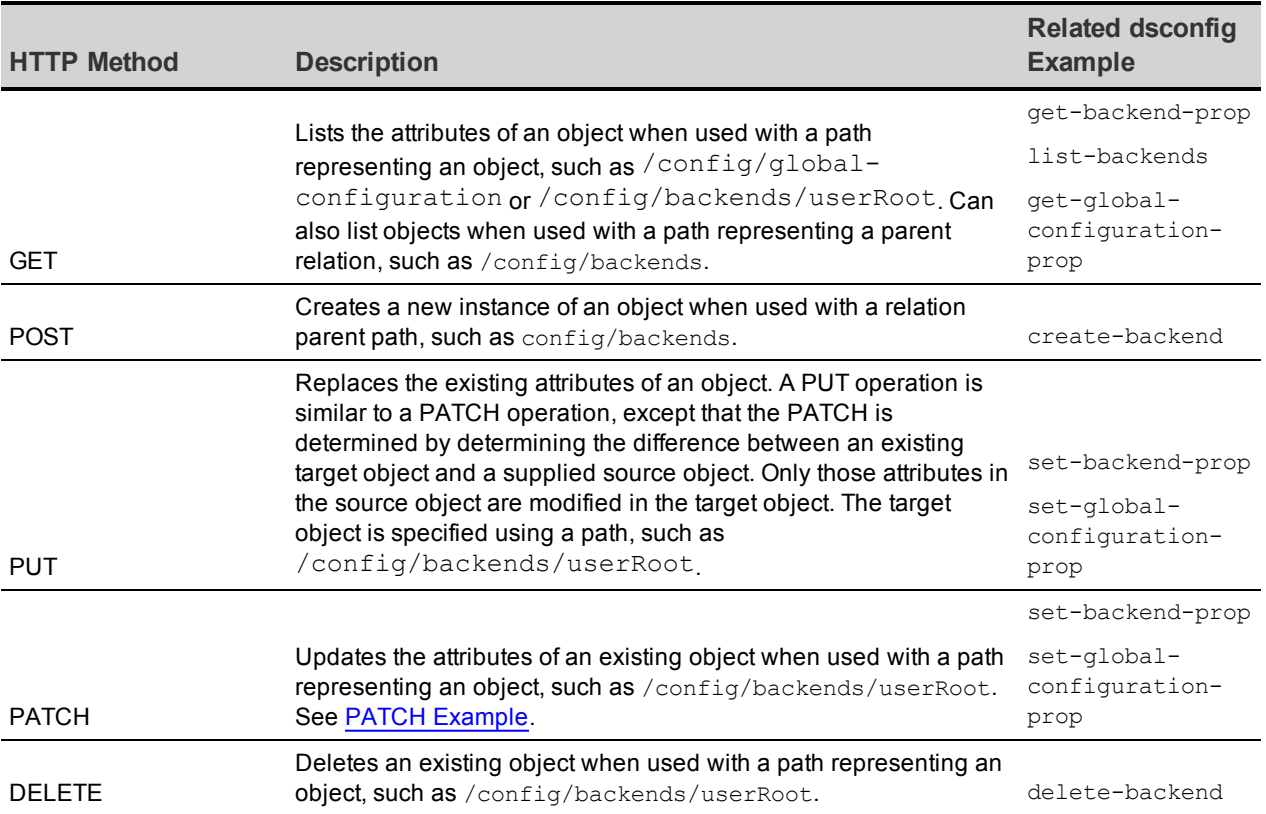

The OPTIONS method can also be used to determine the operations permitted for a particular path.

Object names, such as userRoot in the Description column, must be URL-encoded in the path segment of a URL. For example, %20 must be used in place of spaces, and %25 is used in place of the percent (%) character. So the URL for accessing the HTTP Connection Handler object is:

/config/connection-handlers/http%20connection%20handler

#### GET example

The following is a sample GET request for information about the userRoot backend:

```
GET /config/backends/userRoot
Host: example.com:5033
Accept: application/scim+json
```
#### The response:

```
{
    "schemas": [
        "urn:pingidentity:schemas:configuration:2.0:backend:local-db"
  \frac{1}{\sqrt{2}}  "id": "userRoot",
    "meta": {
        "resourceType": "Local DB Backend",
        "location": "http://localhost:5033/config/backends/userRoot"
   },
    "backendID": "userRoot2",
    "backgroundPrime": "false",
    "backupFilePermissions": "700",
```

```
  "baseDN": [
      "dc=example2,dc=com"
\frac{1}{2},
  "checkpointOnCloseCount": "2",
  "cleanerThreadWaitTime": "120000",
  "compressEntries": "false",
  "continuePrimeAfterCacheFull": "false",
  "dbBackgroundSyncInterval": "1 s",
  "dbCachePercent": "10",
  "dbCacheSize": "0 b",
  "dbCheckpointerBytesInterval": "20 mb",
  "dbCheckpointerHighPriority": "false",
  "dbCheckpointerWakeupInterval": "1 m",
  "dbCleanOnExplicitGC": "false",
  "dbCleanerMinUtilization": "75",
  "dbCompactKeyPrefixes": "true",
  "dbDirectory": "db",
  "dbDirectoryPermissions": "700",
  "dbEvictorCriticalPercentage": "0",
  "dbEvictorLruOnly": "false",
  "dbEvictorNodesPerScan": "10",
  "dbFileCacheSize": "1000",
  "dbImportCachePercent": "60",
  "dbLogFileMax": "50 mb",
  "dbLoggingFileHandlerOn": "true",
  "dbLoggingLevel": "CONFIG",
  "dbNumCleanerThreads": "0",
  "dbNumLockTables": "0",
  "dbRunCleaner": "true",
  "dbTxnNoSync": "false",
  "dbTxnWriteNoSync": "true",
  "dbUseThreadLocalHandles": "true",
  "deadlockRetryLimit": "10",
  "defaultCacheMode": "cache-keys-and-values",
  "defaultTxnMaxLockTimeout": "10 s",
  "defaultTxnMinLockTimeout": "10 s",
  "enabled": "false",
  "explodedIndexEntryThreshold": "4000",
  "exportThreadCount": "0",
  "externalTxnDefaultBackendLockBehavior": "acquire-before-retries",
  "externalTxnDefaultMaxLockTimeout": "100 ms",
  "externalTxnDefaultMinLockTimeout": "100 ms",
  "externalTxnDefaultRetryAttempts": "2",
  "hashEntries": "false",
  "id2childrenIndexEntryLimit": "66",
  "importTempDirectory": "import-tmp",
  "importThreadCount": "16",
  "indexEntryLimit": "4000",
  "isPrivateBackend": "false",
  "javaClass": "com.unboundid.directory.server.backends.jeb.BackendImpl",
  "jeProperty": [
      "je.cleaner.adjustUtilization=false",
      "je.nodeMaxEntries=32"
\frac{1}{\sqrt{2}}  "numRecentChanges": "50000",
  "offlineProcessDatabaseOpenTimeout": "1 h",
  "primeAllIndexes": "true",
```

```
  "primeMethod": [
       "none"
 \frac{1}{2}  "primeThreadCount": "2",
   "primeTimeLimit": "0 ms",
   "processFiltersWithUndefinedAttributeTypes": "false",
   "returnUnavailableForUntrustedIndex": "true",
   "returnUnavailableWhenDisabled": "true",
   "setDegradedAlertForUntrustedIndex": "true",
   "setDegradedAlertWhenDisabled": "true",
   "subtreeDeleteBatchSize": "5000",
   "subtreeDeleteSizeLimit": "5000",
   "uncachedId2entryCacheMode": "cache-keys-only",
   "writabilityMode": "enabled"
}
```
#### GET list example

{

The following is a sample GET request for all local backends:

GET /config/backends Host: example.com:5033 Accept: application/scim+json

#### The response (which has been shortened):

```
  "schemas": [
      "urn:ietf:params:scim:api:messages:2.0:ListResponse"
\frac{1}{2},
  "totalResults": 24,
  "Resources": [
  {
           "schemas": [
               "urn:pingidentity:schemas:configuration:2.0:backend:ldif"
     \frac{1}{\sqrt{2}}      "id": "adminRoot",
           "meta": {
               "resourceType": "LDIF Backend",
               "location": "http://localhost:5033/config/backends/adminRoot"
           },
           "backendID": "adminRoot",
           "backupFilePermissions": "700",
           "baseDN": [
               "cn=admin data"
     \frac{1}{\sqrt{2}}      "enabled": "true",
           "isPrivateBackend": "true",
           "javaClass": "com.unboundid.directory.server.backends.LDIFBackend",
           "ldifFile": "config/admin-backend.ldif",
           "returnUnavailableWhenDisabled": "true",
           "setDegradedAlertWhenDisabled": "false",
           "writabilityMode": "enabled"
      },
  {
           "schemas": [
               "urn:pingidentity:schemas:configuration:2.0:backend:trust-store"
     \frac{1}{\sqrt{2}}
```

```
      "id": "ads-truststore",
             "meta": {
                 "resourceType": "Trust Store Backend",
                 "location": "http://localhost:5033/config/backends/ads-truststore"
             },
             "backendID": "ads-truststore",
             "backupFilePermissions": "700",
             "baseDN": [
                 "cn=ads-truststore"
       \frac{1}{2},
             "enabled": "true",
             "javaClass": "com.unboundid.directory.server.backends.TrustStoreBackend",
             "returnUnavailableWhenDisabled": "true",
             "setDegradedAlertWhenDisabled": "true",
             "trustStoreFile": "config/server.keystore",
             "trustStorePin": "********",
             "trustStoreType": "JKS",
             "writabilityMode": "enabled"
        },
     {
             "schemas": [
                 "urn:pingidentity:schemas:configuration:2.0:backend:alarm"
       \cdot      "id": "alarms",
             "meta": {
                 "resourceType": "Alarm Backend",
                 "location": "http://localhost:5033/config/backends/alarms"
             },
 ...
```
#### <span id="page-75-0"></span>PATCH example

Configuration can be modified using the HTTP PATCH method. The PATCH request body is a JSON object formatted according to the SCIM patch request. The Configuration API, supports a subset of possible values for the  $path$  attribute, used to indicate the configuration attribute to modify.

The configuration object's attributes can be modified in the following ways. These operations are analogous to the dsconfig modify-[object] options.

 $\bullet$  An operation to set the single-valued description attribute to a new value:

```
{
    "op" : "replace",
    "path" : "description",
    "value" : "A new backend."
}
```
is analogous to:

{

```
$ dsconfig set-backend-prop --backend-name userRoot \
    --set "description:A new backend"
```
• An operation to add a new value to the multi-valued  $j$ eProperty attribute:

```
  "op" : "add",
  "path" : "jeProperty",
```
"value" : "je.env.backgroundReadLimit=0"

is analogous to:

}

```
$ dsconfig set-backend-prop --backend-name userRoot \
   --add je-property:je.env.backgroundReadLimit=0
```
• An operation to remove a value from a multi-valued property. In this case,  $path$ specifies a SCIM filter identifying the value to remove:

```
{
    "op" : "remove",
    "path" : "[jeProperty eq \"je.cleaner.adjustUtilization=false\"]"
}
```

```
is analogous to:
```

```
$ dsconfig set-backend-prop --backend-name userRoot \
   --remove je-property:je.cleaner.adjustUtilization=false
```
• A second operation to remove a value from a multi-valued property, where the  $path$ specifies both an attribute to modify, and a SCIM filter whose attribute is  $value$ :

```
{
    "op" : "remove",
    "path" : "jeProperty[value eq \"je.nodeMaxEntries=32\"]"
}
```
is analogous to:

```
$ dsconfig set-backend-prop --backend-name userRoot \
    --remove je-property:je.nodeMaxEntries=32
```
• An option to remove one or more values of a multi-valued attribute. This has the effect of restoring the attribute's value to its default value:

```
{
    "op" : "remove",
    "path" : "id2childrenIndexEntryLimit"
}
```
is analogous to:

```
$ dsconfig set-backend-prop --backend-name userRoot \
    --reset id2childrenIndexEntryLimit
```
The following is the full example request. The API responds with the entire modified configuration object, which may include a SCIM extension attribute

urn:pingidentity:schemas:configuration:messages containing additional instructions:

#### Example request:

```
PATCH /config/backends/userRoot
Host: example.com:5033
Accept: application/scim+json
{
    "schemas" : [ "urn:ietf:params:scim:api:messages:2.0:PatchOp" ],
```

```
  "Operations" : [ {
        "op" : "replace",
        "path" : "description",
        "value" : "A new backend."
    }, {
        "op" : "add",
        "path" : "jeProperty",
        "value" : "je.env.backgroundReadLimit=0"
  }, { }    "op" : "remove",
        "path" : "[jeProperty eq \"je.cleaner.adjustUtilization=false\"]"
  }, { }"op" : "remove",
        "path" : "jeProperty[value eq \"je.nodeMaxEntries=32\"]"
  }, { }    "op" : "remove",
        "path" : "id2childrenIndexEntryLimit"
    } ]
}
```
Example response:

```
{
    "schemas": [
        "urn:pingidentity:schemas:configuration:2.0:backend:local-db"
 \vert,
   "id": "userRoot2",
   "meta": {
        "resourceType": "Local DB Backend",
       "location": "http://example.com:5033/config/backends/userRoot2"
    },
   "backendID": "userRoot2",
    "backgroundPrime": "false",
    "backupFilePermissions": "700",
   "baseDN": [
       "dc=example2,dc=com"
 \frac{1}{\sqrt{2}}  "checkpointOnCloseCount": "2",
    "cleanerThreadWaitTime": "120000",
    "compressEntries": "false",
    "continuePrimeAfterCacheFull": "false",
    "dbBackgroundSyncInterval": "1 s",
   "dbCachePercent": "10",
   "dbCacheSize": "0 b",
    "dbCheckpointerBytesInterval": "20 mb",
    "dbCheckpointerHighPriority": "false",
    "dbCheckpointerWakeupInterval": "1 m",
    "dbCleanOnExplicitGC": "false",
    "dbCleanerMinUtilization": "75",
   "dbCompactKeyPrefixes": "true",
   "dbDirectory": "db",
   "dbDirectoryPermissions": "700",
    "dbEvictorCriticalPercentage": "0",
    "dbEvictorLruOnly": "false",
    "dbEvictorNodesPerScan": "10",
    "dbFileCacheSize": "1000",
   "dbImportCachePercent": "60",
   "dbLogFileMax": "50 mb",
```

```
  "dbLoggingFileHandlerOn": "true",
  "dbLoggingLevel": "CONFIG",
  "dbNumCleanerThreads": "0",
  "dbNumLockTables": "0",
  "dbRunCleaner": "true",
  "dbTxnNoSync": "false",
  "dbTxnWriteNoSync": "true",
  "dbUseThreadLocalHandles": "true",
  "deadlockRetryLimit": "10",
  "defaultCacheMode": "cache-keys-and-values",
  "defaultTxnMaxLockTimeout": "10 s",
  "defaultTxnMinLockTimeout": "10 s",
  "description": "123",
  "enabled": "false",
  "explodedIndexEntryThreshold": "4000",
  "exportThreadCount": "0",
  "externalTxnDefaultBackendLockBehavior": "acquire-before-retries",
  "externalTxnDefaultMaxLockTimeout": "100 ms",
  "externalTxnDefaultMinLockTimeout": "100 ms",
  "externalTxnDefaultRetryAttempts": "2",
  "hashEntries": "false",
  "importTempDirectory": "import-tmp",
  "importThreadCount": "16",
  "indexEntryLimit": "4000",
  "isPrivateBackend": "false",
  "javaClass": "com.unboundid.directory.server.backends.jeb.BackendImpl",
  "jeProperty": [
  "\"je.env.backgroundReadLimit=0\""
\cdot  "numRecentChanges": "50000",
  "offlineProcessDatabaseOpenTimeout": "1 h",
  "primeAllIndexes": "true",
  "primeMethod": [
     "none"
\frac{1}{\sqrt{2}}  "primeThreadCount": "2",
  "primeTimeLimit": "0 ms",
  "processFiltersWithUndefinedAttributeTypes": "false",
  "returnUnavailableForUntrustedIndex": "true",
  "returnUnavailableWhenDisabled": "true",
  "setDegradedAlertForUntrustedIndex": "true",
  "setDegradedAlertWhenDisabled": "true",
  "subtreeDeleteBatchSize": "5000",
  "subtreeDeleteSizeLimit": "5000",
  "uncachedId2entryCacheMode": "cache-keys-only",
  "writabilityMode": "enabled",
  "urn:pingidentity:schemas:configuration:messages:2.0": {
      "requiredActions": [
    {
              "property": "jeProperty",
              "type": "componentRestart",
              "synopsis": "In order for this modification to take effect,
                the component must be restarted, either by disabling and
                re-enabling it, or by restarting the server"
          },
    {
              "property": "id2childrenIndexEntryLimit",
```

```
        "type": "other",
                 "synopsis": "If this limit is increased, then the contents
                   of the backend must be exported to LDIF and re-imported to
                   allow the new limit to be used for any id2children keys
                   that had already hit the previous limit."
            }
        ]
    }
}
```
### **API paths**

The Configuration API is available under the  $/config$  path. A full listing of root sub-paths can be obtained from the /config/ResourceTypes endpoint:

```
GET /config/ResourceTypes
Host: example.com:5033
Accept: application/scim+json
```
#### Sample response (abbreviated):

```
{
    "schemas": [
        "urn:ietf:params:scim:api:messages:2.0:ListResponse"
  ],
    "totalResults": 520,
    "Resources": [
    {
            "schemas": [
                "urn:ietf:params:scim:schemas:core:2.0:ResourceType"
      \left| \cdot \right|      "id": "dsee-compat-access-control-handler",
            "name": "DSEE Compat Access Control Handler",
             "description": "The DSEE Compat Access Control
                   Handler provides an implementation that uses syntax
          compatible with the Sun Java System Directory Server
                   Enterprise Edition access control handler.",
             "endpoint": "/access-control-handler",
             "meta": {
                 "resourceType": "ResourceType",
                 "location": "http://example.com:5033/config/ResourceTypes/dsee-compat-access-
control-handler"
            }
        },
    {
            "schemas": [
                 "urn:ietf:params:scim:schemas:core:2.0:ResourceType"
      \cdot      "id": "access-control-handler",
             "name": "Access Control Handler",
             "description": "Access Control Handlers manage the
                   application-wide access control. The server's access
                  control handler is defined through an extensible
                  interface, so that alternate implementations can be created.
                   Only one access control handler may be active in the server
                   at any given time.",
             "endpoint": "/access-control-handler",
```

```
      "meta": {
                 "resourceType": "ResourceType",
                 "location": "http://example.com:5033/config/ResourceTypes/access-control-handler"
             }
        },
     {
...
```
The response's endpoint elements enumerate all available sub-paths. The path /config/access-control-handler in the example can be used to get a list of existing access control handlers, and create new ones. A path containing an object name like /config/backends/{backendName}, where {backendName} corresponds to an existing backend (such as userRoot) can be used to obtain an object's properties, update the properties, or delete the object.

Some paths reflect hierarchical relationships between objects. For example, properties of a local DB VLV index for the userRoot backend are available using a path like /config/backends/userRoot/local-db-indexes/uid. Some paths represent singleton objects, which have properties but cannot be deleted nor created. These paths can be differentiated from others by their singular, rather than plural, relation name (for example global-configuration).

## **Sorting and filtering configuration objects**

The Configuration API supports SCIM parameters for filter, sorting, and pagination. Search operations can specify a SCIM filter used to narrow the number of elements returned. See the SCIM specification for the full set of operations for SCIM filters. Clients may also specify sort parameters, or paging parameters. As previously mentioned, clients may specify attributes to include or exclude in both get and list operations.

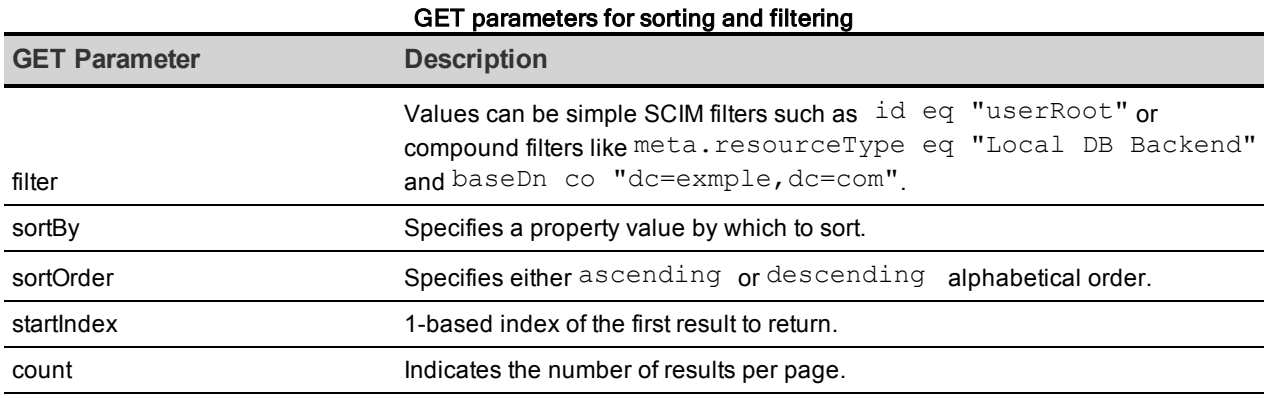

## **Update Properties**

The Configuration API supports the HTTP PUT method as an alternative to modifying objects with HTTP PATCH. With PUT, the server computes the differences between the object in the request with the current version in the server, and performs modifications where necessary. The server will never remove attributes that are not specified in the request. The API responds with the entire modified object.

Request:

```
PUT /config/backends/userRoot
Host: example.com:5033
Accept: application/scim+json
{
   "description" : "A new description."
}
```
#### Response:

```
{
    "schemas": [
       "urn:pingidentity:schemas:configuration:2.0:backend:local-db"
 \frac{1}{\sqrt{2}}  "id": "userRoot",
    "meta": {
        "resourceType": "Local DB Backend",
       "location": "http://example.com:5033/config/backends/userRoot"
   },
    "backendID": "userRoot",
   "backgroundPrime": "false",
   "backupFilePermissions": "700",
   "baseDN": [
   "dc=example, dc=com"
 \left| \cdot \right|  "checkpointOnCloseCount": "2",
    "cleanerThreadWaitTime": "120000",
   "compressEntries": "false",
   "continuePrimeAfterCacheFull": "false",
    "dbBackgroundSyncInterval": "1 s",
    "dbCachePercent": "25",
    "dbCacheSize": "0 b",
    "dbCheckpointerBytesInterval": "20 mb",
    "dbCheckpointerHighPriority": "false",
   "dbCheckpointerWakeupInterval": "30 s",
   "dbCleanOnExplicitGC": "false",
   "dbCleanerMinUtilization": "75",
    "dbCompactKeyPrefixes": "true",
    "dbDirectory": "db",
    "dbDirectoryPermissions": "700",
    "dbEvictorCriticalPercentage": "5",
    "dbEvictorLruOnly": "false",
    "dbEvictorNodesPerScan": "10",
   "dbFileCacheSize": "1000",
   "dbImportCachePercent": "60",
   "dbLogFileMax": "50 mb",
    "dbLoggingFileHandlerOn": "true",
    "dbLoggingLevel": "CONFIG",
    "dbNumCleanerThreads": "1",
    "dbNumLockTables": "0",
   "dbRunCleaner": "true",
   "dbTxnNoSync": "false",
   "dbTxnWriteNoSync": "true",
    "dbUseThreadLocalHandles": "true",
    "deadlockRetryLimit": "10",
    "defaultCacheMode": "cache-keys-and-values",
    "defaultTxnMaxLockTimeout": "10 s",
    "defaultTxnMinLockTimeout": "10 s",
   "description": "abc",
```

```
  "enabled": "true",
   "explodedIndexEntryThreshold": "4000",
   "exportThreadCount": "0",
   "externalTxnDefaultBackendLockBehavior": "acquire-before-retries",
   "externalTxnDefaultMaxLockTimeout": "100 ms",
   "externalTxnDefaultMinLockTimeout": "100 ms",
   "externalTxnDefaultRetryAttempts": "2",
   "hashEntries": "true",
   "importTempDirectory": "import-tmp",
   "importThreadCount": "16",
   "indexEntryLimit": "4000",
   "isPrivateBackend": "false",
   "javaClass": "com.unboundid.directory.server.backends.jeb.BackendImpl",
   "numRecentChanges": "50000",
   "offlineProcessDatabaseOpenTimeout": "1 h",
   "primeAllIndexes": "true",
   "primeMethod": [
       "none"
 \frac{1}{2}  "primeThreadCount": "2",
   "primeTimeLimit": "0 ms",
   "processFiltersWithUndefinedAttributeTypes": "false",
   "returnUnavailableForUntrustedIndex": "true",
   "returnUnavailableWhenDisabled": "true",
   "setDegradedAlertForUntrustedIndex": "true",
   "setDegradedAlertWhenDisabled": "true",
   "subtreeDeleteBatchSize": "5000",
   "subtreeDeleteSizeLimit": "100000",
   "uncachedId2entryCacheMode": "cache-keys-only",
   "writabilityMode": "enabled"
}
```
## **Administrative actions**

Updating a property may require an administrative action before the change can take effect. If so, the server will return 200 Success, and any actions are returned in the urn: pingidentity: schemas: configuration: messages: 2.0 section of the JSON response that represents the entire object that was created or modified.

For example, changing the  $j$ eProperty of a backend will result in the following:

```
"urn:pingidentity:schemas:configuration:messages:2.0": {
    "requiredActions": [
    {
            "property": "baseContextPath",
            "type": "componentRestart",
             "synopsis": "In order for this modification to
                   take effect, the component must be restarted,
                   either by disabling and re-enabling it, or by
                  restarting the server"
        },
    {
            "property": "id2childrenIndexEntryLimit",
            "type": "other",
             "synopsis": "If this limit is increased, then the
                   contents of the backend must be exported to LDIF
```

```
         and re-imported to allow the new limit to be used
                    for any id2children keys that had already hit the
                    previous limit."
         }
    ]
}
...
```
### **Updating servers and server groups**

Servers can be configured as part of a server group, so that configuration changes that are applied to a single server, are then applied to all servers in a group. When managing a server that is a member of a server group, creating or updating objects using the Configuration API requires the applyChangeTo query parameter. The behavior and acceptable values for this parameter are identical to the dsconfig parameter of the same name. A value of singleServer or serverGroup can be specified. For example:

https://example.com:5033/config/Backends/userRoot?applyChangeTo=singleServer

**Note** 

This does not apply to mirrored subtree objects, which include Topology and Cluster level objects. Changes made to mirrored objects are applied to all objects in the subtree.

## **Configuration API responses**

Clients of the API should examine the HTTP response code in order to determine the success or failure of a request. The following are response codes and their meanings:

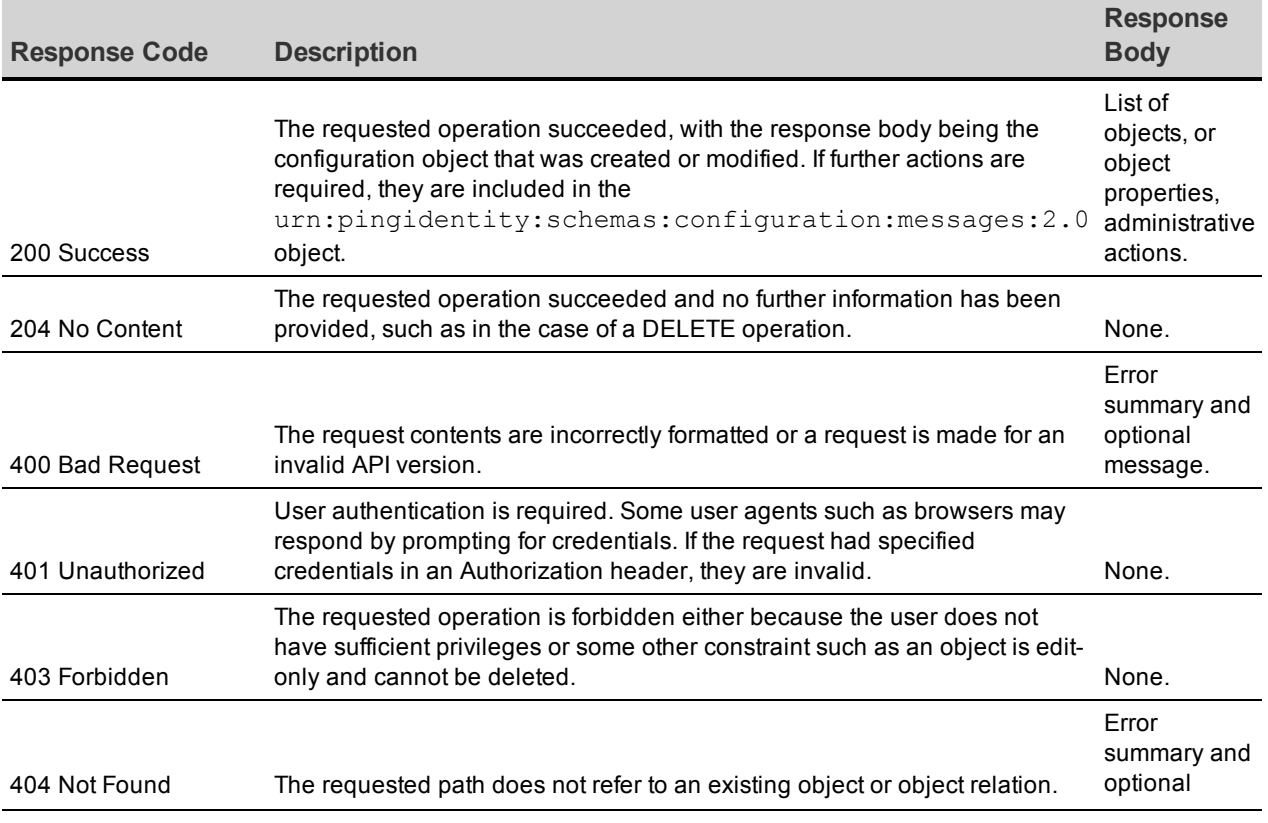

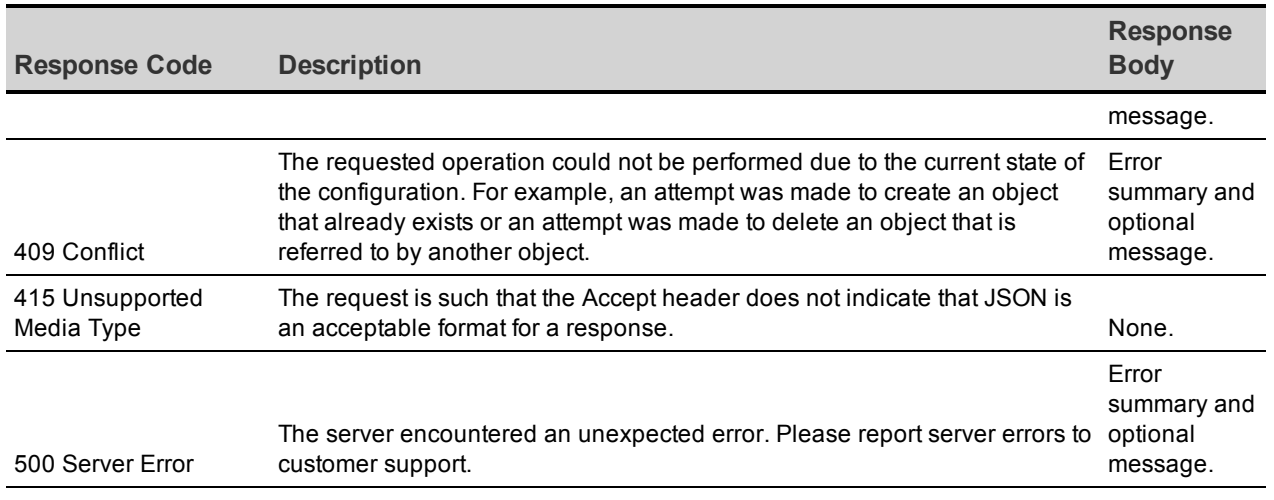

An application that uses the Configuration API should limit dependencies on particular text appearing in error message content. These messages may change, and their presence may depend on server configuration. Use the HTTP return code and the context of the request to create a client error message. The following is an example encoded error message:

```
{
   "schemas": [
       "urn:ietf:params:scim:api:messages:2.0:Error"
 \vert,
   "status": 404,
   "scimType": null,
    "detail": "The Local DB Index does not exist."
}
```
## **Configuring HTTP connection handlers**

The server relies on the HTTP connection handler, which relies on one or more servlet extensions. Servlet extensions are responsible for obtaining Java servlets and registering them to be invoked using one or more context paths. For custom servlet extensions created using the Server SDK, the process varies based on using a Java-based or Groovy-scripted extension. See the Server SDK documentation for details.

HTTP connection handlers are responsible for managing the communication with HTTP clients and invoking servlets to process requests from those clients. They can also be used to host web applications on the server. Each HTTP connection handler must be configured with one or more HTTP servlet extensions and zero or more HTTP operation log publishers.

If the HTTP Connection Handler cannot be started (for example, if its associated HTTP Servlet Extension fails to initialize), this does not prevent the entire server from starting. The server's start tool posts any errors to the error log.

The configuration properties available for use with an HTTP connection handler include:

• listen-address - Specifies the address on which the connection handler will listen for requests from clients. If not specified, then requests will be accepted on all addresses bound to the system.

- listen-port Specifies the port on which the connection handler will listen for requests from clients. Required.
- $\bullet$  use-ss1 Indicates whether the connection handler will use SSL/TLS to secure communications with clients (whether it uses HTTPS rather than HTTP). If SSL is enabled, then key-manager-provider and trust-manager-provider values must also be specified.
- http-servlet-extension Specifies the set of servlet extensions that will be enabled for use with the connection handler. You can have multiple HTTP connection handlers (listening on different address/port combinations) with identical or different sets of servlet extensions. At least one servlet extension must be configured.
- http-operation-log-publisher Specifies the set of HTTP operation log publishers that should be used with the connection handler. By default, no HTTP operation log publishers will be used.
- $\bullet$  ssl-cert-nickname In scenarios where the multiple public-private key pairs are in a JKS keystore, the LDAPConnectionHandler allows choosing a specific certificate alias through the ssl-cert-nickname property. The HTTPConnectionHandler for HTTPS connections should have the same option for parity.
- key-manager-provider Specifies the key manager provider that will be used to obtain the certificate presented to clients if SSL is enabled.
- $trust-manager-provider$  Specifies the trust manager provider that will be used to determine whether to accept any client certificates presented to the server.
- num-request-handlers Specifies the number of threads that should be used to process requests from HTTP clients. These threads are separate from the worker threads used to process other kinds of requests. The default value of zero means the number of threads will be automatically selected based on the number of CPUs available to the JVM.
- web-application-extension- Specifies the web applications to be hosted by the server.

For information about other connection handlers, see the *Data Governance Server Configuration Reference Guide*.

## **Domain Name Service (DNS) caching**

If needed, two global configuration properties can be used to control the caching of hostnameto-numeric IP address (DNS lookup) results returned from the name resolution services of the underlying operating system. Use the  $dsconfig$  tool to configure these properties.

**network-address-cache-ttl**- Sets the Java system property networkaddress.cache.ttl, and controls the length of time in seconds that a hostname-to-IP address mapping can be cached. The default behavior is to keep resolution results for one hour (3600 seconds). This setting applies to the server and all extensions loaded by the server.

**network-address-outage-cache-enabled** – Caches hostname-to-IP address results in the event of a DNS outage. This is set to true by default, meaning name resolution results are cached. Unexpected service interruptions may occur during planned or unplanned maintenance, network outages or an infrastructure attack. This cache may allow the server to function during a DNS outage with minimal impact. This cache is not available to server extensions.

## **IP address reverse name lookups**

Ping Identity servers do not explicitly perform numeric IP address-to-hostname lookups. However address masks configured in Access Control Lists (ACIs), Connection Handlers, Connection Criteria, and Certificate handshake processing may trigger implicit reverse name lookups. For more information about how address masks are configured in the server, review the following information for each server:

- <sup>l</sup> ACI dns: bind rules under *Managing Access Control* (Directory Server and Directory Proxy Servers)
- <sup>l</sup> ds-auth-allowed-address: *Adding Operational Attributes that Restrict Authentication* (Directory Server)
- <sup>l</sup> Connection Criteria: *Restricting Server Access Based on Client IP Address* (Directory Server and Directory Proxy Servers)
- Connection Handlers: restrict server access using Connection Handlers (Configuration Reference Guide for all servers)

## **Problems with SSL communication**

Enable TLS debugging in the server to troubleshoot SSL communication issues:

```
$ dsconfig create-debug-target \
    --publisher-name "File-Based Debug Logger" \
   --target-name com.unboundid.directory.server.extensions.TLSConnectionSecurityProvider \
   --set debug-level:verbose \
   --set include-throwable-cause:true
$ dsconfig set-log-publisher-prop \
   --publisher-name "File-Based Debug Logger" \
```

```
  --set enabled:true \
  --set default-debug-level:disabled
```
In the java.properties file, add -Djavax.net.debug=ssl to the start-ds line, and run bin/dsjavaproperties to make the option take effect on a scheduled server restart.

## **Conditions for automatic server shutdown**

All Ping servers will shutdown in an out of memory condition, a low disk space error state, or for running out of file descriptors. The Directory Server will enter lockdown mode on unrecoverable database environment errors, but can be configured to shutdown instead with this setting:

```
$ dsconfig set-global-configuration-prop \
 --set unrecoverable-database-error-mode:initiate-server-shutdown
```
## **Configuring traffic through a load balancer**

If an Ping Identity server is sitting behind an intermediate HTTP server, such as a load balancer, a reverse proxy, or a cache, it will log incoming requests as originating with the intermediate HTTP server instead of the client that actually sent the request. If the actual client's IP address should be recorded to the trace log, enable X-Forwarded-\* handling in both the intermediate HTTP server and Ping server. For Ping servers:

- Edit the appropriate Connection Handler object (HTTPS or HTTP) and set useforwarded-headers to true.
- When use-forwarded-headers is set to  $true$ , the server will use the client IP address and port information in the  $X-Forwarded-*$  headers instead of the address and port of the entity that's actually sending the request, the load balancer. This client address information will show up in logs where one would normally expect it to show up, such as in the from field of the HTTP REQUEST and HTTP RESPONSE messages.

On the load balancer, configure settings to provide the  $X-Forwarded-*$  information, such as  $X-$ Forwarded-Host:. See the product documentation for the device type.

## **System alarms, alerts, and gauges**

Ping servers provide tools to monitor and manage the health of the system. The Data Governance Server provides delivery mechanisms (handlers) for administrative alerts using JMX or SNMP, in addition to standard error logging. All can be configured with the dsconfig tool.

Alerts and alarms reflect state changes within the server that may be of interest to a user or monitoring service. An alarm represents a stateful condition of the server or a resource that may indicate a problem, such as low disk space or external server unavailability. A gauge defines a set of threshold values with a specified severity that, when crossed, cause the server to enter or exit an alarm state. Gauges are used for monitoring continuous values like CPU load or free disk space (Numeric Gauge), or an enumerated set of values such as 'server available' or 'server unavailable' (Indicator Gauge). Gauges generate alarms, when the gauge's severity changes due to changes in the monitored value. Like alerts, alarms have severity (NORMAL, WARNING, MINOR, MAJOR, CRITICAL), name, and message. Alarms will always have a Condition property, and may have a Specific Problem or Resource property. If surfaced through SNMP, a Probable Cause property and Alarm Type property are also listed. Alarms can be configured to generate alerts when the alarm's severity changes.

There are two alert types supported by the server - standard and alarm-specific. The server constantly monitors for conditions that may attention by administrators, such as low disk space. For this condition, the standard alert is  $1_{\text{OW-disk-space-warning}}$ , and the alarmspecific alert is alarm-warning. The server can be configured to generate alarm-specific alerts instead of, or in addition to, standard alerts. By default, standard alerts are generated for

conditions internally monitored by the server. However, gauges can only generate alarmalerts.

The server installs gauges for CPU, disk, and memory usage that can be cloned or configured through the dsconfig tool. Existing gauges can be tailored to fit each environment by adjusting the update interval and threshold values. Configuration of system gauges determines the criteria by which alarms are triggered. The Stats Logger can be used to view historical information about the value and severity of all system gauges.

The server is compliant with the International Telecommunication Union CCITT Recommendation X.733 (1992) standard for generating and clearing alarms. If configured, entering or exiting an alarm state can result in one or more alerts. An alarm state is exited when the condition no longer applies. An alarm cleared alert type is generated by the system when an alarm's severity changes from a non-normal severity to any other severity. An alarm cleared alert will correlate to a previous alarm when Condition and Resource property are the same. The Alarm Manager, which governs the actions performed when an alarm state is entered, is configurable through the dsconfig tool.

Like the Alerts Backend, which stores information in  $cn =$ alerts, the Alarm Backend stores information within the cn=alarms backend. Unlike alerts, alarm thresholds have a state over time that can change in severity and be cleared when a monitored value returns to normal. Alarms can be viewed with the status tool.

As with other alert types, alert handlers can be configured to manage the alerts generated by alarms. A complete listing of system alerts, alarms, and their severity is available in <serverroot>/docs/admin-alerts-list.csv.

## **Alert handlers**

Alert notifications can be sent to administrators when significant problems or events occur during processing, such as problems during server startup or shutdown. The Data Governance Server provides a number of alert handler implementations configured with the dsconfig tool or the Administrative Console, including:

- <sup>l</sup> **Error Log Alert Handler** Sends administrative alerts to the configured server error logger(s).
- **. JMX Alert Handler** Sends administrative alerts to clients using the Java Management Extensions (JMX) protocol. The server uses JMX for monitoring entries and requires that the JMX connection handler be enabled.
- **. SNMP Alert Handler** Sends administrative alerts to clients using the Simple Network Monitoring Protocol (SNMP). The server must have an SNMP agent capable of communicating through SNMP 2c.

If needed, the Server SDK can be used to implement additional, third-party alert handlers.

#### **Test alarms and alerts**

After gauges, alarms, and alert handlers are configured, verify that the server takes the appropriate action when an alarm state changes by manually increasing the severity of a gauge. Alarms and alerts can be verified with the status tool.

Perform the following steps to test alarms and alerts:

1. Configure a gauge with dsconfig and set the override-severity property to critical. The following example uses the CPU Usage (Percent) gauge.

```
$ dsconfig set-gauge-prop \
    --gauge-name "CPU Usage (Percent)" \
    --set override-severity:critical
```
2. Run the status tool to verify that an alarm was generated with corresponding alerts. The status tool provides a summary of the server's current state with key metrics and a list of recent alerts and alarms. The sample output has been shortened to show just the alarms and alerts information.

\$ bin/status

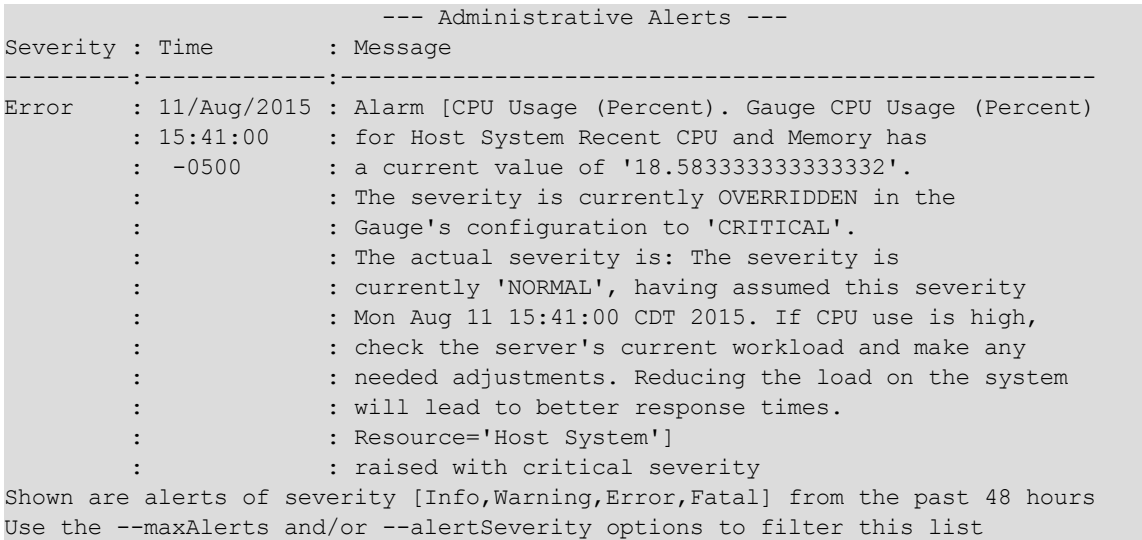

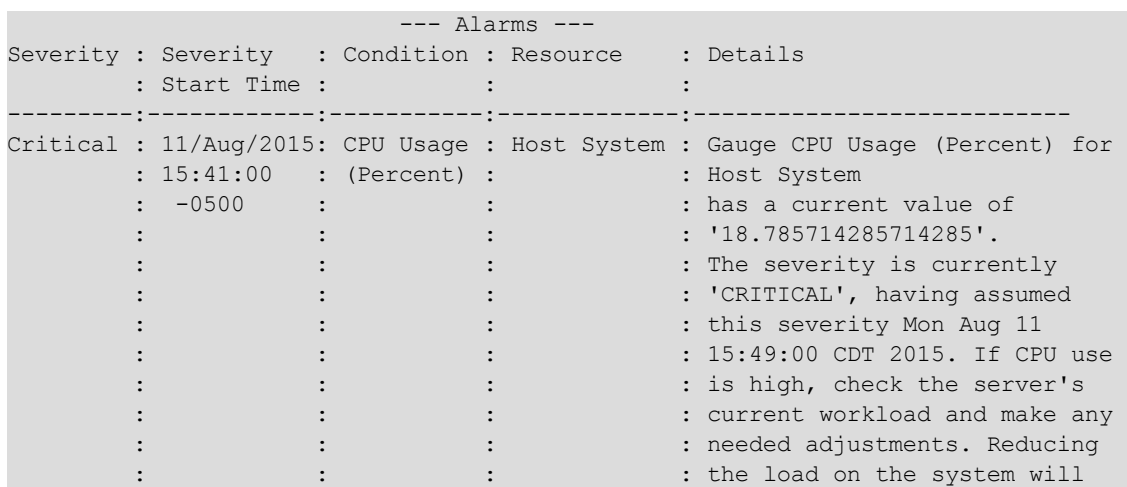

```
         : : : : lead to better response times
Shown are alarms of severity [Warning, Minor, Major, Critical]
Use the --alarmSeverity option to filter this list
```
## **Logs and log publishers**

Ping supports different types of log publishers that can be used to provide the monitoring information for operations, access, debug, and error messages that occur during normal server processing. The server provides default log files as well as mechanisms to configure custom log publishers with their own log rotation and retention policies.

## **Types of log publishers**

Log publishers can be used to log processing information about the server, including:

- **Error loggers** provide information about warnings, errors, or significant events that occur within the server.
- <sup>l</sup> **Trace logger** provides information about each HTTP, OAuth2, XACML policy, and SCIM request and response that is processed by the Data Governance Server.

## **View and configure log publishers**

Log publishers can be created or modified on each server using the  $d$ sconfig tool or through the Administrative Console, **Logging, monitoring, and notifications -> Log Publishers**.

### <span id="page-90-0"></span>**Create a new log publisher**

Ping provides customization options to create log publishers with the  $d_s$  command or through the Administrative Console.

After creating a new log publisher, configure the log retention and rotation policies. For more information, see Configuring Log Rotation and [Configuring](#page-92-0) Log Retention.

The following example shows how to create a trace logger that collects debug information for HTTP, external identity provider, XACML policy, and store adapter operations with the dsconfig command:

```
$ bin/dsconfig create-log-publisher \
   --publisher-name NewTraceLogger \
   --type file-based-trace \
   --set enabled:true \
   --set debug-message-type:external-identity-provider-request-and-response \
   --set debug-message-type:http-full-request-and-response \
   --set debug-message-type:policy-decision-trace \
   --set debug-message-type:store-adapter-processing \
   --set http-message-type:request \
   --set http-message-type:response \
   --set xacml-policy-message-type:result \
   --set 'exclude-path-pattern:/**/*.css' \
   --set 'exclude-path-pattern:/**/*.gif' \
   --set 'exclude-path-pattern:/**/*.jpg' \
```

```
  --set 'exclude-path-pattern:/**/*.png' \
  --set log-file:myfile \
  --set "rotation-policy:24 Hours Time Limit Rotation Policy" \
  --set "rotation-policy:Size Limit Rotation Policy" \
  --set "retention-policy:File Count Retention Policy" \
  --set "retention-policy:Free Disk Space Retention Policy" \
  --set compression-mechanism:gzip
```
Compression cannot be disabled or turned off once configured for the logger. Determine logging requirements before configuring this option.

### **Configure log compression**

Ping servers support the ability to compress log files as they are written. Because of the inherent problems with mixing compressed and uncompressed data, compression can only be enabled when the logger is created. Compression cannot be turned on or off once the logger is configured. If the server encounters an existing log file at startup, it will rotate that file and begin a new one rather than attempting to append it to the previous file.

Compression is performed using the standard gzip algorithm. Because it can be useful to have an amount of uncompressed log data for troubleshooting, having a second logger defined that does not use compression may be desired.

Configure compression by setting the compression-mechanism property to have the value of gzip when creating a new logger. See Creating a New Log [Publisher](#page-90-0) for details.

#### **Configure log signing**

Ping servers support the ability to cryptographically sign a log to ensure that it has not been modified. For example, financial institutions require tamper-proof audit logs files to ensure that transactions can be properly validated and ensure that they have not been modified by a third-party entity or internally by an unauthorized person.

When enabling signing for a logger that already exists, the first log file will not be completely verifiable because it still contains unsigned content from before signing was enabled. Only log files whose entire content was written with signing enabled will be considered completely valid. For the same reason, if a log file is still open for writing, then signature validation will not indicate that the log is completely valid because the log will not include the necessary "end signed content" indicator at the end of the file.

To validate log file signatures, use the validate-file-signature tool provided in the bin directory of the server (or the  $bat$  directory on Windows systems). Once this property is enabled, disable and then re-enable the log publisher for the changes to take effect. Perform the following steps to configure log signing:

1. Use dsconfig to enable log signing for a Log Publisher. In this example, set the signlog property on the File-based Trace Log Publisher.

```
$ bin/dsconfig set-log-publisher-prop \
    --publisher-name "File-Based Trace Logger" \
   --set sign-log:true
```
2. Disable and then re-enable the Log Publisher for the change to take effect.

```
$ bin/dsconfig set-log-publisher-prop \
   --publisher-name "File-Based Trace Logger" \
   --set enabled:false
$ bin/dsconfig set-log-publisher-prop \
    --publisher-name "File-Based Trace Logger" \
```
- --set enabled:true
- 3. To validate a signed file, use the validate-file-signature tool to check if a signed file has been altered.

```
$ bin/validate-file-signature --file logs/trace
```
All signature information in file 'logs/trace' is valid

If any validations errors occur, a message displays that is similar to this:

```
One or more signature validation errors were encountered while
validating the contents of file 'logs/trace':
* The end of the input stream was encountered without encountering the
end of an active signature block. The contents of this signed block
cannot be trusted because the signature cannot be verified
```
### <span id="page-92-0"></span>**Configure log retention and log rotation policies**

Ping servers enable configuring log rotation and log retention policies.

**Log retention** – When any retention limit is reached, the server removes the oldest archived log prior to creating a new log. Log retention is only effective if a log rotation policy is in place. A new log publisher must have at least one log retention policy configured. The following policies are available:

- **File Count Retention Policy** Sets the number of log files you want the sever to retain. The default file count is 10 logs. If the file count is set to 1, the log will continue to grow indefinitely without being rotated.
- <sup>l</sup> **Free Disk Space Retention Policy** Sets the minimum amount of free disk space. The default free disk space is 500 MB.
- <sup>l</sup> **Size Limit Retention Policy** Sets the maximum size of the combined archived logs. The default size limit is 500 MB.
- **Custom Retention Policy** Create a new retention policy that meets the server's requirements.
- **. Never Delete Retention Policy** Used in a rare event that does not require log deletion.

**Log rotation** – When a rotation limit is reached, the server rotates the current log and starts a new log. A new log publisher must have at least one log rotation policy configured. The following policies are available:

<sup>l</sup> **Time Limit Rotation Policy** – Rotates the log based on the length of time since the last rotation. Default implementations are provided for rotation every 24 hours and every

seven days.

- <sup>l</sup> **Fixed Time Rotation Policy** Rotates the logs every day at a specified time (based on 24-hour). The default time is 2359.
- **. Size Limit Rotation Policy** Rotates the logs when the file reaches the maximum size. The default size limit is 100 MB.
- <sup>l</sup> **Never Rotate Policy** Used in a rare event that does not require log rotation.

### **Configure the Log Rotation Policy**

Use dsconfig to modify the log rotation policy for the access logger:

```
$ bin/dsconfig set-log-publisher-prop \
   --publisher-name "File-Based Error Logger" \
   --remove "rotation-policy:24 Hours Time Limit Rotation Policy" \
  --add "rotation-policy:7 Days Time Limit Rotation Policy"
```
### **Configure the Log Retention Policy**

Use dsconfig to modify the log retention policy for the access logger:

```
$ bin/dsconfig set-log-publisher-prop \
    --publisher-name "File-Based Error Logger" \
   --set "retention-policy:Free Disk Space Retention Policy"
```
## **Server monitoring**

While the server is running, it generates a significant amount of information available through monitor entries. This section contains information about the following:

- [Backend](#page-93-0) monitor entries
- . View system and consent data [through](#page-95-0) the Data Metrics Server
- Use the [status](#page-95-1) tool

#### <span id="page-93-0"></span>**Backend monitor entries**

Each Ping server exposes its monitoring information under the cn=monitor entry. Administrators can use various means to monitor the servers through SNMP, LDAP commandline tools, and the Stats Logger.

The Monitor Backend contains an entry per component or activity being monitored. The list of all monitor entries can be seen using the ldapsearch command as follows:

```
$ bin/ldapsearch --hostname server1.example.com \
   --port 1389 \
 --bindDN "uid=admin,dc=example,dc=com" \
   --bindPassword secret \
   --baseDN "cn=monitor" "(objectclass=*)" cn
```
The following table lists a subset of monitor entries.

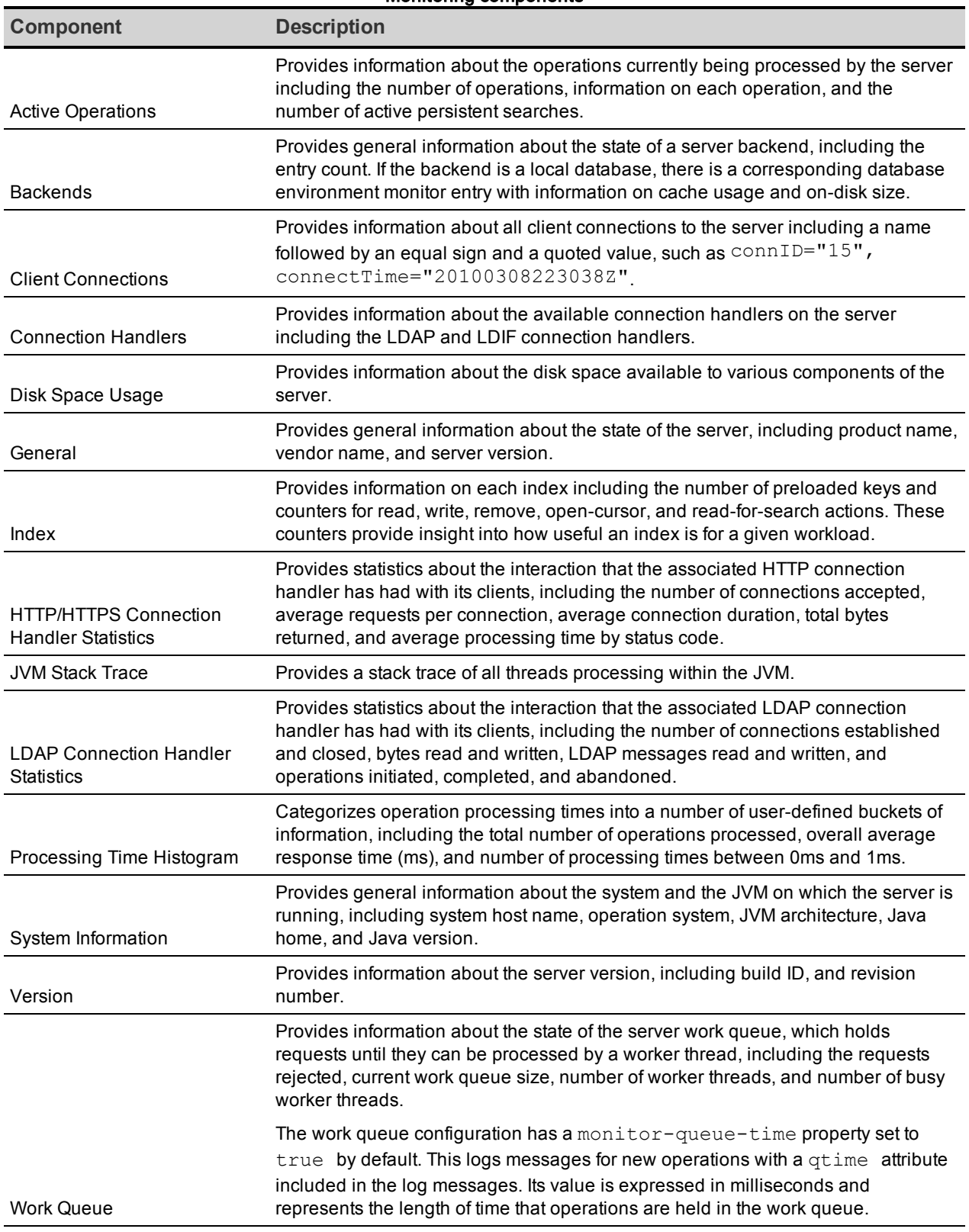

### <span id="page-95-0"></span>**View system and consent data through the Data Metrics Server**

The Data Metrics Server contains several charts to measure and monitor Data Governance Server system and user consent activity. Charts and data are configured from the Data Metrics Server Server. The following categories can be made available through a Data Metrics Server dashboard:

**Authorization Requests** – Displays the number of blocked and permitted token requests from client applications.

**Request Volume** – Displays authorization activity according to grant or deny.

**Grant Types** – Displays the number of authorization grants by type.

**Consent/Deny by Application** – Displays authorization activity based on client application.

**Consent/Deny by Data Type** – Displays authorization activity based on data type.

**Most Requested Data** – Displays most requested data.

**Most Active Applications** – Displays most active client applications.

**Most Active Policies** – Displays most active policies.

<span id="page-95-1"></span>See the *Ping Data Metrics Server Administration Guide* for more information.

### **Using the status tool**

Ping servers provide the status tool, which lists the health of the server. The status tool polls the current health of the server and displays summary information about the number of operations processed in the network. The tool provides the following information:

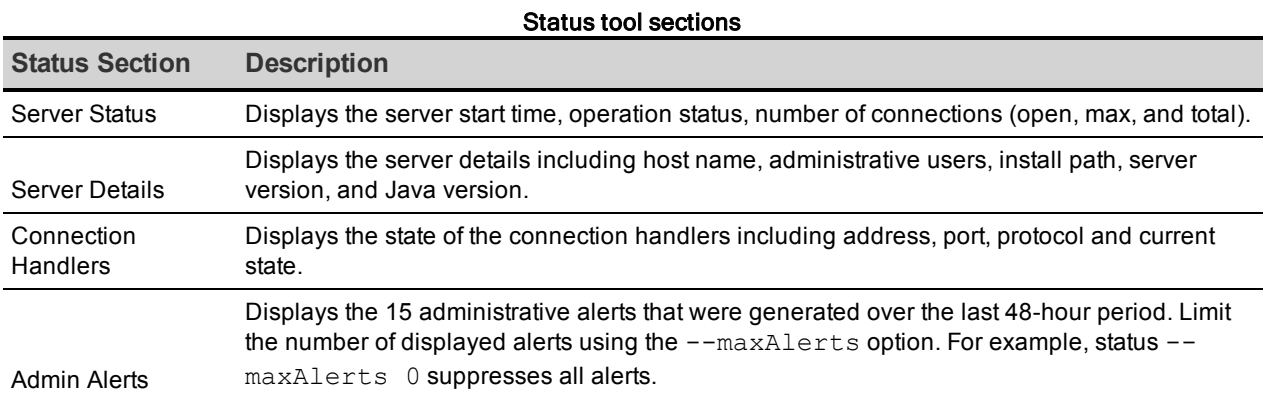

## **Server SDK extensions**

Custom server extensions can be created with the Server SDK. Extension bundles are installed from a .zip archive or a file system directory. Use the manage-extension tool to install or update any extension that is packaged using the extension bundle format. It opens and loads the extension bundle, confirms the correct extension to install, stops the server if necessary, copies the bundle to the server install root, and then restarts the server.

#### **Note**

The manage-extension tool must be used with Java extensions packaged using the

extension bundle format. For more information, see the "Building and Deploying Java-Based Extensions" section of the Server SDK documentation.

The Server SDK enables creating extensions for the Directory Server, Directory Proxy Server, Data Metrics Server, Data Governance Server, and Data Sync Server servers. Cross-product extensions include:

- Access Loggers
- Alert Handlers
- Error Loggers
- Key Manager Providers
- **.** Monitor Providers
- Trust Manager Providers
- <sup>l</sup> OAuth Token Handlers
- Manage Extension Plugins

Extensions for the Data Governance Server include:

- Policy Information Provider
- Store Adapter

# **Data Governance Server Advanced Server Configuration**

When a Data Governance Server is set up from a peer, its server configuration is cloned to the new Data Governance Server, and the two configurations are linked such that changes to the configuration are applied to both Data Governance Server servers by default. See [Installing](#page-25-0) a Clone Data [Governance](#page-25-0) Server. If a server is installed in an existing topology (an installation option), the server configurations are also linked.

The server's configuration is stored in an LDIF-based backend under the cn=config base DN. It can be accessed using the LDAP protocol and is managed by the dsconfig tool, Configuration API, or the Administrative Console.

## **Configuring Third-Party Store Adapters**

Third-party adapters can be created for directory servers, that are not the Ping Directory Server, with the Server SDK available in the unboundid-server-sdk-<version>.zip package.

Configuring a custom store adapter includes the following steps:

- 1. Create a store adapter.
- 2. Store it in the /extensions directory of the Data Governance Server.
- 3. Create a SCIM Resource Type schema.
- 4. Map Store Adapter(s) and SCIM Resource Types using the Administrative Console or dsconfig tool.

## **Example Third-Party Store Adapter**

The Server SDK provides an example implementation of a third-party store adapter. View the example and associated Javadocs in the Server SDK docs/examplehtml/ExampleStoreAdapter.java.html directory.

ExampleStoreAdapter.java is an implementation of a flat-file JSON store adapter, which stores the SCIM user data in JSON. At startup, all resources are loaded from the  $json-file$ path parameter (resource/user-database.json). The example uses an in-memory hash map of SCIM resources mapped to their SCIM ID.

The example provides full operations plus filterable search support for add, update, and deletes. The example will perform a full-file rewrite on every change, because the file format is a serialized list of Resources<BaseResource>. The code example does not support sorting or resource versioning.

## **Cross-Origin Resource Sharing Support**

Cross-Origin Resource Sharing (CORS) enables client applications to make JavaScript requests to the Data Governance Server (or Directory Server) by specifying the domain from which the request is made.These cross-domain requests are generally not allowed by web browsers without CORS support. CORS defines a way in which the browser and the server can interact to determine whether a request is coming from a trusted domain.

### **CORS Implementation**

CORS is implemented per HTTP servlet extension. Access is governed by HTTP Servlet Cross Origin Policies defined through the  $d_s$  and  $i$  tool. Trusted domains can be added to these policies or defined with registered applications in the Administrative Console or with the dsconfig tool.

#### **Note**

By default, HTTP servlet extensions do not have CORS defined. Without a CORS policy defined, the configuration of the browser will determine application access.

The following are configuration options in dsconfig:

>>>> HTTP Servlet Cross Origin Policy menu What would you like to do? 1) List existing HTTP Servlet Cross Origin Policies 2) Create a new HTTP Servlet Cross Origin Policy 3) View and edit an existing HTTP Servlet Cross Origin Policy

```
4) Delete an existing HTTP Servlet Cross Origin Policy
```
b) back

q) quit Enter option [b]:

### **HTTP servlet services**

Enabling CORS for a particular servlet can impact another service provided by the same servlet. It is important to know which services will be affected when enabling CORS for an Data Governance Server servlet. The following are available servlets and their functions.

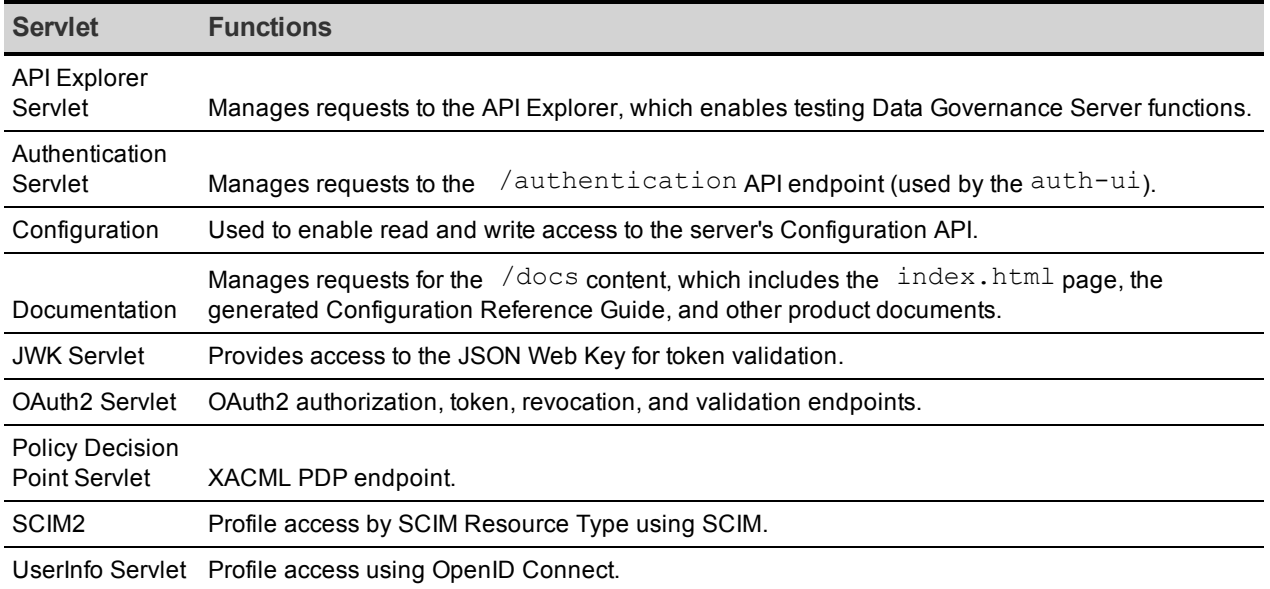

#### Note

Any servlet accepting JavaScript calls from client applications that are hosted at a different location than that of the Data Governance Server APIs, such as the Velocity servlet, must have CORS enabled.

### **HTTP servlet cross origin policies**

Two sample policies are available after installation. They can be associated with a servlet extension, or used as templates for additional policies.

**Per-Application Origins** – This policy trusts origins that are listed as trusted by applications registered with the Data Governance Server.

**Restrictive** – This policy rejects all cross-origin requests unless explicitly defined with the cors-allowed-origins property. Requests from application origins that are not specified are rejected with a 403 Forbidden return code.

Each policy accepts values for the following properties.

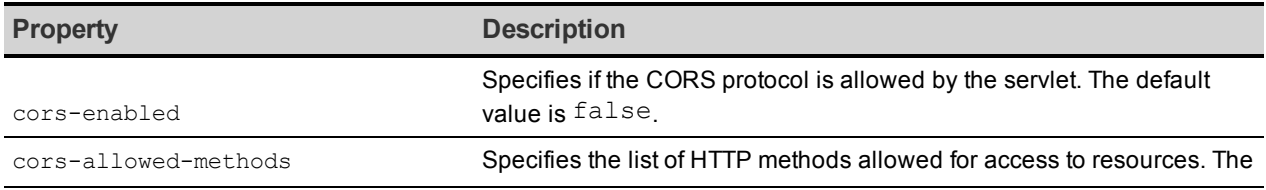

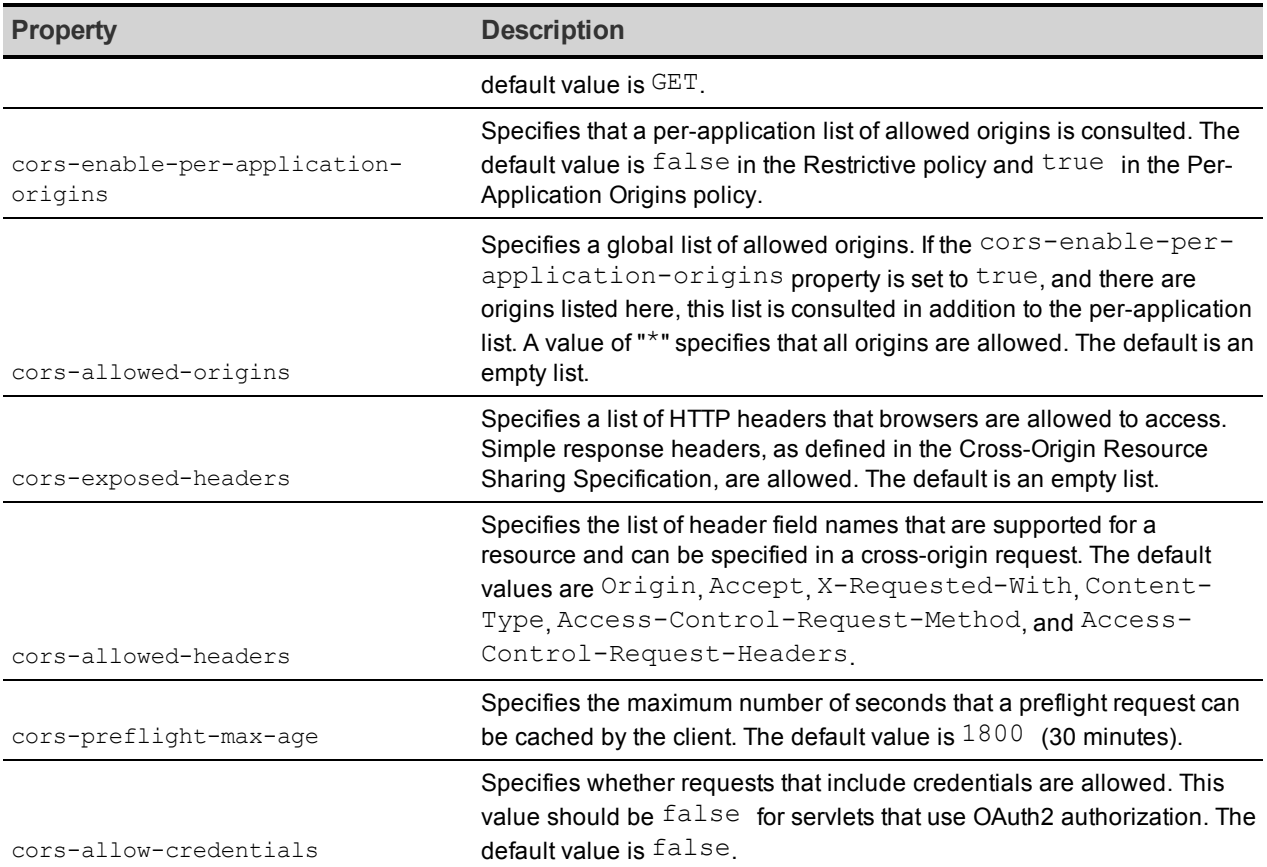

### **Assigning a CORS policy to an HTTP servlet extension**

CORS policies are assigned to HTTP servlet extensions through dsconfig.

The following are configuration options for the SCIM servlet extension:

```
>>>> Configure the properties of the SCIM Resource Type SCIM HTTP Servlet Extension
Property Value(s)
-----------------------------------------------------------------------
1) description
2) cross-origin-policy No cross-origin policy is defined and no CORS headers are
recognized or returned.
3) base-context-path /scim
?) help
f) finish - apply any changes to the SCIM Resource Type SCIM HTTP Servlet Extension
a) show advanced properties of the SCIM Resource Type SCIM HTTP Servlet Extension
d) display the equivalent dsconfig command lines to either re-create this object or only
to apply pending changes
b) back
q) quit
```
Choose the cross-origin-policy option. Defined policies are listed.

Enter option [b]: 2

```
>>>> Configuring the 'cross-origin-policy' property
The cross-origin request policy to use for the HTTP Servlet Extension.
A cross-origin policy is a group of attributes defining the level of cross-origin request
supported by the HTTP Servlet Extension.
Do you want to modify the 'cross-origin-policy' property?
1) Keep the default behavior: No cross-origin policy is defined and no CORS headers are
recognized or returned.
2) Change it to the HTTP Servlet Cross Origin Policy: Per-Application Origins
3) Change it to the HTTP Servlet Cross Origin Policy: Restrictive
4) Create a new HTTP Servlet Cross Origin Policy
?) help
q) quit
```
Choose the CORS policy to assign to this servlet extension.

## **Public and private key store configuration**

The Data Governance Server server can be configured to validate access tokens with a private key and expose a public key to enable client applications to read the content of the tokens. If there are multiple Data Governance Servers in an environment, a key-pair created on one server will automatically be mirrored on all other servers. The Data Governance Server supports RSA key pairs.

A certificate key pair can be created by or imported to the server with the dsconfig tool, or through the advanced setting **System -> Key Pairs** in the Administrative Console. For example, the following command can be used to create a new key pair:

\$ bin/dsconfig -n create-key-pair --pair-name jwt2

When a key-pair is created or imported, the private key is encrypted by the preferred encryption settings definition in the encryption settings database and a Certificate Signing Request attribute is created. The private key and Certificate Signing Request are read-only properties, but not the certificate chain. The public key is wrapped in the certificate chain.

The Certificate Signing Request can be taken to a Certificate Signing Authority to obtain a signed, public key certificate. This can then be imported with  $d_s$  and  $i$  to replace the selfsigned certificate.

#### Note

The Data Governance Server does not automatically rotate expired keys. If using self-signed certificates, reset the certificate-chain property when needed. This will regenerate a new self-signed certificate with the specified validity (self-signed-certificate-validity). If using signed certificates, renew the certificate (extend its validity) from the Certificate Signing Authority and set the certificate-chain property in the key-pair.

Long keys may require more CPU for processing and affect performance, if request volume is high.

## **Managing server encryption settings**

The server encryption settings database is managed by the encryption-settings commandline tool. The keys stored for the server are used to encrypt tokens, authorization codes, account linking codes, and external identity provider tokens. Encryption settings definitions can be created, listed, exported and imported. Help and examples are available with the following command:

\$ bin/encryption-settings --help

Information about the cipher algorithms and transformations available for use is located in the *Java Cryptography Architecture Reference Guide* and *Standard Algorithm Name Documentation* available on the Oracle website.

## **Rotating the encryption key**

Perform the following steps for routine rotation of the encryption key:

1. Create a new encryption settings definition.

```
$ encryption-settings create \
    --cipher-algorithm AES \
   --key-length-bits 128
```
Successfully created a new encryption settings definition with ID <ID>

2. Verify the new definition was created.

```
$ encryption-settings list
Encryption Settings Definition ID: <old-key>
   Preferred for New Encryption: true
   Cipher Transformation: AES
   Key Length (bits): 128
Encryption Settings Definition ID: <ID>
   Preferred for New Encryption: false
   Cipher Transformation: AES
   Key Length (bits): 128
```
3. Create a PIN file that will be used for the exported definition.

\$ echo "secret" > /tmp/exported-key.pin

4. Export the encrypt settings, referring to the generated encryption settings ID.

```
$ encryption-settings export \
  -id \langleID> \
    --output-file /tmp/exported-key \
    --pin-file /tmp/exported-key.pin
Successfully exported encryption settings definition <ID> to file
/tmp/exported-key
```
5. For every Data Governance Server instance in the topology, copy the exported definition and PIN file to the Data Governance Server's host. Import the encryption settings, without setting them as preferred. Delete the exported settings and PIN file when finished.

```
$ encryption-settings import \
    --input-file /tmp/exported-key \
   --pin-file /tmp/exported-key.pin
Successfully imported encryption settings definition <ID> from file
/tmp/exported-key
$ rm /tmp/exported-key
```
- \$ rm /tmp/exported-key.pin
- 6. Perform the previous steps for all existing key pairs, as private keys will still be encrypted with the previous preferred encryption definition. Delete the existing key pairs and re-import them (which will automatically use the new preferred encryption definition for the private key).
- 7. After importing the encryption settings definition to all Data Governance Servers, including the instance where the definition was originally created, set the new definition as preferred.

```
$ encryption-settings set-preferred \
   --id <ID>
Encryption settings definition <ID> is was successfully set as the
preferred definition for subsequent encryption operations.
```
### **Address a compromised encryption key**

If an encryption settings definition becomes compromised, perform the following to create a new definition and update the Data Governance Server servers. See the command line help for the encryption-settings tool for arguments.

#### **Note**

If the Data Governance Server's encryption key is compromised, and the Data Governance Server has been collecting access tokens for external identity providers through the relying party feature, make sure those tokens are revoked.

- 1. Back up the encryption settings backend.
- 2. Back up the user store.
- 3. Revoke all authorizations for each client.
- 4. Stop the HTTPS Connection Handler that is used for the Data Governance Server's REST APIs.

```
$ dsconfig set-connection-handler-prop \
    --handler-name "HTTPS Connection Handler" \
    --set enabled:false
```
5. Create a new encryption settings definition and set it as preferred. The following will encrypt data using a 128-bit AES cipher:

```
$ encryption-settings create \
    --cipher-algorithm AES \
    --key-length-bits 128
    --set-preferred
```
6. Restart the HTTPS Connection Handler.

```
$ dsconfig set-connection-handler-prop \
    --handler-name "HTTPS Connection Handler" \
   --set enabled:true
```
If the deployment includes multiple Data Governance Servers, all servers should be taken offline, and the encryption settings database must be updated on every server.

#### Note

Do not delete the compromised encryption definition. It will still be used to decrypt tokens, authorization codes, and links that were encrypted with the previous key.

## **Customizing the Authentication User Interface**

The Data Governance Server interface is implemented as a client-side Angular 2 application without a backend server component. It is written using TypeScript and JavaScript. The project's build process leverages node and npm (like the Administrative Console), and is packaged as a WAR file. See the Angular 2 documentation for more details about tools and customization.

The Data Governance Server application is deployed as a Web Application Extension with a base-context path of /auth-ui. The auth-ui source code is shipped with the Data Governance Server in the auth-ui-source.tar.gz file in the /webapps directory. This can be extracted into a directory on a development machine for customization. There are additional details included in a readme file.

Most of the npm scripts defined in the auth project's package, json file are subcommands used by the top-level scripts dev, test and prod.

Example usage:

npm run [dev | test | prod]

#### Note

The Data Governance Server's Authentication API uses a cookie to track user sessions. Cookie management and server domains should be considered when deploying any clients that will use the Authentication API.

The auth-ui implementation uses the /oauth/authorize and the /authentication/\* APIs through AJAX to implement the following views and flows:

- Consent prompts
- Error messages
- Login fields and options
- Second-factor authentication
- Recover username or password
- Register new user account
- IDP-callback

### **Branding**

The auth-ui interface styling comes from the assets/css/ubid-account.css file. To override its styles, either this file can be edited directly, or an additional CSS override file can be added to the project and included in the copy-assets script in package.json. For example:

- 1. Add a file called shopco.css to the assets/css directory.
- 2. Add the following to the file:

```
.login-div {
   background-color: #222;
}
.login-container a,
.login-container a:hover {
    color: #e15656;
}
```
3. Change the package. json file's copy-assets script to include the new file in the CSS by replacing this:

```
cleancss -o ../dist/css/ubid-account.min.css css/ubid-account.css
```
with this:

```
cleancss -o ../dist/css/ubid-account.min.css css/ubid-account.css
css/shopco.css
```
## **Schema changes**

The auth-ui implementation assumes the sample reference schema is being used. To change the reference schema, surface additional attributes, or use another schema, the auth-ui project will need to be modified.

The following example adds the

urn:pingidentity:schemas:sample:profile:1.0:birthDate attribute from the sample reference schema to the registration form:

- 1. Edit the app/register/register.html.ts file in the auth-ui project.
- 2. Add the following after the "Mobile Number" field's  $form-group$  element:

```
<div class="form-group">
    <label for="birthDate" class="control-label">Birth Date</label>
        <input
[(ngModel)]="resource
```

```
['urn:pingidentity:schemas:sample:profile:1.0:birthDate']"
          type="date" class="form-control input-sm" name="birthDate"
          placeholder="Birth Date" tabindex="9">
</div>
```
3. Optionally disable the customization warning message in

app/register/register.component.ts by replacing this:

```
isExpectedRegistrableAttributes = (registrableAttributes &&
registrableAttributes.length === 5 &&
registrableAttributes.indexOf('userName') !== -1 &&
registrableAttributes.indexOf('name') !== -1 &&
registrableAttributes.indexOf('password') !== -1 &&
registrableAttributes.indexOf('emails[type eq "home"].value') !== -1 &&
registrableAttributes.indexOf('phoneNumbers[type eq "mobile"].value')
! == -1);
```
with this:

isExpectedRegistrableAttributes = true;

4. On the Data Governance Server development server, add birthDate to the registerresource-attribute for the Registration Identity Authenticator with the following dsconfig command:

```
$ bin/dsconfig set-identity-authenticator-prop \
    --authenticator-name Registration \
    --add register-resource-
attribute:urn:pingidentity:schemas:sample:profile:1.0:birthDate
```
# **Topology configuration**

Topology configuration enables grouping servers and mirroring configuration changes automatically. It uses a master/slave architecture for mirroring shared data across the topology. All writes and updates are forwarded to the master, which forwards them to all other servers. Reads can be served by any server in the group.

Servers can be added to an existing topology at installation. See Add an [additional](#page-25-0) Data [Governance](#page-25-0) Server to a topology for details.

**Note** 

To remove a server from the topology, it must be uninstalled with the uninstall tool. See Uninstalling theData [Governance](#page-29-0) Server for details.

## <span id="page-105-0"></span>**Topology master requirements and selection**

A topology master server receives any configuration change from other servers in the topology, verifies the change, then makes the change available to all connected servers when they poll the master. The master always sends a digest of its subtree contents on each update. If the node has a different digest than the master, it knows it's not synchronized. The servers

will pull the entire subtree from the master if they detect that they are not synchronized. A server may detect it is not synchronized with the master under the following conditions:

- At the end of its periodic polling interval, if a server's subtree digest differs from that of its master, then it knows it's not synchronized.
- If one or more servers have been added to or removed from the topology, the servers will not synchronized.

The master of the topology is selected by prioritizing servers by minimum supported product version, most available, newest server version, earliest start time, and startup UUID (a smaller UUID is preferred).

After determining a master for the topology group (cluster), the topology data is reviewed from all available servers (every five seconds by default) to determine if any new information makes a server better suited to being the master. If a new server can be the master, it will communicate that to the other servers, if no other server has advertised that it should be the master. This ensures that all servers accept the same master at approximately the same time (within a few milliseconds of each other). If there is no better master, the initial master maintains the role.

After the best master has been selected for the given interval, the following conditions are confirmed:

- A majority of servers is reachable from that master. (The master server itself is considered while determining this majority.)
- There is only a single master in the entire topology.

If either of these conditions is not met, the topology is without a master and the peer polling frequency is reduced to 100 milliseconds to find a new master as quickly as possible. If there is no master in the topology for more than one minute, a mirrored-subtree-manager-nomaster-found alarm is raised. If one of the servers in the topology is forced as master with the force-as-master-for-mirrored-data option in the Global Configuration configuration object, a mirrored-subtree-manager-forced-as-master-warning warning alarm is raised. If multiple servers have been forced as masters, then a mirrored-subtree-manager-forcedas-master-error critical alarm will be raised.

## **Topology components**

When a server is installed, it can be added to an existing topology, which will clone the server's . Topology settings are designed to operate without additional configuration. If required, some settings can be adjusted to fit the needs of the environment.

## **Server configuration settings**

Configuration settings for the topology are configured in the Global Configuration and in the Config File Handler Backend. Though they are topology settings, they are unique to each server and are not mirrored. Settings must be kept the same on all servers.

The Global Configuration object contains a single topology setting, force-as-master-for $mirored$ -data. This should be set to  $true$  on only one of the servers in the topology, and is used only if a situation occurs where the topology cannot determine a master because a majority of servers is not available. A server with this setting enabled will be assigned the role of master, if no suitable master can be determined. See Topology master [requirements](#page-105-0) and [selection](#page-105-0) for details about how a master is selected for a topology.

The Config File Handler Backend defines three topology (mirrored-subtree) settings:

- mirrored-subtree-peer-polling-interval Specifies the frequency at which the server polls its topology peers to determine if there are any changes that may warrant a new master selection. A lower value will ensure a faster failover, but it will also cause more traffic among the peers. The default value is five seconds. If no suitable master is found, the polling frequency is adjusted to 100 milliseconds until a new master is selected.
- mirrored-subtree-entry-update-timeout Specifies the maximum length of time to wait for an update operation (add, delete, modify or modify-dn) on an entry to be applied by the master on all of the servers in the topology. The default is 10 seconds. In reality, updates can take up to twice as much time as this timeout value if master selection is in progress at the time the update operation was received.
- mirrored-subtree-search-timeout Specifies the maximum length of time in milliseconds to wait for search operations to complete. The default is 10 seconds.

## **Topology settings**

Topology meta-data is stored under the  $cn=t$ opology,  $cn=conf$ ig subtree and cluster data is stored under the cn=cluster, cn=config subtree. The only setting that can be changed is the cluster name.

## **Monitor data for the topology**

Each server has a monitor that exposes that server's view of the topology in its monitor backend, so that peer servers can periodically read this information to determine if there are changes in the topology. Topology data includes the following:

- The server ID of the current master, if the master is not known.
- The instance name of the current master, or if a master is not set, a description stating why a master is not set.
- A flag indicating if this server thinks that it should be the master.
- A flag indicating if this server is the current master.
- A flag indicating if this server was forced as master.
- The total number of configured peers in the topology group.
- The peers connected to this server.
#### Chapter 7: Advanced configuration

- The current availability of this server
- A flag indicating whether or not this server is not synchronized with its master, or another node in the topology if the master is unknown.
- . The amount of time in milliseconds where multiple masters were detected by this server.
- The amount of time in milliseconds where no suitable server is found to act as master.
- A SHA-256 digest encoded as a base-64 string for the current subtree contents.

The following metrics are included if this server has processed any operations as master:

- The number of operations processed by this server as master.
- The number of operations processed by this server as master that were successful.
- The number of operations processed by this server as master that failed to validate.
- The number of operations processed by this server as master that failed to apply.
- The average amount of time taken (in milliseconds) by this server to process operations as the master.
- The maximum amount of time taken (in milliseconds) by this server to process an operation as the master.

#### <span id="page-108-0"></span>**Updating the server instance listener certificate**

To change the SSL certificate for the server, update the keystore and truststore files with the new certificate. The certificate file must have the new certificate in PEM-encoded format, such as:

#### -----BEGIN CERTIFICATE-----

MIIDKTCCAhGgAwIBAgIEacgGrDANBgkqhkiG9w0BAQsFADBFMR4wHAYDVQQKExVVbmJvdW5kSUQgQ2VydGlmaWNhd GUxIzAhBgNVBAMTGnZtLW1lZGl1bS03My51bmJvdW5kaWQubGFiMB4XDTE1MTAxMjE1MzU0OFoXDTM1MTAwNzE1Mz U0OFowRTEeMBwGA1UEChMVVW5ib3VuZElEIENlcnRpZmljYXRlMSMwIQYDVQQDExp2bS1tZWRpdW0tNzMudW5ib3V uZGlkLmxhYjCCASIwDQYJKoZIhvcNAQEBBQADggEPADCCAQoCggEBAKN4tAN3o9Yw6Cr9hivwVDxJqF6+aEi9Ir3W GFYLSrggRNXsiAOfWkSMWdIC5vyF5OJ9DlIgvHL4OuqP/YNEGzKDkgr6MwtUeVSK14+dCixygJGC0nY7k+f0WSCjt IHzrmc4WWdrZXmgb+qv9LupS30JG0FXtcbGkYpjaKXIEqMg4ekz3B5cAvE0SQUFyXEdN4rWOn96nVFkb2CstbiPzA gne2tu7paJ6SGFOW0UF7v018XY1m2WHBIoD0WC8nOVLTG9zFUavaOxtlt1TlhClkI4HRMNg8n2EtSTdQRizKuw9Dd TXJBb6Kfvnp/nI73VHRyt47wUVueehEDfLtDP8pMCAwEAAaMhMB8wHQYDVR0OBBYEFMrwjWxl2K+yd9+Y65oKn0g5 jITgMA0GCSqGSIb3DQEBCwUAA4IBAQBpsBYodblUGew+HewqtO2i8Wt+vAbt31zM5/kRvo6/+iPEASTvZdCzIBcgl etxKGKeCQ0GPeHr42+erakiwmGDlUTYrU3LU5pTGTDLuR2IllTT5xlEhCWJGWipW4q3Pl3cX/9m2ffY/JLYDfTJao JvnXrh7Sg719skkHjWZQgOHXlkPLx5TxFGhAovE1D4qLVRWGohdpWDrIgFh0DVfoyAn1Ws9ICCXdRayajFI4Lc6K1 m6SA5+25Y9nno8BhVPf4q5OW6+UDc8MsLbBsxpwvR6RJ5cv3ypfOriTehJsG+9ZDo7YeqVsTVGwAlW3PiSd9bYP/8 yu9Cy+0MfcWcSeAE

-----END CERTIFICATE-----

If clients that already have a secure connection established with this server need to be maintained, information about both certificates can reside in the same file (each with their own begin and end headers and footers).

After the keystore and truststore files are updated, run the following  $dsconfig$  command to update the server's certificate in the topology registry:

```
$ bin/dsconfig set-server-instance-listener-prop \
 --instance-name <server-instance-name> \
 --listener-name ldap-listener-mirrored-config \
--set listener-certificate <path-to-new-certificate-file>
```
<span id="page-109-0"></span>The listener-certificate in the topology registry is like a trust store. The public certificates that it has are automatically trusted by the local server. When the local server attempts a secure LDAP connection to a peer, and the peer presents it with its certificate, the local server will check the listener-certificate property for that server in the topology registry. If the property contains the peer server's certificate, the local server will trust the peer. After this trust is established, the handshake is completed using the inter-server certificate.

# **Index**

#### **A**

access token [37](#page-45-0) accepting all tokens [38](#page-46-0) accepting external tokens [37](#page-45-0) accepting PingFederate tokens [37](#page-45-1) access token properties [54](#page-62-0) administrative account adding a root user account [62](#page-70-0) Administrative Console login account [16](#page-24-0) URL [16](#page-24-1) administrative password [62](#page-70-1) attribute mappings [27](#page-35-0) authoritative attribute [27](#page-35-1), [33](#page-41-0) complex attributes [33](#page-41-1) described [24](#page-32-0) indexing [32](#page-40-0) mapping in SCIM Resource Types [32](#page-40-0) authoritative attribute [27](#page-35-1)

#### **B**

backend monitors entries [85](#page-93-0) backup tool [60](#page-68-0) base DN configure Directory Server [12](#page-20-0) configure user entries [16](#page-24-2) base64 tool [60](#page-68-1)

#### **C**

client-specific SCIM attributes [33](#page-41-2)

collect-support-data tool [60](#page-68-2) config-diff tool [60](#page-68-3) Config File Handler Backend [98](#page-106-0) correlation attribute [25](#page-33-0) **CORS** configuration [89](#page-97-0) create-initial-config [15](#page-23-0) create-rc-script tool [60](#page-68-4) **D** Data Governance Server attribute filtering [2](#page-10-0) deployment considerations [2](#page-10-1) described [1](#page-9-0) features [2](#page-10-2) in a topology [17](#page-25-0) installing [14](#page-22-0) pluggable authentication [2](#page-10-3) tools [60](#page-68-5) Directory Server described [24](#page-32-1) installing [11](#page-19-0) DNS caching [77](#page-85-0) dsconfig changing policy-combining algorithm [43](#page-51-0) CORS configuration [89](#page-97-1) described [61](#page-69-0) tool described [60](#page-68-6) dsframework tool [60](#page-68-7) dsjavaproperties tool [60](#page-68-8) dstat installing on SuSE Linux [10](#page-18-0)

#### **E**

encryption-settings tool [11,](#page-19-1) [60](#page-68-9) encryption keys [11,](#page-19-2) [94](#page-102-0) endpoints SCIM [35](#page-43-0) error logger [82](#page-90-0) **F**

filter obligation [46](#page-54-0)

#### **G**

Global Configuration object [99](#page-107-0)

#### **H**

HTTP Servlet Cross Origin Policy [90](#page-98-0) HTTP servlet extension [91](#page-99-0)

#### **I**

installing prerequisites [8](#page-16-0) scripted install [19](#page-27-0) IP address reverse name lookup [78](#page-86-0)

## **J**

Java installing the JDK [11](#page-19-3) supported versions [8](#page-16-1) JEXL identifiers and variables [44](#page-52-0) policy structure details [43](#page-51-1) JSON [27](#page-35-2) JVM memory allocation Data Governance Server [14](#page-22-1) Directory Server [13](#page-21-0) JWT [37](#page-45-2) JWT token validation [38](#page-46-1)

#### **K**

key pair configuration [92](#page-100-0)

#### **L**

ldapmodify tool [60](#page-68-10) ldappasswordmodify tool [60](#page-68-11) LDAPS configure Data Governance Server [14](#page-22-2) configure Directory Server [12](#page-20-1) ldapsearch tool [60](#page-68-12) ldif-diff tool [61](#page-69-1) ldifmodify tool [61](#page-69-2) Linux configuration filesystem swapping [9](#page-17-0) set file descriptor limit [8](#page-16-2) list-backends tool [61](#page-69-3) load balancers [79](#page-87-0) logging available log publishers [82](#page-90-1) configure log retention and rotation [84](#page-92-0) configure log signing [83](#page-91-0) create log publisher [82](#page-90-2) log compression [83](#page-91-1) login account [16](#page-24-0)

#### **M**

manage-extension tool [61](#page-69-4) metrics viewing [87](#page-95-0) monitoring entries [86](#page-94-0)

## **O**

oauth2-request tool [61](#page-69-5) OAuth2 clients enable client-specific SCIM attributes [33](#page-41-2)

#### **P**

PDP endpoint [50](#page-58-0) PingFederate access token validator [37](#page-45-1) policy authorization scenarios [43](#page-51-2) decision trace [57](#page-65-0) described [39](#page-47-0) managing [56](#page-64-0) obligations and advice [46](#page-54-1) PDP endpoint [50](#page-58-0) policy information providers [55](#page-63-0) policy structure [43](#page-51-0) request processing [47](#page-55-0) troubleshoot denied access [58](#page-66-0) viewing policy metrics [87](#page-95-1) XACML [42](#page-50-0) policy set creating [57](#page-65-1) prepare-external-store tool [15,](#page-23-1) [61](#page-69-6) **R** remove-defunct-server tool [22](#page-30-0), [61](#page-69-7) resource operations scope properties [40,](#page-48-0) [53](#page-61-0) Resource Scope [41](#page-49-0) REST API connection port [14](#page-22-3) endpoints [37](#page-45-3) restore tool [61](#page-69-8) review-licence tool [61](#page-69-9) root user DN [16](#page-24-0) **S SCIM** 

DELETE operations [49](#page-57-0)

described [35](#page-43-1) GET operations [48](#page-56-0) PATCH and PUT operations [49](#page-57-1) policy request with obligation [46](#page-54-2) POST operations [48](#page-56-1) search request [47](#page-55-1) SCIM endpoint [35](#page-43-0) described [24](#page-32-2) search considerations [27](#page-35-3) SCIM request properties [53](#page-61-1) SCIM resource properties [52](#page-60-0) SCIM Resource Type creating [29](#page-37-0) managing [28](#page-36-0) REST API endpoints [37](#page-45-4) store adapter mapping [32](#page-40-1) SCIM schema overview [27](#page-35-2) username uniqueness [28](#page-36-1) scopes applicable scopes returned [54](#page-62-1) Authenticated Identity scope [42](#page-50-1) managing [42](#page-50-2) Resource scope [41-42](#page-49-0) scope types and properties [40](#page-48-1) server shutdown [78](#page-86-1) SSL certificate [100](#page-108-0) start-server [61](#page-69-10) running in the foreground [21](#page-29-0) status tool [61,](#page-69-11) [87](#page-95-2) stop-server [61](#page-69-12) example of [21](#page-29-1) in-core restart [21](#page-29-2)

store adapter correlation attribute [25](#page-33-0) mapping attributes [27](#page-35-0) primary and secondary adapters [24](#page-32-3) search considerations [27](#page-35-3) third-party store adapters [88](#page-96-0) store adapters third-party [89](#page-97-2) sum-file-sizes tool [61](#page-69-13) supported platforms [8](#page-16-3) system entropy [10](#page-18-1) **T** Third-Party Store Adapter [89](#page-97-2) token validation signature validation [38](#page-46-2) topology force master setting [99](#page-107-0) master selection [97](#page-105-0) monitor data [99](#page-107-1) overview [97](#page-105-1) server configuration settings [98](#page-106-1) subtree polling interval [98](#page-106-2) update SSL certificate [100](#page-108-0) topology configuration update SSL Certificate [101](#page-109-0) trace logger [82](#page-90-3) trace policy decisions [57](#page-65-0) troubleshooting server shutdown [78](#page-86-1) SSL [78](#page-86-2) **U**

uid [28](#page-36-1) uninstall tool [21](#page-29-3) user processes

configuring on Redhat/CentOS [9](#page-17-1)

user store [11](#page-19-4)

#### **X**

X-Forwarded values [79](#page-87-0)